**Science Together** 

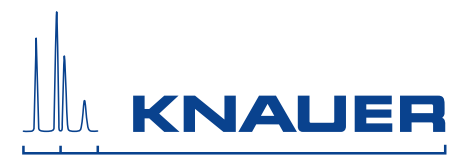

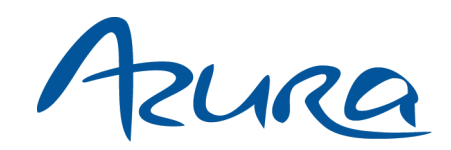

# Detektor RID 2.1L / RID 2.1L HighFlow Betriebsanleitung

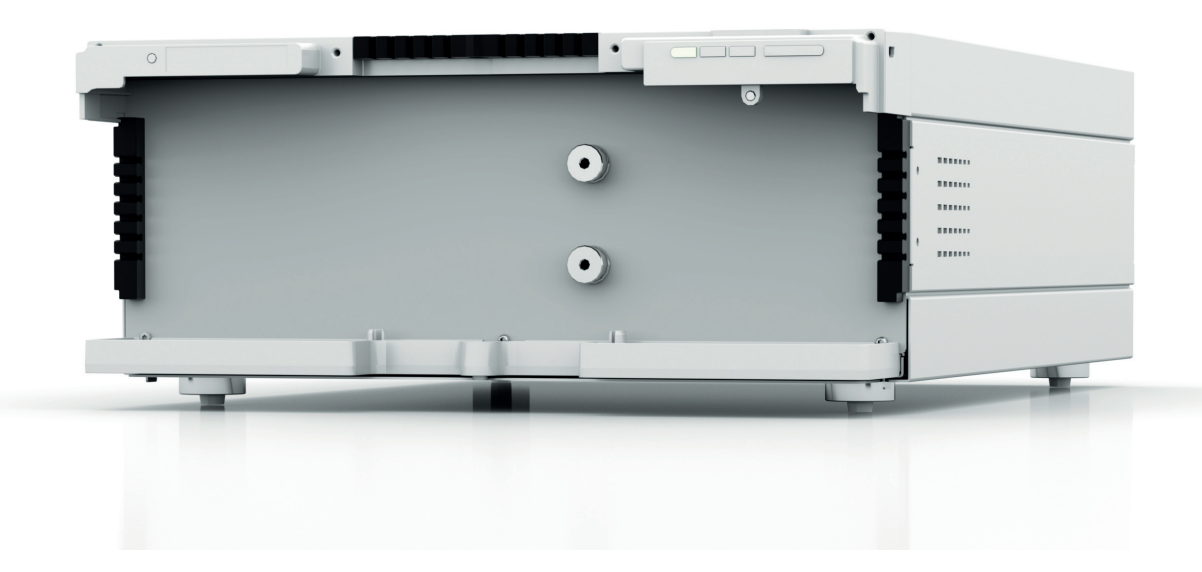

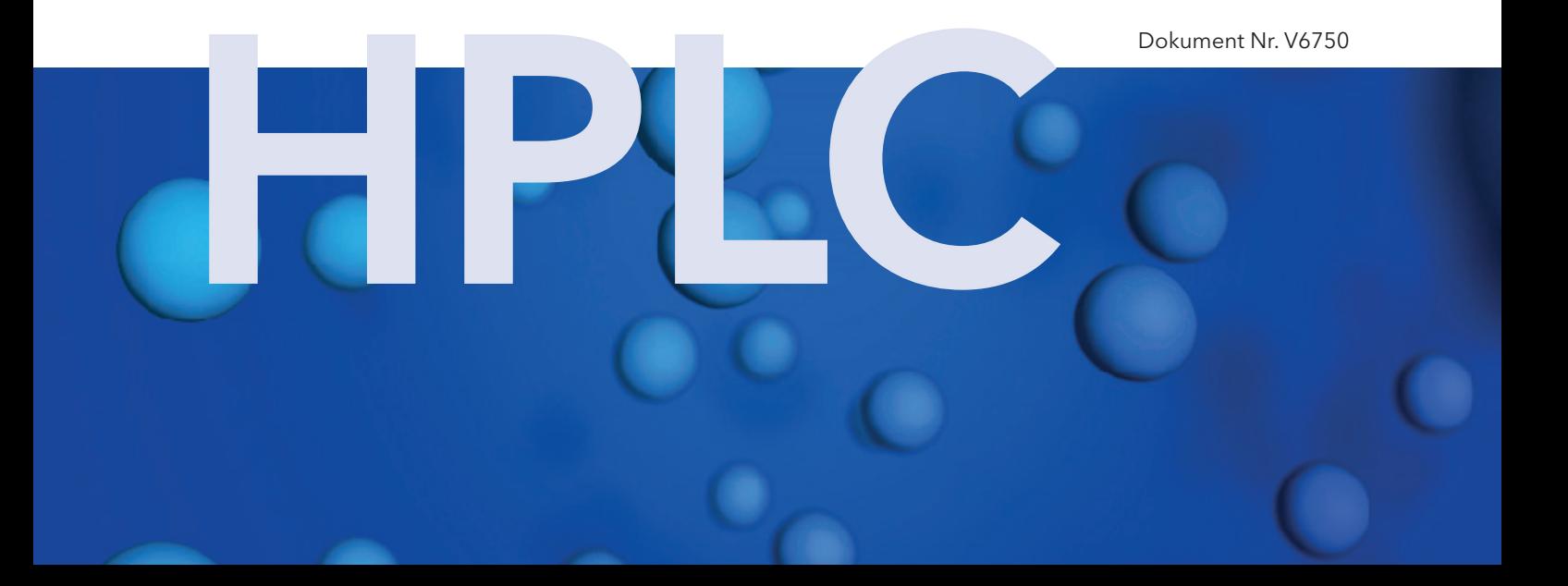

Hinweis: Lesen Sie zu Ihrer eigenen Sicherheit die Betriebsanleitung und  $\mathbf{i}$ beachten Sie die Warn- und Sicherheitshinweise auf dem Gerät und in der Betriebsanleitung. Bewahren Sie die Betriebsanleitung zum späteren Nachschlagen auf. Manuel en français: Si jamais vous préfériez un manuel en français pour ce produit, veuillez vous contacter le support technique (Technische Kundenbetreuung) par email ou par fax avec le no. de série. Merci beaucoup. Telefon: +49 30 809727-111 (9-17 Uhr MEZ) Technische Kundenbetreuung: Fax: +49 30 8015010 E-Mail: support@knauer.net Sprachen: Deutsch, Englisch Herausgeber: KNAUER Wissenschaftliche Geräte GmbH Hegauer Weg 38 14163 Berlin Telefon: +49 30 809727-0 Fax: +49 30 8015010 Internet: www.knauer.net E-Mail: info@knauer.net

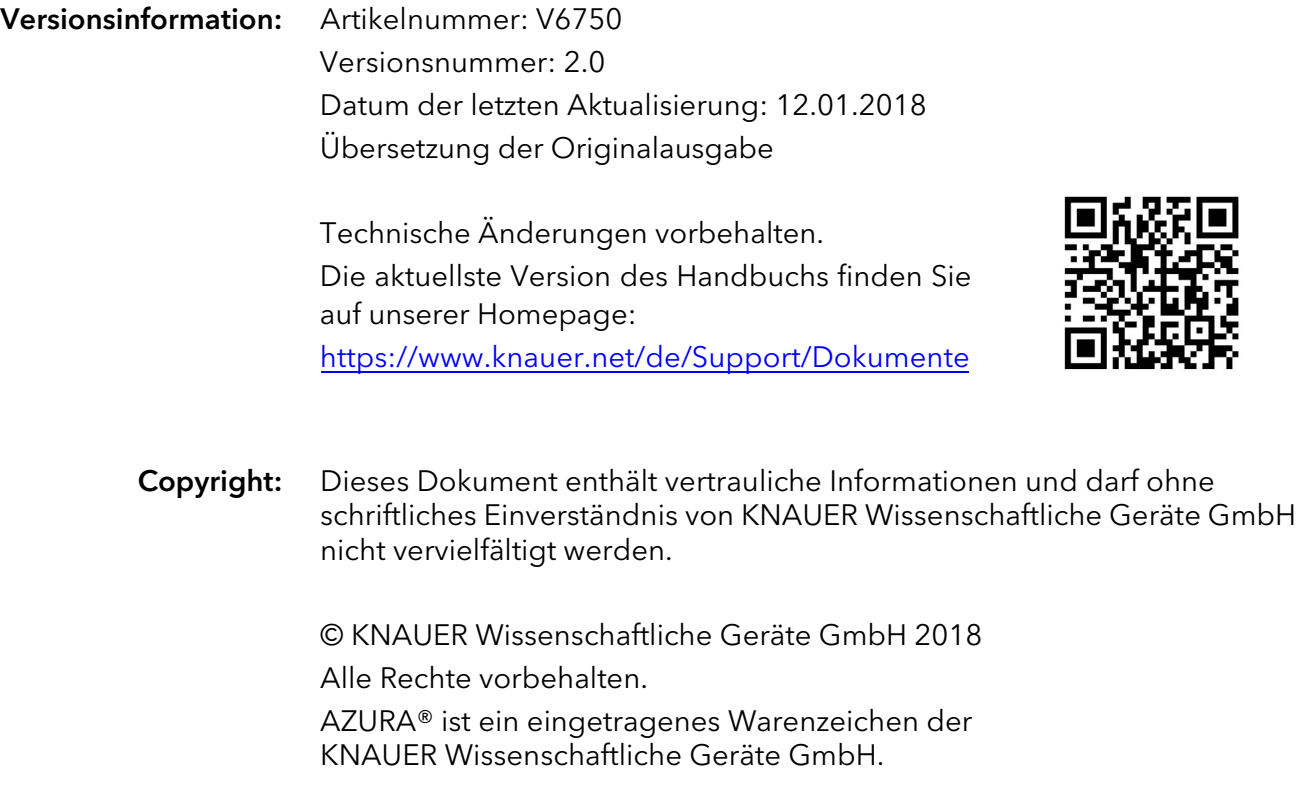

# Inhaltsverzeichnis

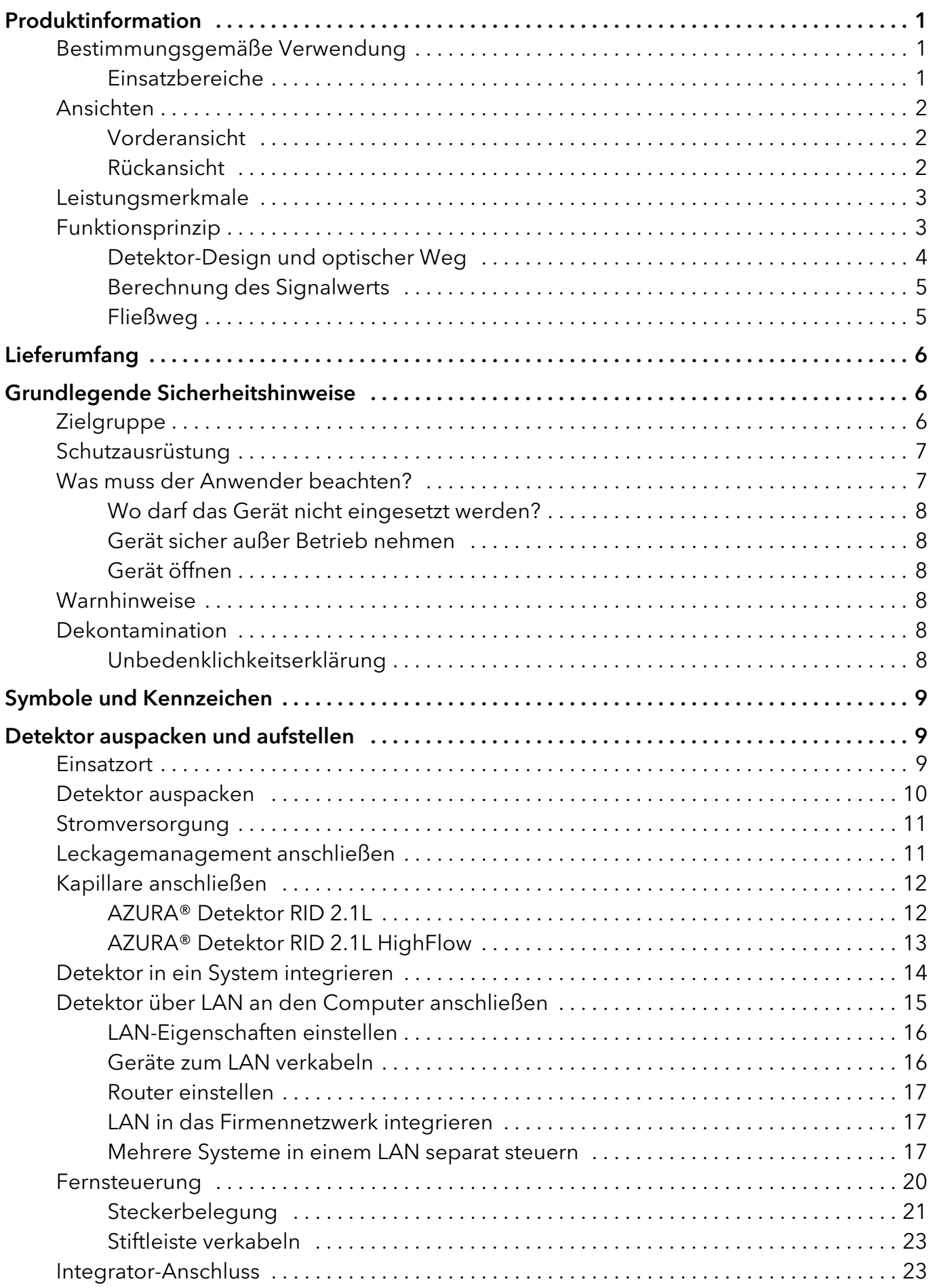

# Inhaltsverzeichnis

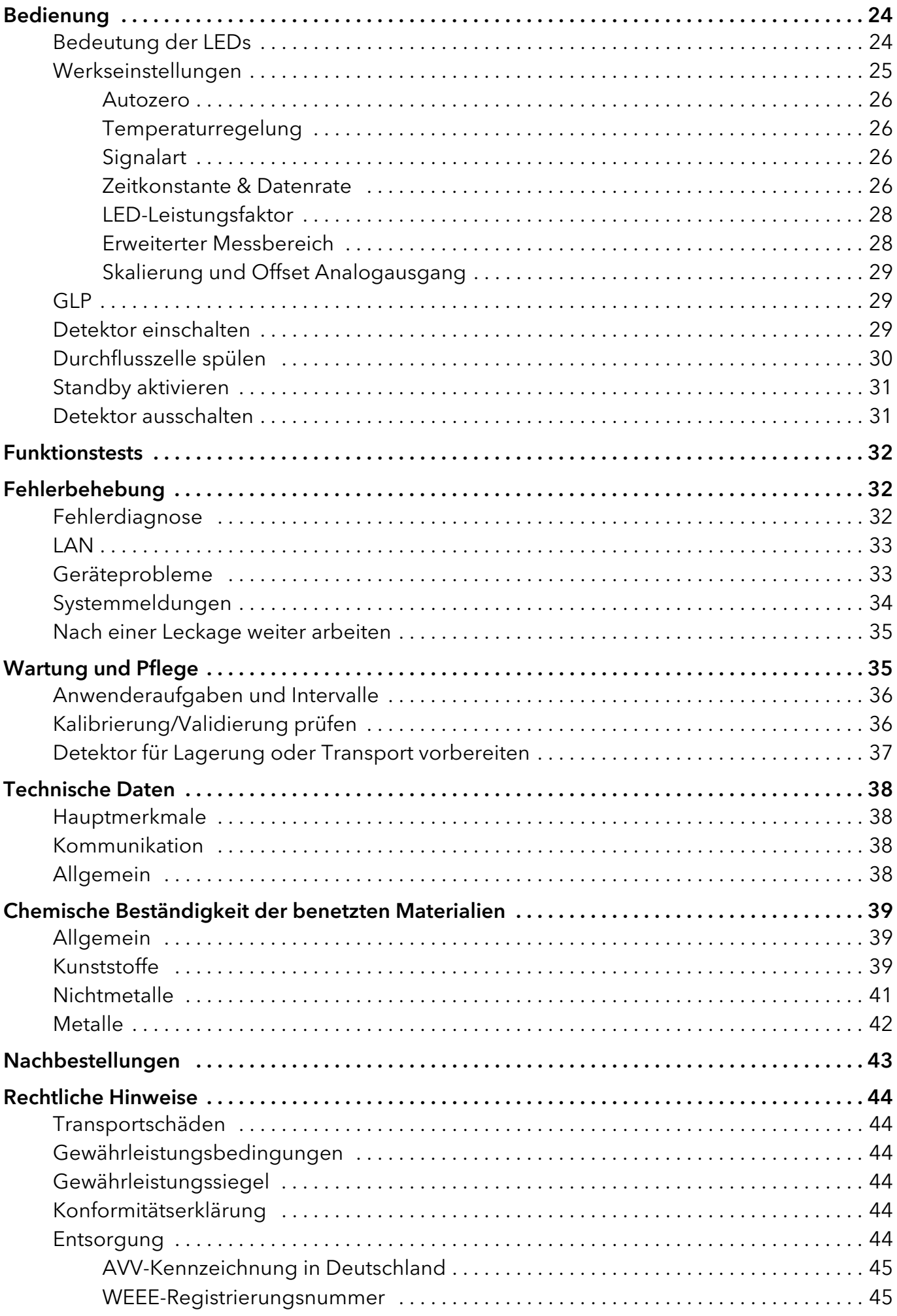

# Inhaltsverzeichnis

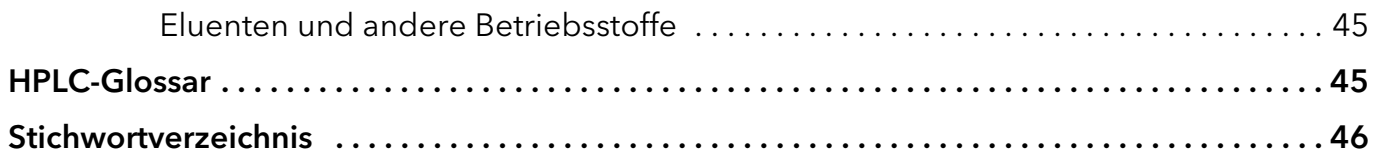

# <span id="page-5-0"></span>Produktinformation

<span id="page-5-10"></span>Der AZURA® Detektor RID 2.1L / RID 2.1L HighFlow<sup>1</sup> ist ein empfindliches und kostengünstiges Differentialrefraktometer, das zur Bestimmung von wenig UV-aktiven und UV-inaktiven Substanzen wie Alkoholen, Zuckern, Lipiden oder Polymeren verwendet wird. AZURA<sup>®</sup> L-Merkmale Der Detektor entspricht vom äußeren Aufbau den Geräten der AZURA<sup>®</sup> L-Produktlinie. Die Frontabdeckung dient als Schutz für den Detektor und seine Anwender, kann allerdings auch abgenommen werden. Der Detektor ist ein standfestes Gerät aufgrund seiner großen Grundfläche und einem niedrigen Schwerpunkt. Die Leckwanne auf der Frontseite sammelt austretende Flüssigkeiten und schützt die Bauteile vor möglichen Schäden. Die LEDs zeigen den Gerätestatus an. Dadurch erfährt der Anwender, ob der Detektor einwandfrei funktioniert oder ob ein Fehler aufgetreten ist. Auf der Rückseite finden Sie den Versorgungsanschluss und weitere Anschlüsse zur Steuerung. Identifikation Der Gerätename steht oberhalb der Seriennummer auf der Vorderseite. Ein silberfarbener Aufkleber auf der Rückseite gibt Auskunft über den Hersteller (Name und Adresse), die Produktnummer und die Spezifikationen des Versorgungsanschlusses. Hinweis: Zum Zeitpunkt der Lieferung ist der Detektor mit Ethanol gefüllt.  $\mathbf{i}$ Bestimmungsgemäße Verwendung Hinweis: Das Gerät ausschließlich in Bereichen der bestimmungsgemä- $\mathbf{i}$ ßen Verwendung einsetzen. Andernfalls können die Schutz- und Sicherheitseinrichtungen des Geräts versagen.

> <span id="page-5-5"></span><span id="page-5-3"></span><span id="page-5-1"></span>Detektion mittels Brechungsindex ist sehr geeignet für die analytische HPLC (Hochleistungsflüssigkeitschromatografie), GPC (Gelpermeationschromatografie) und SEC (Größenausschlusschromatografie).

<span id="page-5-9"></span><span id="page-5-6"></span><span id="page-5-4"></span>RI-Detektoren sind vielseitig einsetzbar, jedoch erfolgt die Detektion mit geringerer Empfindlichkeit als bei anderen Detektionsmethoden. RI-Detektoren sind nicht für Gradientenchromatografie geeignet, da sie sehr empfindlich auf eine sich verändernde Zusammensetzung des Eluenten reagieren. Außerdem sind RI-Detektoren stark temperatur- und druckabhängig und instabile Bedingungen führen zu Basislinieninstabilität. Es gibt auch Fälle, in denen positive und negative Peaks in einer einzelnen Analyse auftreten.

<span id="page-5-8"></span>Der Detektor ist für die Forschung ausgelegt und kann für Diagnosezwecke ungeeignet sein.

# <span id="page-5-2"></span>Einsatzbereiche

<span id="page-5-7"></span>Der AZURA® Detektor RID 2.1L kann in den folgenden Bereichen für analytische Anwendungen (mit Flussraten bis zu 10 ml/min) eingesetzt werden:

- Lebensmittelanalytik
- Chemische Analytik
- Pharmazeutische Analytik
- Umweltanalytik
- Biochemische Analytik

<sup>1.</sup> Beide Varianten werden im Weiteren als "Detektor" bezeichnet.

#### 2 Produktinformation

Der AZURA® Detektor RID 2.1L HighFlow kann für präparative Anwendungen mit Flussraten bis zu 100 ml/min eingesetzt werden. Er ist für analytische Anwendungen nicht geeignet.

# <span id="page-6-0"></span>Ansichten Vorderansicht

### Legende

- 1Aufkleber mit maximaler Flussrate
- 2 Anschluss OUT
- 3 Anschluss IN
- 4LED-Anzeige mit Standby-Taste [\(siehe](#page-28-1)  ["Bedeutung der LEDs"](#page-28-1)  [auf Seite 24\)](#page-28-1)
- **6** Leckagewanne
- 6Kapillarführung

<span id="page-6-1"></span>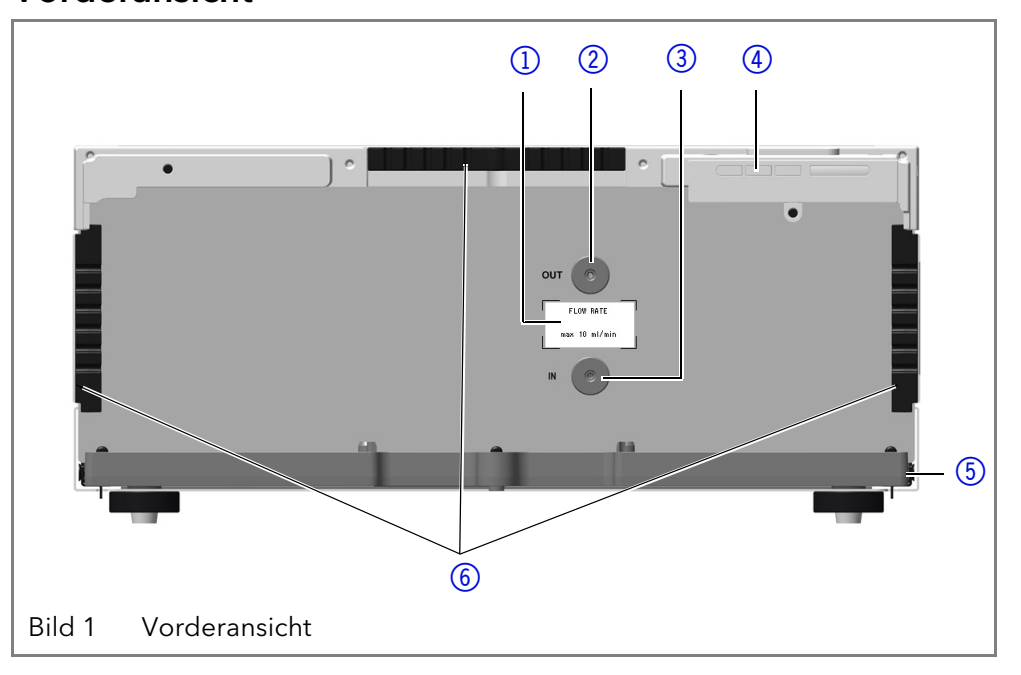

# <span id="page-6-3"></span><span id="page-6-2"></span>Rückansicht

### Legende

- <span id="page-6-5"></span>1 Integrator-Anschluss
- 2 Serviceschnittstelle (USB)
- 3 LAN und Switch, Anschluss 1
- 4) LAN und Switch, Anschluss 2
- 5Stiftleiste
- 6Versorgungsanschluss mit Netzschalter
- <span id="page-6-4"></span>7Rückseitiges Kennschild

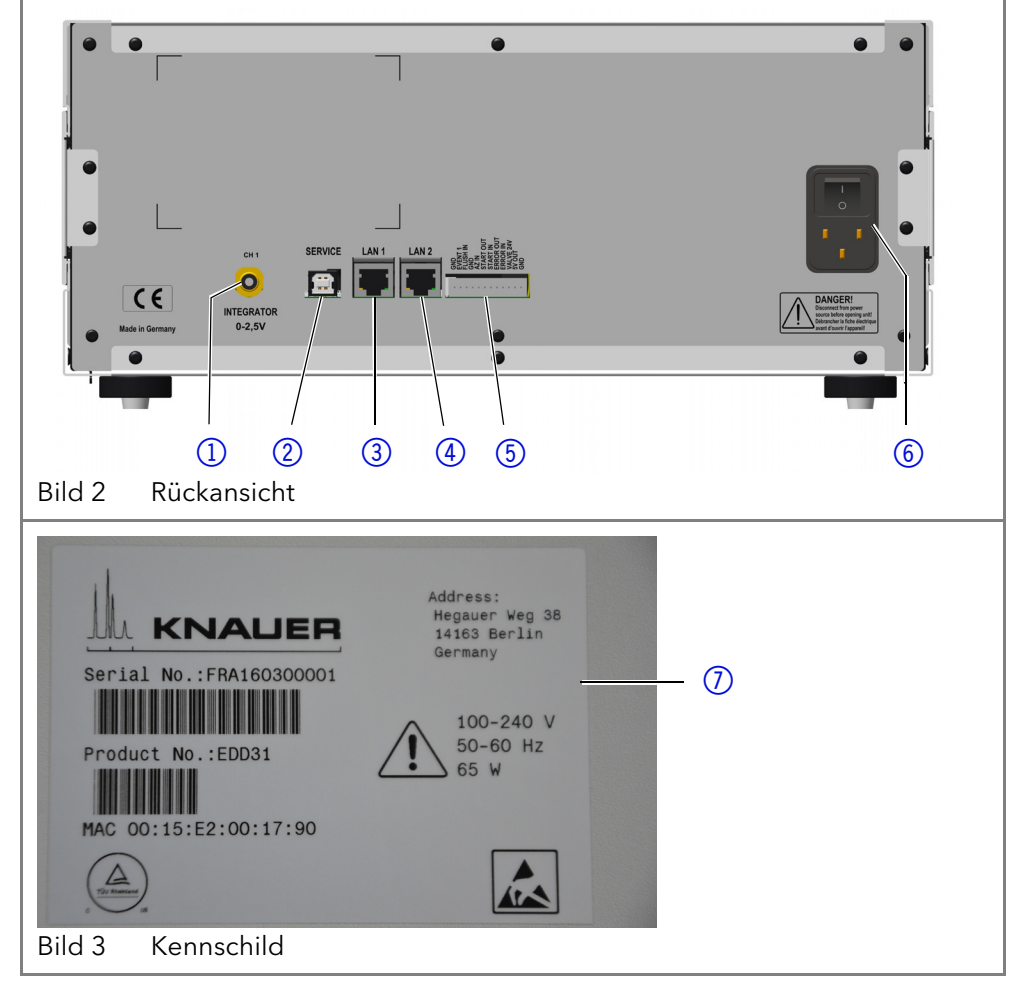

# <span id="page-7-10"></span><span id="page-7-0"></span>Leistungsmerkmale

Optische Bank Die neu gestaltete Optische Bank mit optimierter Temperaturregelung sorgt für hohe Empfindlichkeit, schnell erreichte Basislinienstabilität und ausgezeichnete Reproduzierbarkeit. Außerdem garantieren die langlebige LED und eine extrem druckstabile Durchflusszelle für einen minimalen Wartungsaufwand.

<span id="page-7-7"></span>**Erweiterter** Messbereich Wenn die Option "Erweiterter Messbereich" aktiv ist, kann der lineare Messbereich vergrößert werden.

<span id="page-7-15"></span><span id="page-7-14"></span><span id="page-7-5"></span>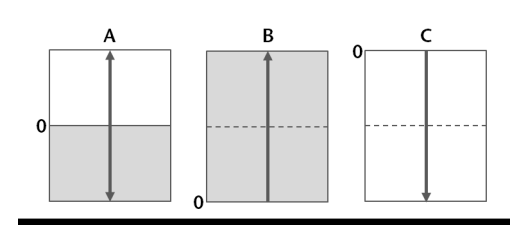

- <span id="page-7-4"></span>Datenrate Der Detektor misst mit einer maximalen Datenrate von 100 Hz. Dabei werden pro Sekunde circa 100 Spektren aufgenommen.
- Steuerung Der Detektor kann mit einem der vorhandenen Chromatografiedatensysteme (OpenLAB® EZChrom Edition, ClarityChrom®, Chromeleon®, Purity-Chrom® und Mobile Control Chrom) gesteuert werden, ebenso über LAN oder Analogeingänge/-ausgänge, wodurch er in nahezu jedes LC-System eingebunden werden kann.
- <span id="page-7-11"></span><span id="page-7-9"></span>GLP-Daten Die Mobile Control und die unterstützten Softwareprodukte zeigen GLP-Daten an oder lesen sie aus, wie etwa die Betriebsstunden des Geräts [oder der Lichtquellen. Eine detaillierte Beschreibung zum Anzeigen oder](https://www.knauer.net/de/Support/Dokumente)  Auslesen der GLP-Daten enthalten die entsprechenden Anleitungen der [Softwareprodukte \(h](https://www.knauer.net/de/Support/Dokumente)ttps://www.knauer.net/de/Support/Dokumente).
- <span id="page-7-8"></span><span id="page-7-2"></span>Fehlerdiagnose Lichtintensität und -balance, Nullglas-Position und LED-Stromversorgung können mit der Mobile Control oder den unterstützten Softwareprodukten einfach überwacht werden, damit Sie optimale Arbeitsbedingungen für ihre Analysen haben.
	- AZURA® Neo Die AZURA® Neo-Elektronikplattform enthält:
		- Einen neuen Mikroprozessor für leistungsfähigere Geräte
		- Neue Schnittstellen: IP Dual Stack mit Switch (zur Verbindung von AZURA® Geräten untereinander) und LAN-Stack-Funktion plus USB-Serviceschnittstelle (intern USB zu RS-232). Beide LAN-Anschlüsse (1 und 2) können als Schnittstelle oder als Switch genutzt werden.
		- Analogeingang 4–20 mA nach Industriestandard (ersetzt 0–10 V der vorherigen Elektronikplattform)
		- Keine Unterstützung externer Displays

# <span id="page-7-13"></span><span id="page-7-12"></span><span id="page-7-6"></span><span id="page-7-1"></span>Funktionsprinzip

<span id="page-7-3"></span>Wenn ein Lichtstrahl von einem Medium in ein anderes übergeht, wird das Licht in Abhängigkeit von Geschwindigkeit und Einfallswinkel gebrochen oder abgelenkt. Das Ausmaß, in dem das Licht gebrochen wird, ist der Brechungsindex (RI = refractive index). Das Brechungsgesetz von Snellius drückt den Zusammenhang zwischen Einfallswinkel und Brechungswinkel aus.

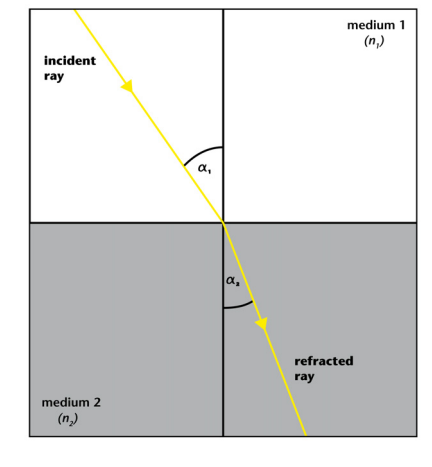

#### Brechungsgesetz von Snellius

wobei <sup>α</sup><sup>1</sup> sin <sup>α</sup><sup>2</sup> sin --------------- <sup>c</sup> <sup>1</sup> c 2 ----- <sup>n</sup> <sup>1</sup> <sup>n</sup> 2 === ------ <sup>n</sup>

 $\alpha_1$  Einfallswinkel  $\alpha_2$  Brechungswinkel

 $c_1$  Geschwindigkeit des Lichts in

Medium 1

 $c_2$  Geschwindigkeit des Lichts in Medium 2

<span id="page-8-1"></span> $c_1$  Brechungsindex Medium 1

 $c_2$  Brechungsindex Medium 2

<sup>n</sup> relativer Brechungsindex

Der Brechungsindex eines Mediums ist von der Wellenlänge des Lichts und der Dichte des Mediums abhängig. Normalerweise misst der RI-Detektor mit einer konstanten Wellenlänge. Die Dichte ist von Temperatur, Druck und Zusammensetzung des Mediums abhängig.

# <span id="page-8-0"></span>Detektor-Design und optischer Weg

<span id="page-8-2"></span>Der AZURA® Detektor RID 2.1L / RID 2.1L HighFlow ist ein Differential-Brechungsindexdetektor, der mittels Ablenkung funktioniert. Der Detektor misst die Ablenkung des Lichtstrahls, die durch den unterschiedlichen Brechungsindex der Flüssigkeiten in Proben- und Referenzbereich der Durchflusszelle.

Die LED 1 sendet einen Lichtstrahl aus, der den Proben- und Referenzzelle 2 zwei Mal durchquert. Wenn in beiden Zellen reines Lösungsmittel ist, wird das System mithilfe der parallelen Nullglasplatte 3 kalibriert, welche den Lichtstrahl auf den zwei Detektor-Dioden (4) derart positioniert, dass die gemessenen Lichtintensitäten ( $I_1$  und  $I_2$ ) beider Dioden praktisch identisch sind. Wenn die Probenzelle ein Lösungsmittel mit abweichendem Brechungsindex enthält, wird der Lichtstrahl geometrisch proportional in Abhängigkeit von der relativen Änderung des Brechungsindex' abgelenkt

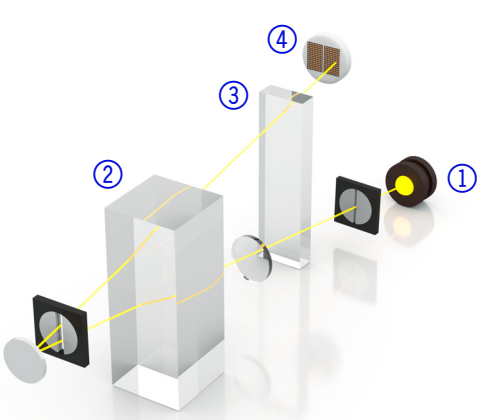

Daraus resultiert eine Änderung der Lichtintensität  $I_1$  und  $I_2$  (ein Wert steigt, der andere sinkt) proportional zur Konzentration und dem Brechungsindex der Probe. Aus der geänderten Lichtintensität wird der Signalwert berechnet.

# <span id="page-9-0"></span>Berechnung des Signalwerts

<span id="page-9-2"></span>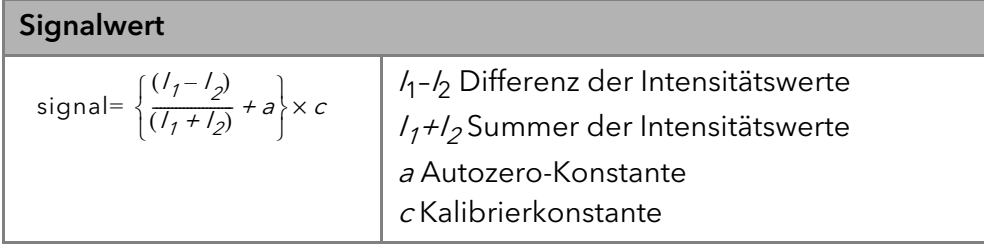

Der Lichtstrahl trifft während einer Messung auf die beiden Detektordioden (1 und 2), welche die von der Ablenkung des Lichtstrahls abhängigen Intensitätswerte  $I_1$  und  $I_2$  liefern, Differenz und Summer aus  $I_1$  und  $I_2$  werden fortlaufend gebildet und der sich ergebende Signalwert an den Output des Gerätes übermittelt.

# <span id="page-9-3"></span><span id="page-9-1"></span>Fließweg

Legende

Lösungsmittel Wärmetauscher Probenbereich 4) Referenzbereich

(5) Spülventil

mer 7Abfall

6Temperierte Kam-

Analyse Während der Analyse nimmt das Lösungsmittel folgenden Fließweg (siehe folgendes Bild):

- 1. Tritt durch den IN-Anschluss ein.
- 2. Durchläuft den Wärmetauscher.
- 3. Fließt durch den Probenbereich der Durchflusszelle.
- 4. Durchläuft das Spülventil.
- 5. Tritt durch den OUT-Anschluss aus.

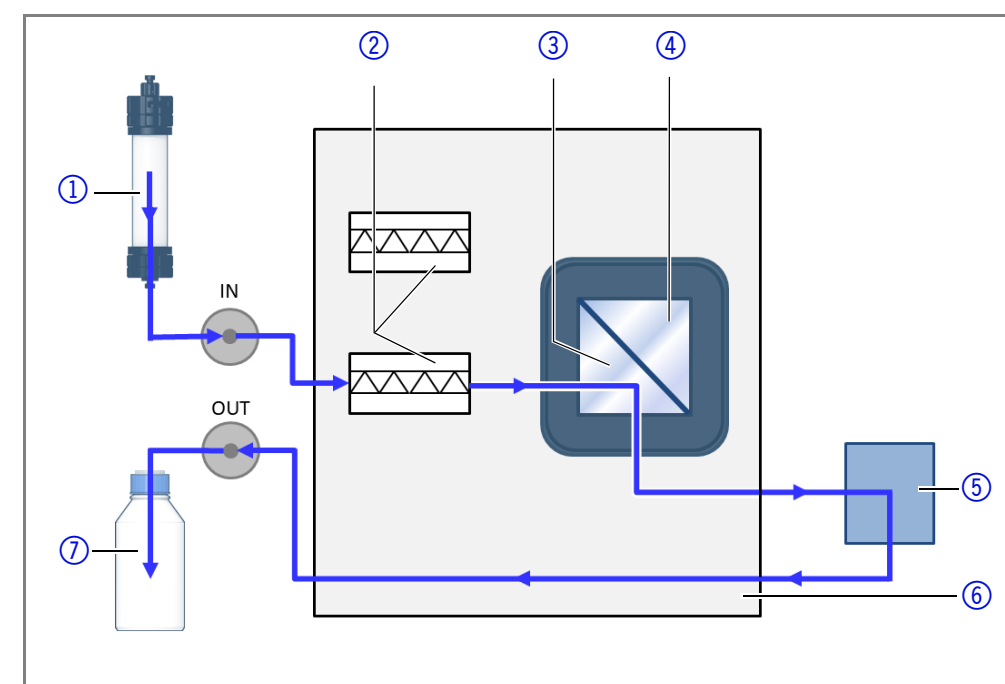

Spülvorgang Wenn das Spülventil aktiviert wird, nimmt das Lösungsmittel folgenden Fließweg (siehe folgendes Bild):

- 1. Tritt durch den IN-Anschluss ein.
- 2. Durchläuft den Wärmetauscher.
- 3. Fließt durch den Probenbereich der Durchflusszelle.
- 4. Durchläuft das Spülventil und wird zum zweiten Wärmetauscher geleitet.
- 5. Fließt durch den Referenzbereich der Durchflusszelle.

Tritt durch den OUT-Anschluss aus.

### Legende

- 1Lösungsmittel
- 2Wärmetauscher
- 3 Probenbereich
- 4) Referenzbereich
- **5** Spülventil
- 6Temperierte Kammer
- 7Abfall

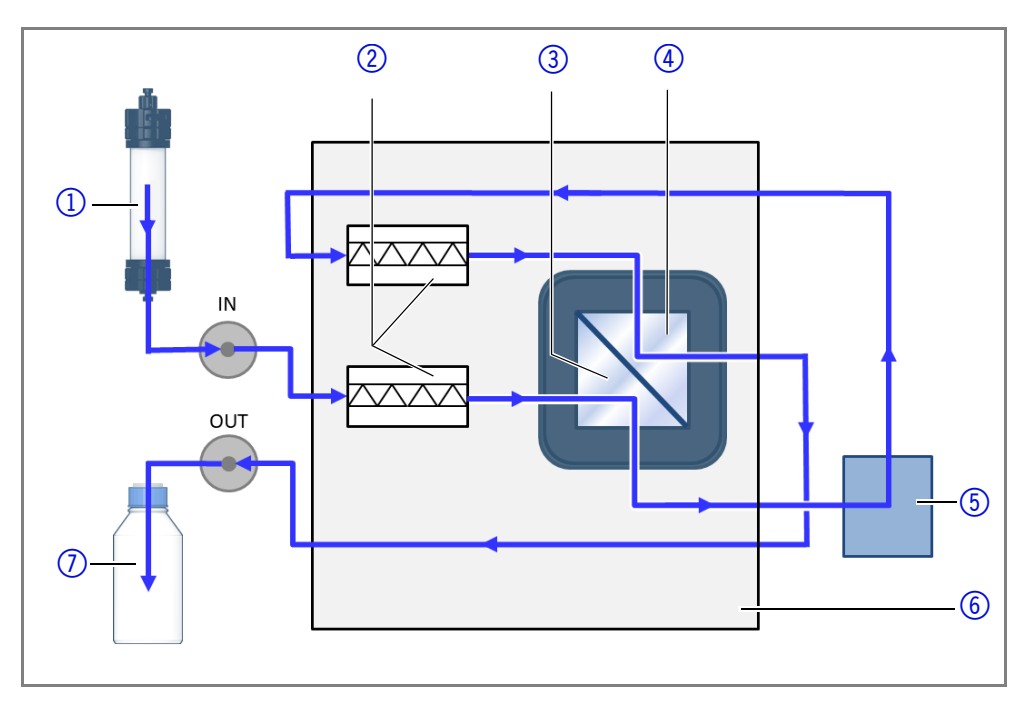

# <span id="page-10-4"></span><span id="page-10-0"></span>Lieferumfang

 $\mathbf{i}$ 

Hinweis: Kaufen Sie ausschließlich Ersatzteile und Zubehör von KNAUER oder einer von KNAUER autorisierten Firma dazu.

- <span id="page-10-3"></span>Versorgungskabel
- <span id="page-10-5"></span>Gerät AZURA® Detektor RID 2.1L / RID 2.1L HighFlow
- Beipack AZURA® Detektor RID 2.1L / RID 2.1L HighFlow
- Beipack AZURA®

Mitgeltende Dokumente:

- Betriebsanleitung AZURA® Detektor RID 2.1L / RID 2.1L HighFlow (V6750)
- **Installation Qualification-Dokument ("IQ")**
- Konformitätserklärung

# <span id="page-10-1"></span>Grundlegende Sicherheitshinweise

# <span id="page-10-2"></span>Zielgruppe

Das Dokument richtet sich an Personen, die mindestens eine Ausbildung zum Chemielaboranten oder einen vergleichbaren Ausbildungsweg abgeschlossen haben.

Folgende Kenntnisse werden vorausgesetzt:

- Grundlagenkenntnisse der Flüssigchromatografie
- Kenntnisse über Substanzen, die nur bedingt in der Flüssigchromatografie eingesetzt werden dürfen
- Kenntnisse über die gesundheitlichen Risiken beim Umgang mit Chemikalien
- Teilnahme an der Installation eines Geräts oder einer Schulung durch die Firma KNAUER oder einer von KNAUER autorisierten Firma

Gehören Sie nicht zu dieser oder einer vergleichbaren Berufsgruppe, dürfen Sie die in dieser Betriebsanleitung beschriebenen Arbeiten auf keinen Fall ausführen. Informieren Sie in diesem Fall Ihre Vorgesetzte oder Ihren Vorgesetzten.

# <span id="page-11-5"></span><span id="page-11-0"></span>Schutzausrüstung

Bei allen Arbeiten an dem Gerät sind die im Labor notwendigen Schutzmaßnahmen zu beachten und folgende Schutzkleidung zu tragen:

- Schutzbrille mit zusätzlichem Seitenschutz
- Schutzhandschuhe
- **Laborkittel**

# <span id="page-11-1"></span>Was muss der Anwender beachten?

- Alle Sicherheitshinweise
- Die Umgebungs-, Aufstell- und Anschlussbestimmungen
- Bei der Arbeit mit Lösungsmitteln den Raum immer gut lüften
- Nationale und internationale Vorschriften für das Arbeiten im Labor
- Vom Hersteller empfohlene oder vorgeschriebene Originalersatzteile, Werkzeuge und Eluenten
- **Good Laboratory Practice (GLP)**
- Unfallverhütungsvorschriften der Unfallkrankenkassen für Labortätigkeiten
- Aufreinigung der zu analysierenden Substanzen
- **Finsatz von Inline-Filtern**
- Keine gebrauchten Kapillaren an anderer Stelle im Chromatographiesystem einsetzen
- PEEK-Verschraubungen nur für ein- und denselben Port verwenden oder grundsätzlich neue PEEK-Verschraubungen einsetzen
- Hinweise von KNAUER oder anderer Hersteller zur Säulenpflege beachten

Weitere für Ihre Sicherheit wichtige Themen sind in der folgenden Liste alphabetisch sortiert:

- <span id="page-11-2"></span> Entflammbarkeit: Organische Eluenten sind leicht entflammbar. Keine offenen Flammen in der Nähe des Geräts betreiben, da Kapillaren sich aus der Verschraubung lösen können, und dann eventuell leicht entflammbarer Eluent austritt.
- Flaschenwanne: Es besteht die Gefahr eines Stromschlags, falls Eluenten oder andere Flüssigkeiten in das Innere des Geräts gelangen. Deshalb immer eine Flaschenwanne verwenden.
- Flüssigkeitsleitungen: Kapillare und Schläuche so verlegen, dass beim Auftreten von Lecks austretende Flüssigkeiten nicht in darunter angeordnete Geräte eindringen können.
- Lecks: Regelmäßige Sichtkontrolle des Anwenders auf Undichtigkeit im System wird empfohlen.
- Versorgungskabel: Beschädigte Versorgungskabel dürfen nicht für den Anschluss der Geräte an die Stromversorgung benutzt werden.
- <span id="page-11-3"></span> Selbstentzündung: Ausschließlich Eluenten verwenden, die unter normalen Raumbedingungen eine Selbstentzündungstemperatur von mehr als 150 °C haben.
- Steckdosenleiste: Beim Anschluss von mehreren Geräten an eine einzige Steckdosenleiste immer die maximal zulässige Stromaufnahme der Geräte beachten.
- <span id="page-11-6"></span> Stromversorgung: Geräte dürfen nur an zugelassene Spannungsquellen angeschlossen werden, deren Spannung mit der zulässigen Spannung des Geräts übereinstimmt.
- <span id="page-11-4"></span> Toxizität: Organische Eluenten sind ab einer bestimmten Konzentration toxisch. Arbeitsraum immer gut belüften! Beim Arbeiten am Gerät Schutzhandschuhe und Schutzbrille tragen!

### <span id="page-12-0"></span>Wo darf das Gerät nicht eingesetzt werden?

Das Gerät darf ohne besonderen und zusätzlichen Explosionsschutz nicht in explosionsgefährdeten Bereichen betrieben werden. Weitere Informationen erhalten Sie von der Technischen Kundenbetreuung von KNAUER.

# <span id="page-12-1"></span>Gerät sicher außer Betrieb nehmen

Das Gerät lässt sich jederzeit durch Ausschalten am Netzschalter oder durch Lösen des Versorgungsanschlusses vollständig außer Betrieb nehmen.

## <span id="page-12-2"></span>Gerät öffnen

Gerät ausschließlich von einem Mitarbeiter der Technischen Kundenbetreuung von KNAUER oder einer von KNAUER autorisierten Firma öffnen lassen.

# <span id="page-12-3"></span>Warnhinweise

Mögliche Gefahren, die von einem Gerät ausgehen können, werden in Personen- oder Sachschäden unterschieden.

**GEFAHR**  $\blacktriangle$ 

 GEFAHR (rot) weist auf hohen Risikograd der Gefährdung hin. Führt bei Nichtbeachtung zu schweren Verlet-

zungen oder zum Tod.

 WARNUNG (orange) weist auf mittleren Risikograd der **AWARNUNG** Gefährdung hin. Kann bei Nichtbeachtung zu schweren Verletzungen oder zum Tod führen.

 VORSICHT (gelb) weist auf niedrigen Risikograd der **AVORSICHT** Gefährdung hin. Kann bei Nichtbeachtung zu leichten oder mittleren Verletzungen führen.

*ACHTUNG* 

<span id="page-12-6"></span> ACHTUNG (blau) weist auf Besonderheiten hin, die nicht mit Verletzungen zusammenhängen.

# <span id="page-12-4"></span>Dekontamination

Die Kontamination von Geräten mit toxischen, infektiösen oder radioaktiven Substanzen ist sowohl in Betrieb, bei der Reparatur, beim Verkauf als auch bei der Entsorgung eines Gerätes eine Gefahr für alle Personen.

#### Lebensgefährliche Verletzung

Gefahr durch den Kontakt mit toxischen, infektiösen oder radioaktiven Substanzen.

→ Bevor Sie das Gerät entsorgen oder zur Reparatur verschicken, müssen Sie eine fachgerechte Dekontamination durchführen.

Alle kontaminierten Geräte müssen von einer Fachfirma oder selbständig fachgerecht dekontaminiert werden, bevor diese wieder in Betrieb genommen, zur Reparatur, zum Verkauf oder in die Entsorgung gegeben werden. Alle zur Dekontamination verwendeten Materialien oder Flüssigkeiten müssen getrennt gesammelt und fachgerecht entsorgt werden.

### <span id="page-12-5"></span>Unbedenklichkeitserklärung

Geräte, die KNAUER ohne Servicebegleitschein (Unbedenklichkeitserklärung) erreichen, werden nicht repariert. Wenn Sie ein Gerät an KNAUER zurückschicken, müssen Sie den ausgefüllten Servicebegleitschein beilegen: [https://www.knauer.net/de/Support/Kontakt](https://www.knauer.net/de/Support/Kontakt?form-tab=2)

A GEFAHR

# <span id="page-13-0"></span>Symbole und Kennzeichen

Die folgenden Symbole und Kennzeichen befinden sich am Detektor oder in der Betriebsanleitung:

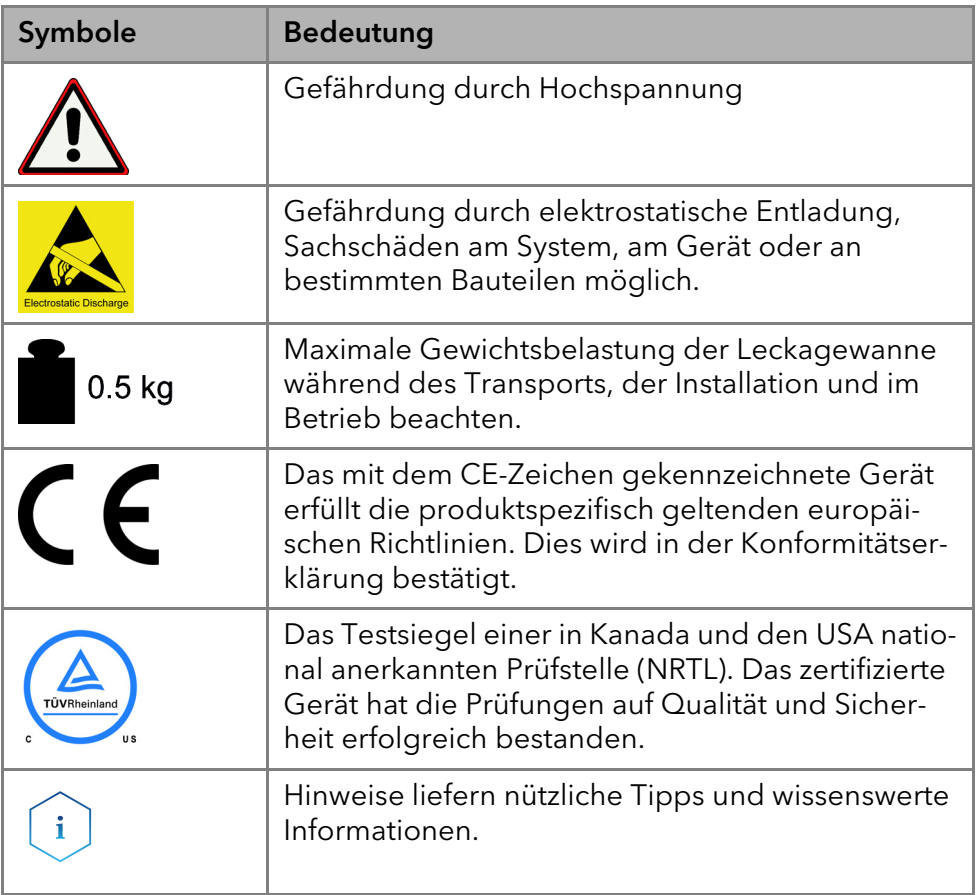

# <span id="page-13-1"></span>Auspacken und aufstellen

 $\mathbf{i}$ 

<span id="page-13-4"></span>Der Detektor sollte aufgrund der allgemeinen Temperaturempfindlichkeit immer das unterste Gerät in einem System sein. Der RI-Detektor sollte immer unterhalb eines UV-Detektors angeordnet sein, weil er temperaturempfindlicher ist.

Die als Zubehör erhältlichen Kapillar-Kits zu einfachen Installation passen nur, wenn die Anordnung des Systems entsprechend ist.

Hinweis: Zum Zeitpunkt der Lieferung ist der Detektor mit Ethanol gefüllt. Spülen Sie das ganze System (mit geöffnetem Spülventil) mit Wasser für mindestens 60 Minuten, bevor Sie mit den Messungen beginnen.

# <span id="page-13-2"></span>Einsatzort

Bevor Sie den Einsatzort festlegen, lesen Sie die Technischen Date[n \(siehe](#page-42-0)  [Seite 38\).](#page-42-0) Dort stehen alle wichtigen Informationen zu Stromanschluss, Umgebungsbedingungen und Luftfeuchtigkeit.

<span id="page-13-6"></span><span id="page-13-5"></span><span id="page-13-3"></span>Die bestimmungsgemäße Verwendung ist nur gewährleistet, wenn Sie die Anforderungen an die Umgebungsbedingungen und die Betriebsumgebung einhalten. Um Thermostabilität zu gewährleisten und Rauschen sowie Drifteffekte zu vermeiden, beachten Sie folgende Punkte. Weitere für Detektoren in HPLC-Systemen geltende Punkte sind im entsprechenden Kapitel beschrieben [\(siehe "Detektor in ein System integrieren" auf](#page-19-0)  [Seite 15\).](#page-19-0)

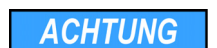

### Gerätedefekt

Sonneneinstrahlung und mangelnde Belüftung verursachen die Überhitzung des Gerätes und führen zu Geräteausfällen.

- → Schützen Sie das Gerät vor Sonneneinstrahlung.
- <span id="page-14-3"></span>Lassen Sie Platz für die Luftzirkulation: siehe Platzbedarf.

Hinweis: Fehlfunktion des Leckagesensors, wenn der Detektor auf einer geneigten Ebene aufgestellt wird. Mit einer Wasserwaage die horizontale Ausrichtung prüfen.

<span id="page-14-2"></span>Allgemeine Anforderung

 $\mathbf{i}$ 

- Stellen Sie den Detektor auf einer ebenen Fläche auf.
- Schützen Sie den Detektor vor direkter Sonneneinstrahlung.
- Stellen Sie den Detektor an einem vor Luftzug (Klimaanlagen) geschützten Ort auf.
- Schützen Sie den Detektor vor starkem Luftzug.
- Vermeiden Sie das Platzieren des Geräts neben Maschinen, die Bodenvibrationen verursachen.
- Vermeiden Sie Vibration.
- Halten Sie den Detektor von Hochfrequenzquellen. Hochfrequenzquellen können die Messwerte beeinflussen.
- Befestigen Sie in Erdbebengebieten den Detektor an den Fixierpunkten 1. Die Fixierpunkte befinden sich rechts und links am Gerät.

<span id="page-14-7"></span><span id="page-14-6"></span><span id="page-14-5"></span><span id="page-14-4"></span><span id="page-14-1"></span>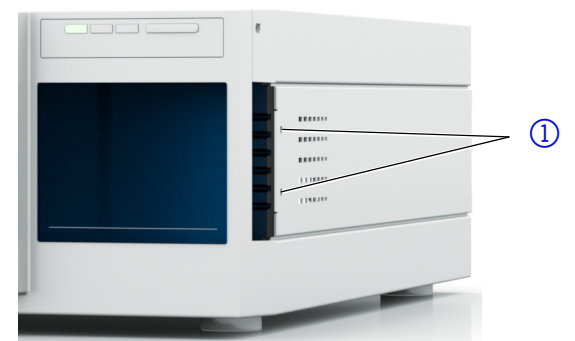

### Platzbedarf  $\blacksquare$  Min. 5 cm, wenn auf einer Seite ein weiteres Gerät aufgestellt wird.

Min. 10 cm, wenn auf beiden Seiten weitere Geräte aufgestellt werden.

# <span id="page-14-0"></span>Detektor auspacken

Der Detektor wird in einem geschlossenen Paket ausgeliefert. Um Schäden vorzubeugen, stellt die Verpackung den bestmöglichen Schutz für den Detektor dar.

Voraussetzung Sie haben den Karton auf Transportschäden geprüft. Werkzeug Cuttermesser

**AVORSICHT** 

### Quetschung

Beschädigung von hervorstehenden Bauteilen beim Tragen, Aufstellen und Installieren möglich. Das Gerät könnte herunterfallen und dabei Verletzungen verursachen.

→ Zum Tragen oder Verschieben umfassen Sie das Gerät ausschließlich mittig an der Seite.

### Ablauf

- 1. Stellen Sie die Verpackung so auf, dass die Schrift am Etikett richtig herum steht.
- 2. Durchtrennen Sie das Klebeband mit einem Cuttermesser und öffnen Sie die Verpackung.

#### Ablauf

- 3. Heben Sie die Schaumstoffauflage ab. Nehmen Sie die Zubehörteile und das Benutzerhandbuch heraus.
- 4. Nehmen Sie die Zubehörteile aus der Tüte und prüfen Sie den Lieferumfang. Im Fall einer unvollständigen Lieferung kontaktieren Sie die Technische Kundenbetreuung.
- 5. Umfassen Sie das Gerät von unten, heben Sie es aus der Verpackung und stellen es auf den Füßen ab. Halten Sie es dabei nicht an der vorderen Abdeckung fest.
- 6. Prüfen Sie das Gerät auf Transportschäden. Im Fall einer Beschädigung kontaktieren Sie die Technische Kundenbetreuung.
- 7. Stellen Sie das Gerät am Einsatzort auf. Ziehen Sie die Schutzfolien ab.

Nächste Schritte Lagern Sie Karton und Verpackung und bewahren Sie die beiliegende Packliste für spätere Nachbestellungen auf.

# <span id="page-15-3"></span><span id="page-15-0"></span>Stromversorgung

### Elektronikdefekt

Beschädigung der Elektronik durch die Verwendung eines baugleichen Netzteils von einem anderen Hersteller.

<span id="page-15-4"></span> Ausschließlich Ersatzteile und Zubehör von KNAUER oder einer von KNAUER autorisierten Firma verwenden.

Hinweis: Stellen Sie sicher, dass Netzteil und Versorgungskabel den Anforderungen entsprechen [\(siehe "Stromversorgung" auf Seite 38\).](#page-42-4) Abnehmbare Versorgungskabel dürfen nicht durch andersartige Kabel ersetzt werden.

- <span id="page-15-2"></span> Der Detektor ist für den Betrieb an öffentlichen Wechselspannungsnetzen von 100–240 V vorgesehen.
- Für den Anschluss ausschließlich das mitgelieferte Versorgungskabel verwenden.
- Halten Sie den Versorgungsstecker auf der Geräterückseite frei zugänglich, damit der Detektor von der Stromversorgung getrennt werden kann.

# Inbetriebnahme

 $\mathbf{i}$ 

**ACHTUNG** 

# <span id="page-15-1"></span>Leckagemanagement anschließen

Das Leckagemanagement setzt sich aus einem Leckagesensor und einem Drainagesystem zusammen. Das Drainagesystem sorgt dafür, dass ausgetretene Flüssigkeiten automatisch in einen Abfallbehälter fließen. Wenn sich zu viel Flüssigkeit ansammelt, blinkt die rote LED am Gerät. Das Gerät und die Datenaufnahme über die Chromatografie-Software werden gestoppt.

Voraussetzung Nehmen Sie die Frontabdeckung ab.

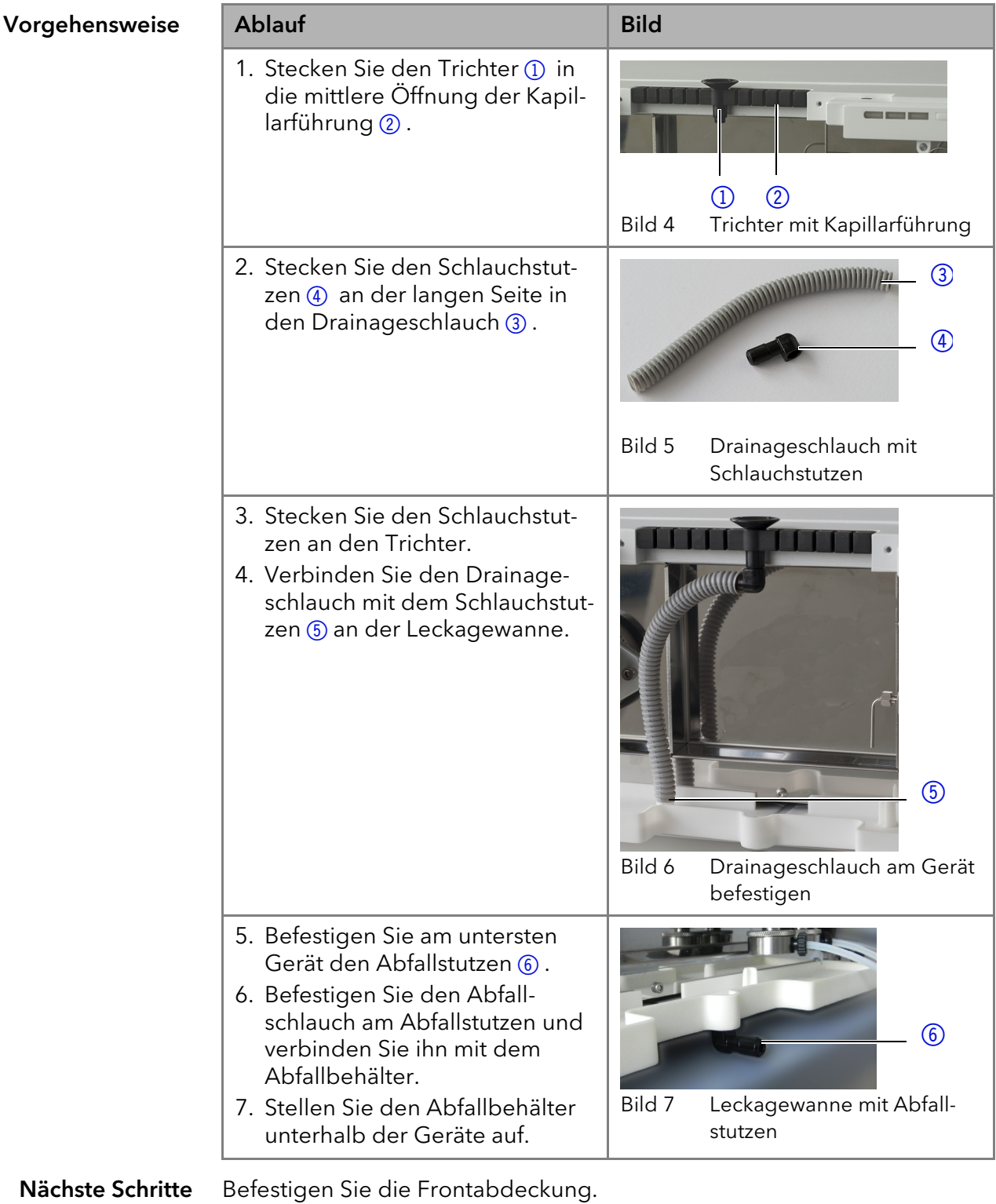

# <span id="page-16-0"></span>Kapillare anschließen

**ACHTUNG** 

# Bauteildefekt

Beschädigung der Durchflusszelle durch zu stark angezogene Verschraubung. Drehmoment der Verschraubung beachten.

- Verwenden Sie 5 Nm für Edelstahlverschraubungen.
- → Verwenden Sie 0,5 Nm für PEEK-Verschraubungen.

Die Eingangskapillare wird mit dem IN-Anschluss verbunden, die Ausgangskapillare mit dem OUT-Anschluss. Wenn die Kapillaren falsch angeschlossen werden, drohen Schäden an der Durchflusszelle und eine verminderte Leistungsfähigkeit des Detektors.

Hinweis: Wählen Sie Verschraubungen, die das Totvolumen niedrig halten, und kurze Kapillaren mit einem kleinen Innendurchmesser.

# <span id="page-17-0"></span>AZURA® Detektor RID 2.1L

Auf der Frontseite sind die beiden Anschlüsse für 1/16"-Kapillaren und standardisierte Verschraubungen ausgelegt.

<span id="page-17-3"></span>Die folgende Vorgehensweise kann auf den IN-Anschluss und auf den OUT-Anschluss angewendet werden.

### Werkzeug Maulschlüssel

 $\mathbf{i}$ 

<span id="page-17-2"></span>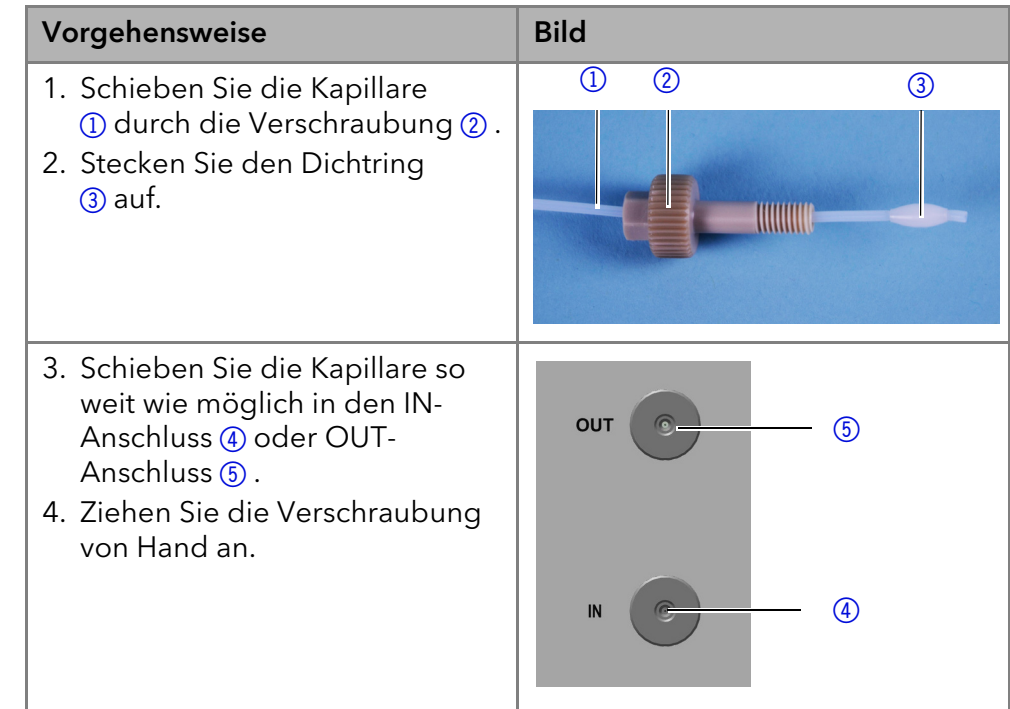

Nächste Schritte Prüfen Sie, ob alle Verschraubungen dicht sind.

# <span id="page-17-1"></span>AZURA® Detektor RID 2.1L HighFlow

Auf der Frontseite sind die beiden Anschlüsse für 1/4"–28 UNF Flachbodenverschraubungen ausgelegt.

### Werkzeug Maulschlüssel

# **ACHTUNG**

# Bauteildefekt

Beschädigung der Durchflusszelle durch starken Rückdruck.

→ Installieren Sie den Rückdruckregler aus dem mitgelieferten Beipack.

# IN-Anschluss

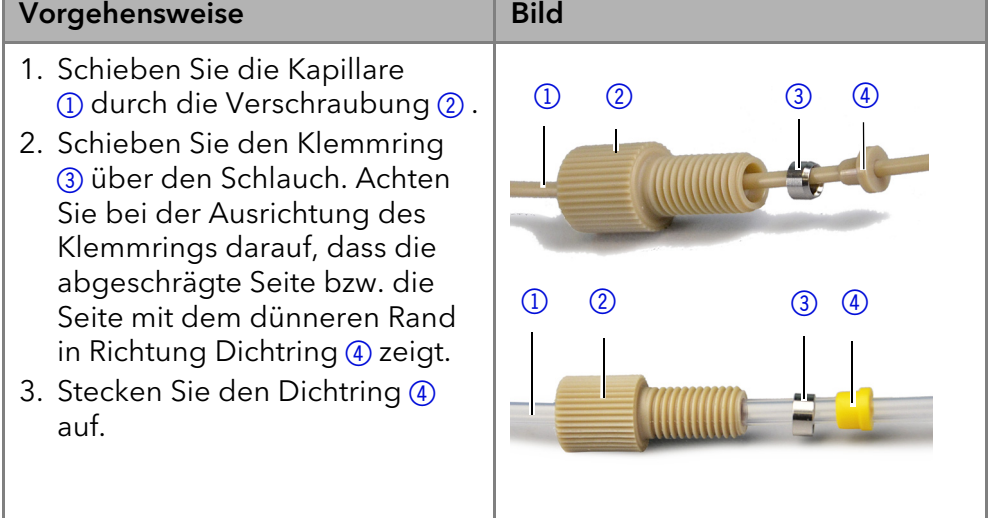

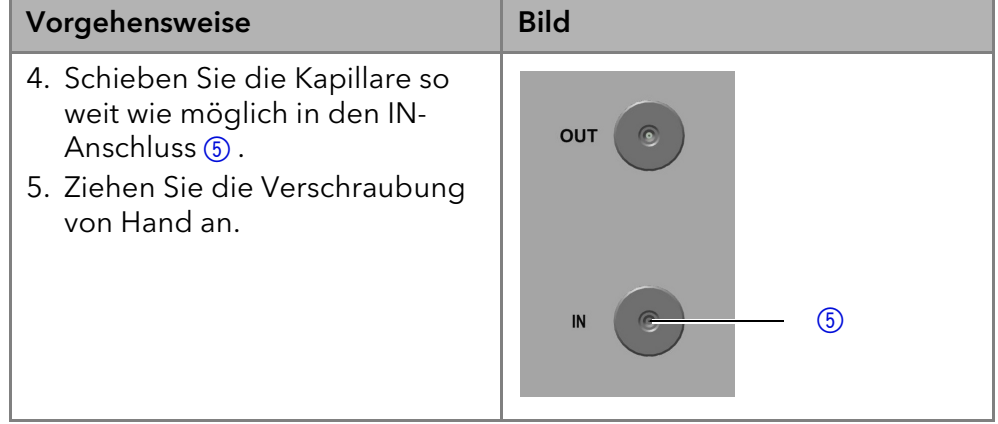

# OUT-Anschluss

<span id="page-18-1"></span><span id="page-18-0"></span>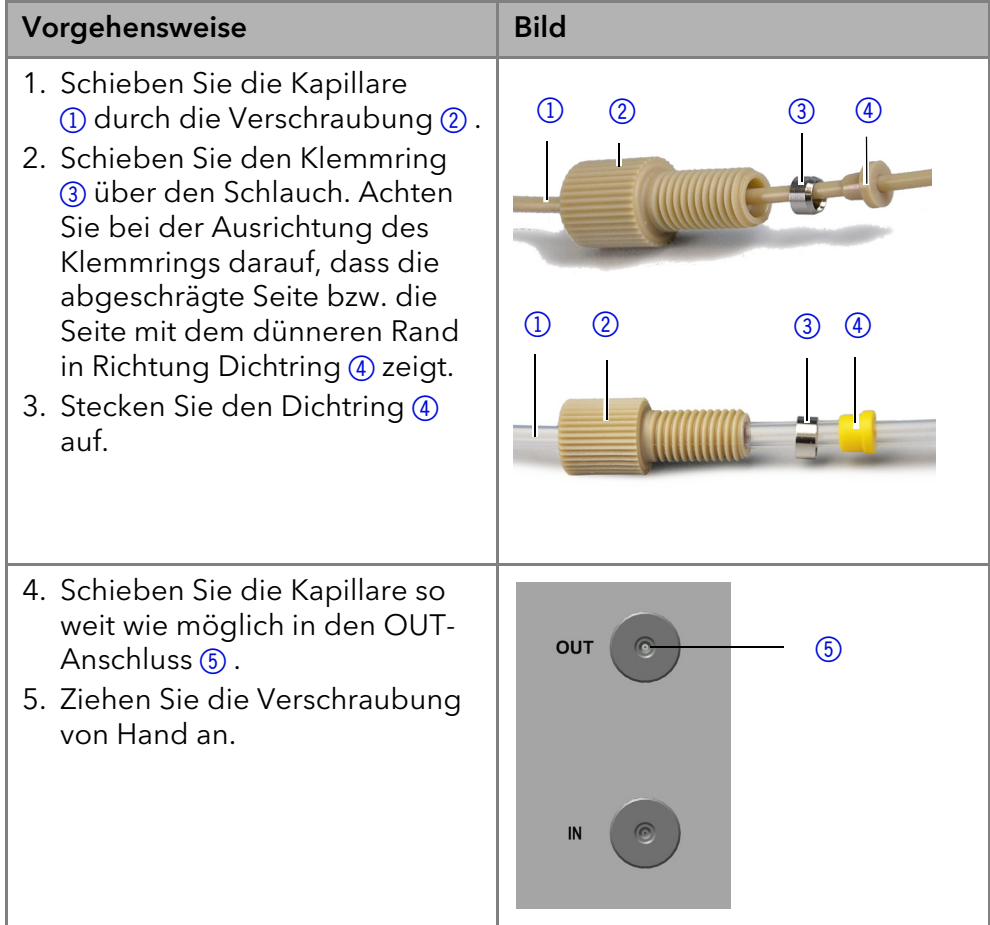

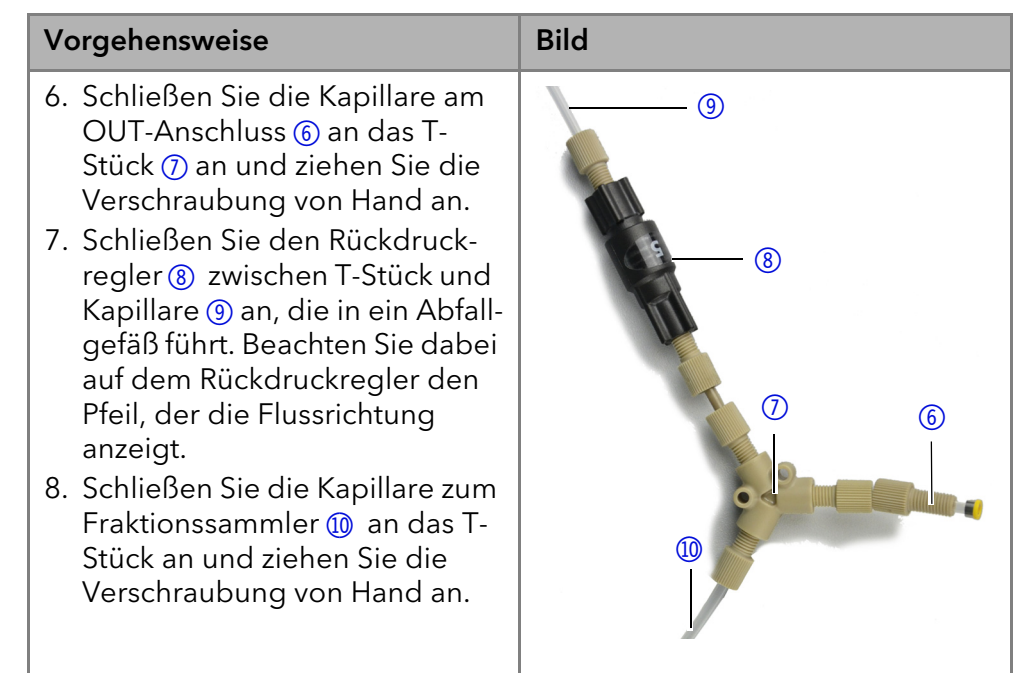

### Nächste Schritte Prüfen Sie, ob alle Verschraubungen dicht sind.

# <span id="page-19-0"></span>Detektor in ein System integrieren

Um den Detektor in ein System zu integrieren, beachten Sie die Umgebungsbedingungen in den Abschnitten Einsatzor[t \(siehe Seite 9\)](#page-13-2) und Technische Daten [\(siehe Seite 38\)](#page-42-0) sowie die Umgebungsbedingungen der weiteren Geräte, die in das System integriert werden sollen. Der Detektor wird in das HPLC-Flusssystem integriert, indem die Kapillare an der Durchflusszelle und dem HPLC-System befestigt werden. Die Kapillarverbindungen in einem einfachen HPLC-System sind in der folgenden Bild dargestellt.

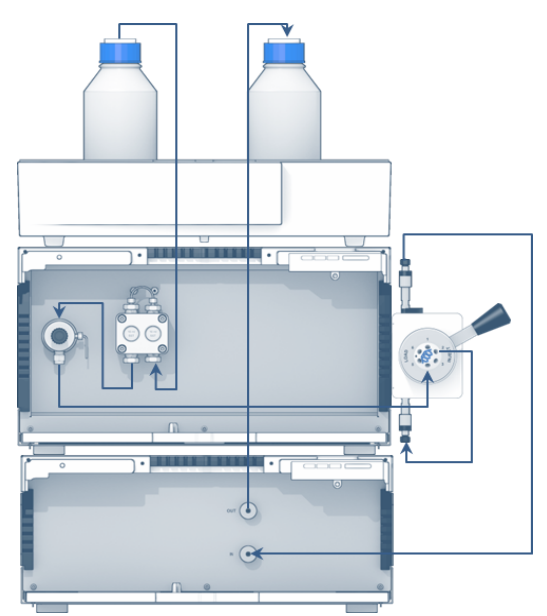

<span id="page-19-3"></span><span id="page-19-2"></span><span id="page-19-1"></span>Der Brechungsindex-Detektor sollte immer das letzte Gerät im Flussweg eines HPLC-Systems sein Die Durchflusszelle besteht aus Glas und ist sehr druckempfindlich. Auf der Ausgangsseite können sich Rückdrücke bilden, die den Druck in der Durchflusszelle erhöhen, wodurch das Material zerstört wird. Der Druck innerhalb der Durchflusszelle muss unter 5 bar liegen.

Voraussetzung Alle Geräte sind entsprechend angeordnet.

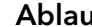

### If Vorgehensweise

- 1. Verbinden Sie den Ausgang der Säule mit dem IN-Anschluss.
- 2. Verbinden Sie den OUT-Anschluss mit dem Abfallbehälter oder Fraktionssammler. Für den AZURA® Detektor RID 2.1L HighFlow muss der Rückdruckregler installiert werden, der im mitgelieferten Beipack enthalten ist.

#### Nächste Schritte Starten Sie die Geräte des Systems. Beachten Sie dabei die Anweisungen in den entsprechenden Betriebsanleitungen.

# <span id="page-20-0"></span>Detektor über LAN an den Computer anschließen

<span id="page-20-4"></span>Der Detektor kann mit unterschiedlichen Softwarepaketen angesteuert werden. Genauere Angaben enthält die List of Supported Devices, die Sie auf der KNAUER-Webseite finden: [https://www.knauer.net/Dokumente/](https://www.knauer.net/Dokumente/software/supported_knauer_instruments_in_knauer_software.pdf) [software/supported\\_knauer\\_instruments\\_in\\_knauer\\_software.pdf](https://www.knauer.net/Dokumente/software/supported_knauer_instruments_in_knauer_software.pdf) Eine detaillierte Beschreibung zur Bedienung mit der Chromatografiesoft-

<span id="page-20-2"></span>ware ist in der entsprechenden Betriebsanleitung zu finden. Hinweis: HPLC Geräte von KNAUER arbeiten ausschließlich mit IP Adres-

sen, die nach IPv4 vergeben wurden. IPv6 wird nicht unterstützt. Dieses Kapitel beschreibt, wie ein Chromatografiesystem in ein lokalen

Netzwerk (LAN) eingebunden wird und wie das LAN durch einen Netzwerkadministrator zum Datenaustausch an ein Firmennetzwerk angeschlossen werden kann. Die Beschreibung gilt für das Betriebssystem Windows und alle gängigen Router.

Um ein LAN aufzubauen, wird die Verwendung eines Routers empfohlen. Das heißt, dass folgende Schritte erforderlich sind:

 $\mathbf{i}$ 

- Ablauf 1. Am Computer in der Systemsteuerung die LAN-Eigenschaften prüfen. 2. Den Router mit den Geräten und dem PC verkabeln.
	- 3. Den Router für das Netzwerk am Computer einrichten.
	- 4. Die Chromatografiesoftware installieren.
	- 5. Die Geräte einschalten und die Chromatografiesoftware starten.

# <span id="page-20-3"></span><span id="page-20-1"></span>LAN-Eigenschaften einstellen

Im LAN wird ausschließlich ein Server (im Regelfall der Router) verwendet, von dem die Geräte automatisch ihre IP-Adresse im Netzwerk beziehen.

- Voraussetzung In Windows sind Energiesparfunktionen, Ruhezustand, Standby-Funktion und Bildschirmschoner ausgeschaltet.
	- Wenn eine "USB to COM"-Box verwendet wird, muss im Gerätemanager die Einstellung "Computer kann das Gerät ausschalten, um Energie zu sparen" für alle USB-Hosts deaktiviert werden.
	- Gilt für alle LAN-Geräte: Für den Netzwerkadapter im Gerätemanager die Einstellung deaktivieren: "Computer kann das Gerät ausschalten, um Energie zu sparen".

#### Vorgehensweise 1. In Windows Start  $\Rightarrow$  Systemsteuerung  $\Rightarrow$  Netzwerk- und Freigabecen-

2. Auf LAN-Verbindung doppelklicken.

ter auswählen.

- 3. Die Schaltfläche Eigenschaften anklicken.
- 4. Internetprotokoll Version 4 (TCP/IPv4) auswählen.
- 5. Die Schaltfläche Eigenschaften anklicken.
- 6. In der Registerkarte Allgemein die Einstellungen prüfen. Die korrekten Einstellungen des DHCP-Clients sind:
- a) IP-Adresse automatisch beziehen
- <span id="page-21-3"></span>b) DNS-Serveradresse automatisch beziehen
- 7. Die Schaltfläche OK anklicken.

# <span id="page-21-0"></span>Geräte zum LAN verkabeln

Der Router 3 hat mehrere LAN-Anschlüsse 2 und einen WAN-/Internet-

anschluss 4, über den der Router an ein Wide Area Network (WAN) angeschlossen werden kann, wie z. B. ein Firmennetzwerk oder das Internet. Die LAN-Anschlüsse dagegen dienen zum Aufbau eines Netzwerks aus Geräten  $(i)$  und Computer  $(i)$ . Um Störungen zu vermeiden wird emp-

fohlen, das Chromatografiesystem außerhalb des Firmennetzwerks zu betreiben.

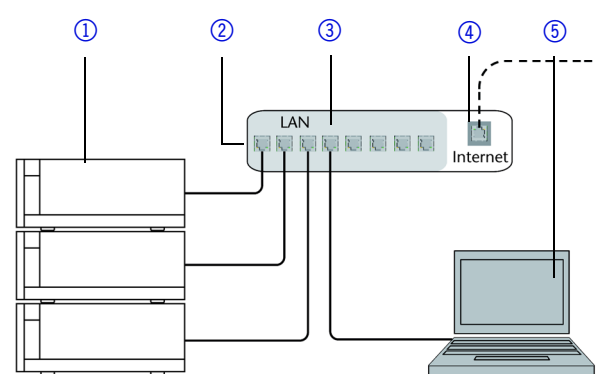

Für jedes Gerät und für den Router wird ein Patch-Kabel mitgeliefert. Um den Router an das Netzwerk anzuschließen, wird ein zusätzliches Patch-Kabel benötigt, das nicht im Lieferumfang enthalten ist.

- Voraussetzung Der Computer wurde ausgeschaltet.
	-

- Für die Geräte und den Computer ist je ein Patch-Kabel vorhanden.
- Vorgehensweise 1. Mit dem Patch-Kabel den Router und den Computer verbinden. Diesen Schritt wiederholen, um die Geräte anzuschließen.
	- 2. Mit dem Netzteil den Router an das Stromnetz anschließen.

### <span id="page-21-4"></span><span id="page-21-1"></span>Router einstellen

Der Router wird mit werkseitigen Voreinstellungen ausgeliefert. Die Informationen zum Login sind auf dem Gehäuse des Routers vermerkt (IP-Adresse, Benutzername und Passwort), mit denen man die Routerkonfiguration durchführen kann.

Vorgehensweise 1. Um die Routerkonfiguration zu öffnen, im Browser die IP-Adresse des Routers eingeben (gilt nicht für alle Router).

- 2. Den Benutzernamen und das Passwort eingeben.
- 3. Den Router als DHCP-Server einstellen.
- 4. In der Routerkonfiguration den IP-Adressbereich prüfen und ggf. ändern.

Hinweis: Sollte der IP-Adressenbereich geändert worden sein, dann unbedingt auf dem Router diese Information vermerken.

Ergebnis Sobald der Router allen Geräten eine IP-Adresse zugewiesen hat, übernimmt die Chromatografiesoftware die Steuerung des Chromatografiesystems.

# <span id="page-21-2"></span>LAN in das Firmennetzwerk integrieren

Der Router kann durch den Netzwerkadministrator an das Firmennetzwerk angeschlossen werden. Dazu wird der WAN-/Internetanschluss des Routers verwendet.

Voraussetzung Ein weiteres Patch-Kabel ist vorhanden.

<span id="page-22-2"></span><span id="page-22-1"></span><span id="page-22-0"></span>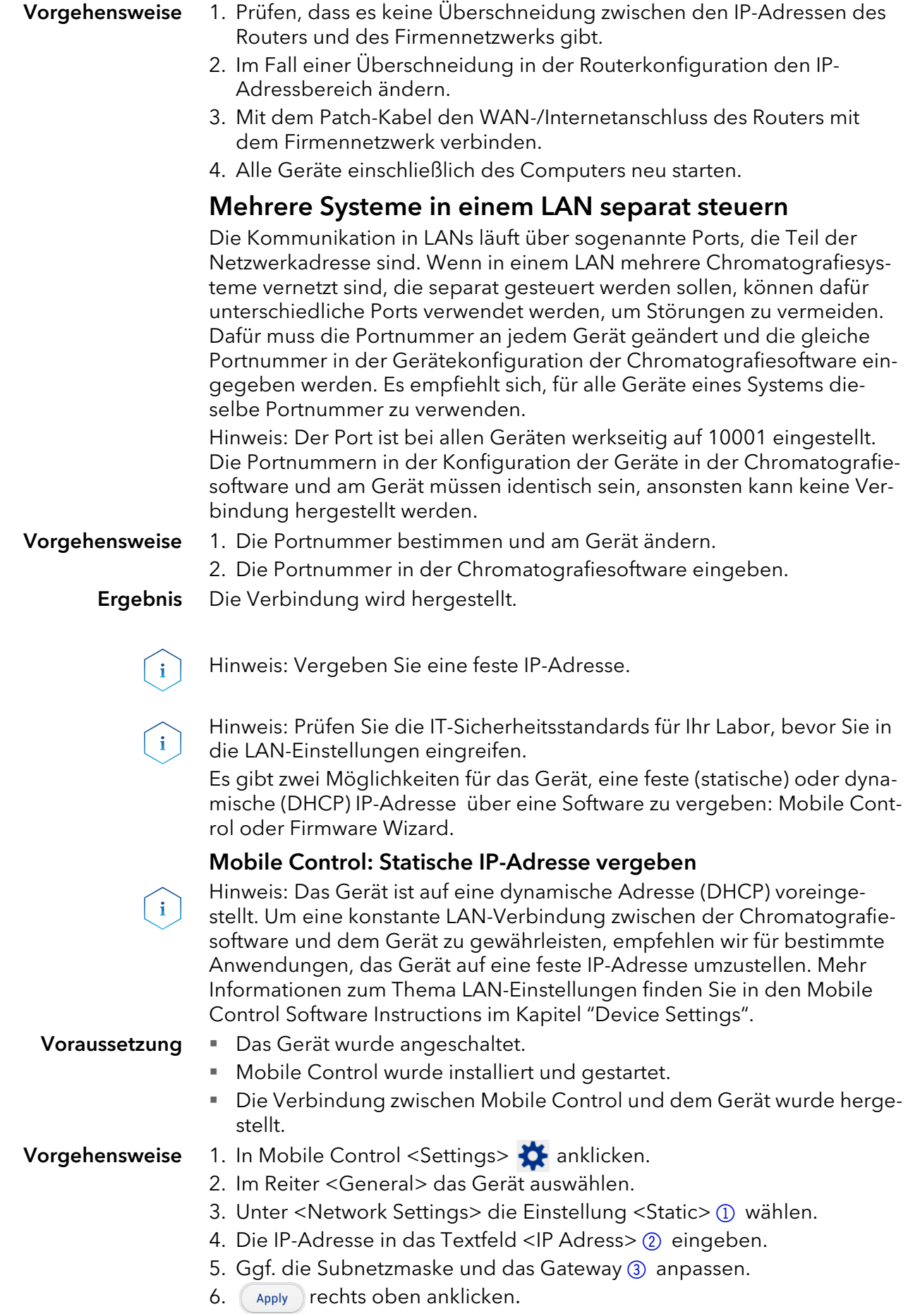

7. Das Gerät neu starten.

# Inbetriebnahme 19

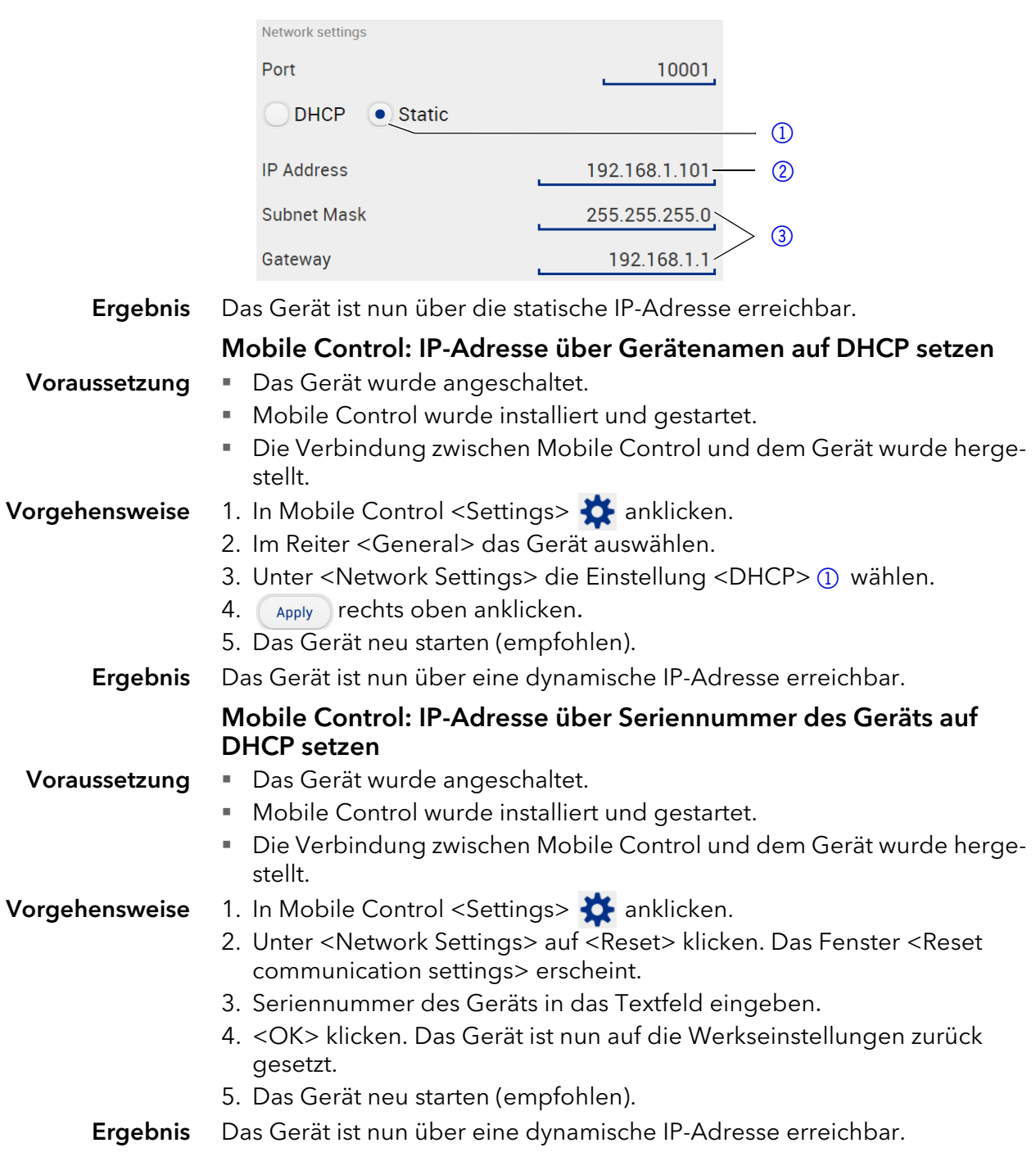

#### 20 Inbetriebnahme

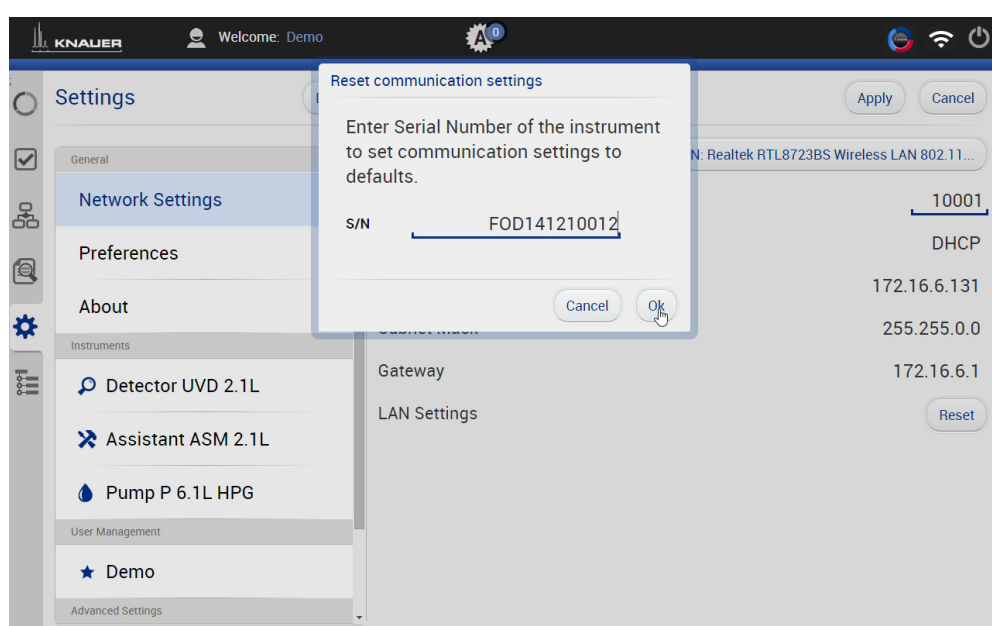

#### Firmware Wizard: Statische IP-Adresse vergeben

Hinweis: Mehr Informationen zum Thema LAN-Einstellungen finden Sie im Mobile Control User Manual im Kapitel "Firmware Wizard".

 $\mathbf{i}$ 

- Voraussetzung · Das Gerät wurde angeschaltet.
	- Firmware Wizard wurde installiert und gestartet.
	- Die Verbindung zwischen Firmware Wizard und dem Gerät wurde hergestellt.

- Vorgehensweise 1. Im Firmware Wizard <Reset LAN Settings...> anklicken.
	- 2. Das Fenster <Device connection settings> öffnet sich. Im Textfeld <Target device serial number> 1 die Seriennummer des Geräts eingeben.
	- 3. Die Option <Use the following IP address>  $@$  wählen.
	- 4. Die IP-Adresse in das Textfeld <IP address> 3 eingeben.
	- 5. Ggf. die Subnetmaske und das Gateway 4 anpassen.
	- 6. Schaltfläche <Reset Conn. Settings> (5) drücken, um die Änderung zu übernehmen.
	- 7. Gerät neu starten (empfohlen).

Ergebnis Das Gerät ist nun über die statische IP-Adresse erreichbar. Device connection settings  $\overline{\mathbf{x}}$ Target device serial number:  $\Omega$ ◉ Obtain an IP address automatically  $\Omega$  $\bigcap$  Use the following IP address:  $\circ$ IP address: Subnet mask:  $>(4)$ Default gateway: 5

#### Firmware Wizard: Dynamische IP-Adresse vergeben

Voraussetzung • Das Gerät wurde angeschaltet.

Reset Conn. Settings

Cancel |

- Firmware Wizard wurde installiert und gestartet.
- Die Verbindung zwischen Firmware Wizard und dem Gerät wurde hergestellt.
- Vorgehensweise 1. Im Firmware Wizard <Reset LAN Settings...> anklicken.
- 2. Das Fenster <Device connection settings> öffnet sich. Im Textfeld <Target device serial number> (1) die Seriennummer des Geräts eingeben.
- 3. Die Option < Obtain an IP address automatically > 2 wählen.
- 4. Schaltfläche <Reset Conn. Settings> 6 drücken, um die Änderung zu übernehmen.
- 5. Gerät neu starten (empfohlen).
- Ergebnis Das Gerät ist nun über eine dynamische IP-Adresse erreichbar.

### Feste IP-Adresse über APIPA vergeben

Um dem Detektor eine IP-Adresse zuzuweisen, muss er in einem LAN-Netzwerk verbunden sein. Die zwei LAN-Anschlüsse des Detektors können beliebig mit dem PC und/oder mit einem anderen Gerät verbunden werden. Beachten Sie, dass das andere Gerät wiederum mit einem dritten Gerät verbunden werden kann usw., so dass Sie mehrere Geräte hintereinander hinzufügen können.

Über Mobile Control können Sie die IP-Adresse entweder manuell oder über DHCP zuweisen. Zusätzlich können alle Geräte mit AZURA® Neo über die "routerlose" APIPA-Konfiguration eingestellt werden. Um eine IP-Adresse über die APIPA-Konfiguration zuzuweisen, müssen der PC sowie die LAN-Steuerung auf DHCP-Modus eingestellt werden. Wenn kein DHCP-Server detektiert wird, schaltet sich das Gerät in die APIPA-Konfiguration und erhält automatisch eine IP-Adresse. Dieser Vorgang kann einige Minuten dauern.

# <span id="page-25-0"></span>Fernsteuerung

Auf der Rückseite des Detektors befinden sich Steckplätze auf einer Stiftleiste, über die Signale versendet und von anderen Geräten empfangen werden. Die Signale sind z. B. Startsignale von einem Injektionsventil oder Autosampler, der an den START-Anschluss angeschlossen ist. Alle Spannungen müssen zwischen GROUND und dem entsprechenden Ein-/Ausgang angeschlossen sein.

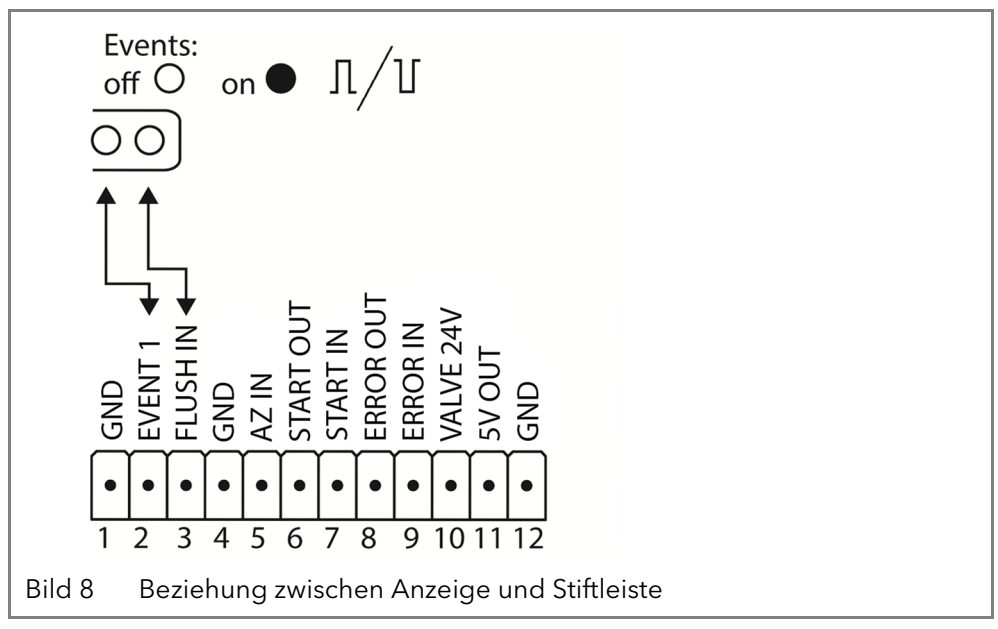

# <span id="page-25-1"></span>Steckerbelegung

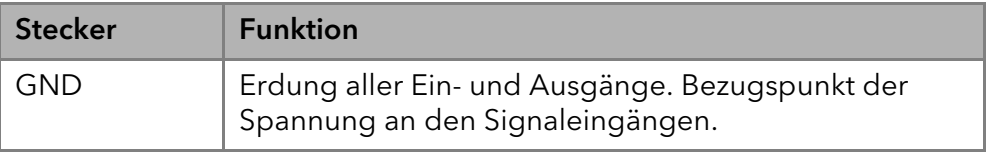

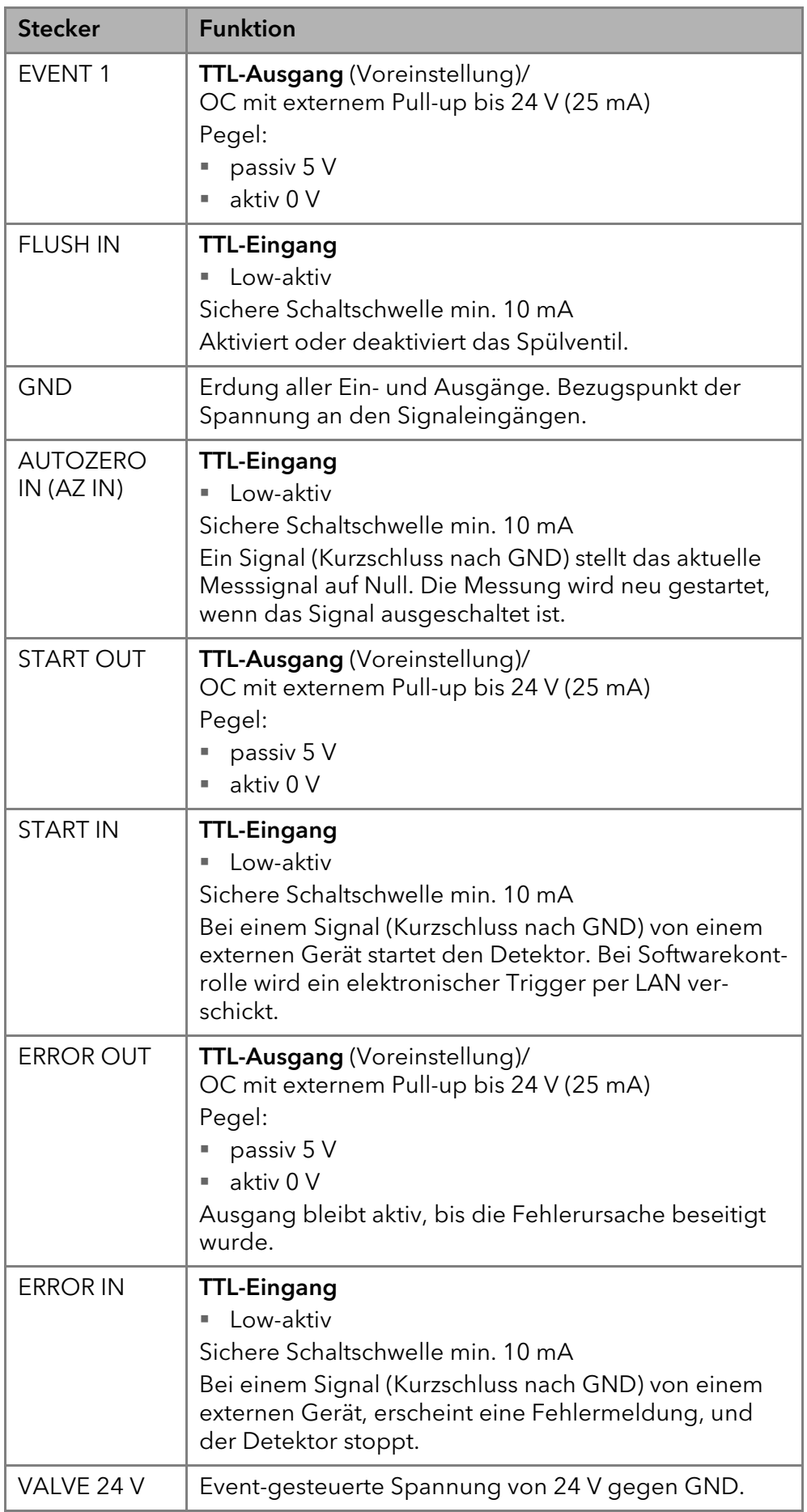

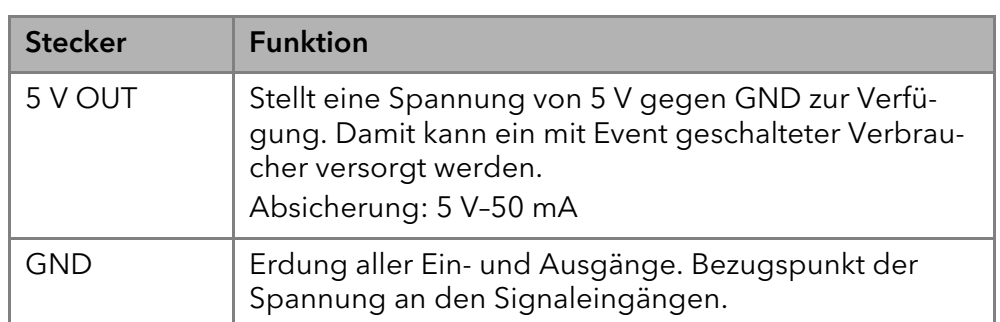

# <span id="page-27-0"></span>Stiftleiste verkabeln

Um ein Gerät durch ein anderes Gerät anzusteuern, wird die Stiftleiste verwendet. Um Geräte fernzusteuern, müssen Sie die Kabel an den Stecker anschließen. Über die einzelnen Anschlüsse werden Steuersignale übertragen.

- Voraussetzung Das Gerät ist ausgeschaltet.
	- Der Netzstecker ist vom Gerät abgezogen.

Werkzeug Hebeldrücker

 $\mathbf{i}$ 

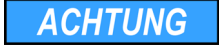

**ACHTUNG** 

### Elektronikdefekt

Ein Kurzschluss tritt auf, wenn Kabel an die Stiftleiste eines eingeschalteten Geräts angeschlossen werden.

- → Schalten Sie das Gerät aus, bevor Sie Kabel anschließen.
- → Ziehen Sie den Versorgungsstecker.

### Elektronikdefekt

Zerstörung der Elektronik durch elektrostatische Entladung.

- → Tragen Sie ein geerdetes Armband.
- Ablauf 1. Stecken Sie den Hebeldrücker 3) in eine obere kleine Öffnung auf der Vorderseite der Stiftleiste  $\bigcap$ 
	- 2. Führen Sie das Kabel in die Öffnung 2 unter dem eingestecktem Hebeldrücker ein.
	- 3. Ziehen Sie den Hebeldrücker heraus.

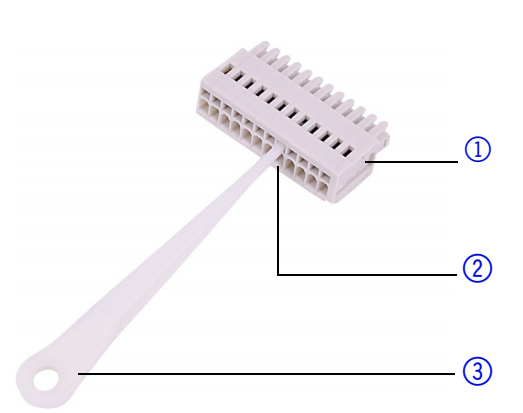

#### Nächste Schritte Prüfen Sie, ob die Kabel fest verbunden sind. Drücken Sie die Stiftleiste auf den Stecker. Beenden Sie die Installation. Nehmen Sie das Gerät in Betrieb.

# <span id="page-27-1"></span>Integrator-Anschluss

Der Integrator-Ausgang stellt den aktuellen Signalwert als analoge Spannung bereit (0–2,5 V). In der Software oder mit der Mobile Control kann das Signal auf 0,1 / 0,5 / 1 / 2 / 5 μRIU/mV skaliert werden [\(siehe "Skalie](#page-33-0)[rung und Offset Analogausgang" auf Seite 29\)](#page-33-0). Der Anschluss wird mit dem analogen Verbindungskabel (Cinch-Cinch, Teil des Lieferumfangs) oder anderen speziellen Kabeln an andere Geräte angeschlossen (nicht im Lieferumfang enthalten).

Hinweis: Die mehrfache Erdung (gleichzeitige Erdung über GND und Integrator-Anschluss) muss vermieden werden. Dadurch kann Rauschen verursacht werden, das die Messergebnisse verfälscht.

#### 24 Bedienung

Anschlussspezifikation Für Details zum Integrator-Anschluss, siehe nachfolgende Liste:

- nicht bipolar
- 1 Kanal
- $-2,5 \vee$
- DAC 20 bit
- skalierbar
- Offset einstellbar

# <span id="page-28-0"></span>Bedienung

Der Detektor kann auf zwei Arten bedient werden:

- <span id="page-28-3"></span>**Steuerung mit Chromatografiesoftware**
- **Steuerung mit Mobile Control**

# $\mathbf{i}$

Hinweis: Es lassen sich keine zwei Bedienmöglichkeiten gleichzeitig nutzen. Ist der Detektor mit der Software verbunden, lässt er sich nicht mit der Mobile Control, usw. steuern. Der Gerätestatus kann auf beiden Wegen überwacht werden.

Chromatografiesoftware Um den Detektor mit Chromatografiesoftware zu steuern, muss er über den LAN-Anschluss mit dem Computer verbunden werden [\(siehe "Detek](#page-20-0)[tor über LAN an den Computer anschließen" auf Seite 16\).](#page-20-0) Eine detaillierte Beschreibung zur Bedienung mit der Chromatografiesoftware ist in der zugehörigen Anleitung zu finden.

Mobile Control Die Mobile Control läuft auf einem Tablet. Eine detaillierte Beschreibung zur Bedienung mit der Mobile Control ist in der zugehörigen Anleitung zu finden.

# <span id="page-28-2"></span><span id="page-28-1"></span>Bedeutung der LEDs

An der Frontseite des Gerätes befinden sich drei LEDs (1) und ein

Standby-Schalter 2. Das Bild zeigt das LED-Panel, wenn das Gerät ausgeschaltet ist.

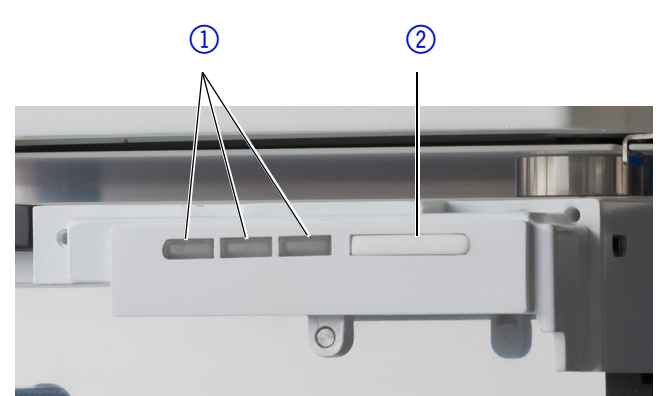

Die LEDs haben abhängig vom Betriebszustand des Geräts unterschiedliche Farben.

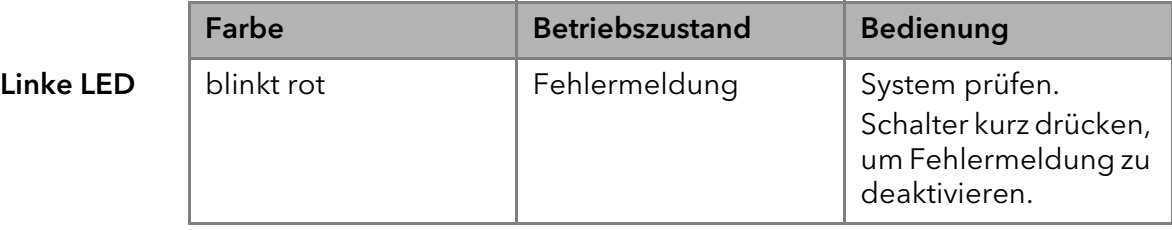

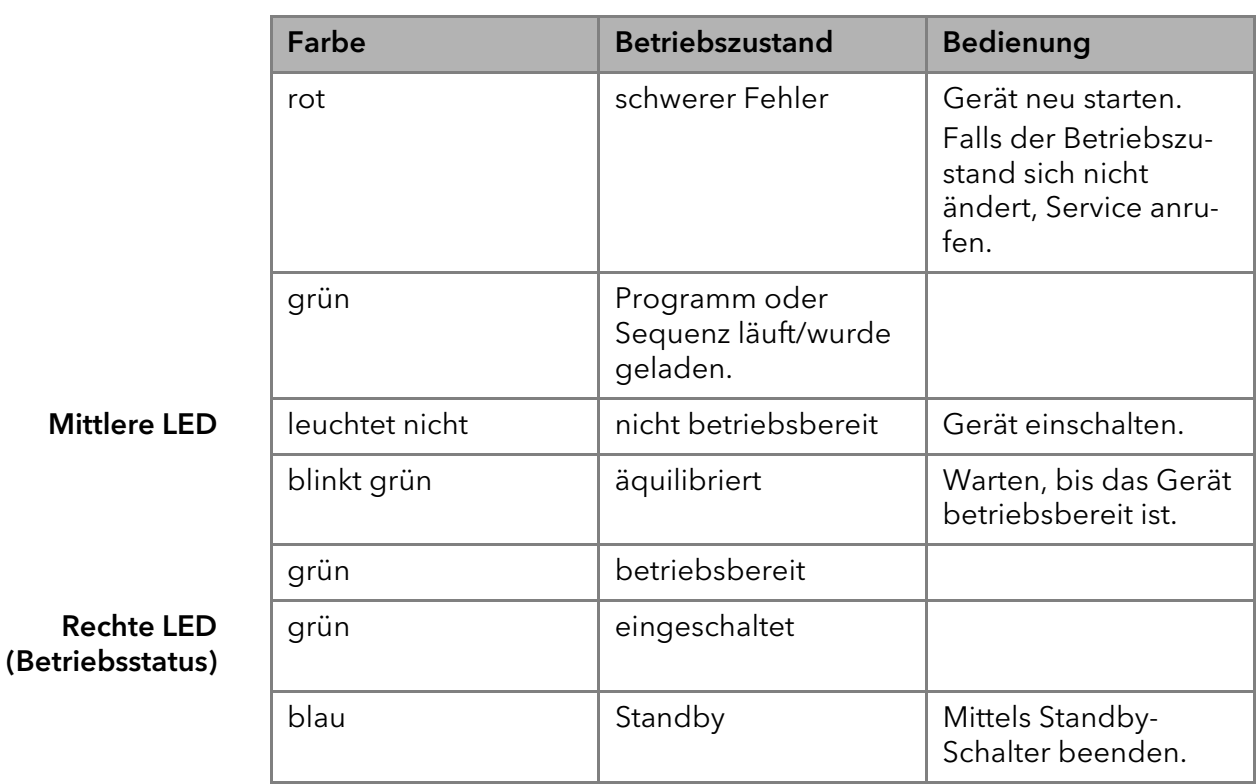

<span id="page-29-1"></span>Standby Um die Standby-Funktion einzuschalten, halten Sie den Schalter 5 Sekunden gedrückt.

> Hinweis: Systemausfälle durch wiederholten Standby möglich. Schalten Sie das Gerät nach wiederholtem Standby am Netzschalter aus und wieder ein, um den Speicher im Gerät zurückzusetzen.

# <span id="page-29-0"></span>Werkseinstellungen

<span id="page-29-2"></span>Mit der Mobile Control können Sie den Detektor auf die Werkseinstellungen zurück setzen.

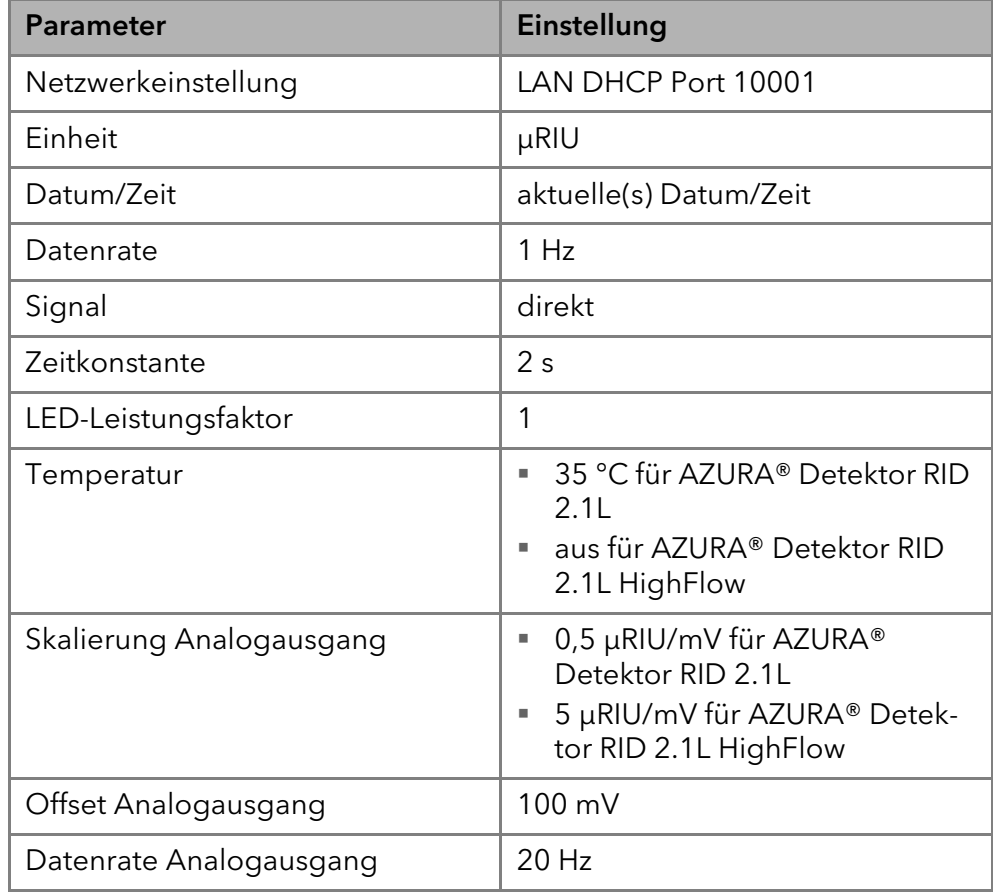

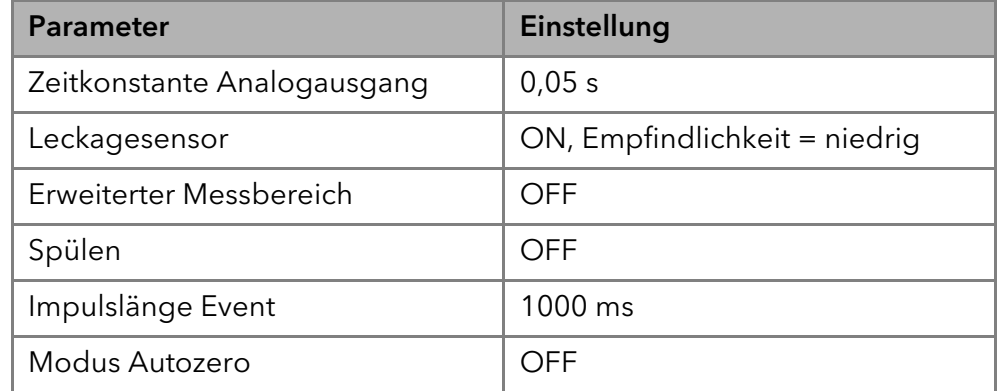

### <span id="page-30-5"></span><span id="page-30-0"></span>Autozero

<span id="page-30-10"></span>Der Autozero-Befehl führt zum Nullabgleich des Detektorsignals. Sie können den Befehl über die Software oder die Analogsteuerung ausführen. Es handelt sich um einen zweistufigen Befehl:

- Stufe eins ist der elektronische oder digitale Nullabgleich des Signals.
- <span id="page-30-6"></span> Stufe zwei ist die automatische Anpassung des Nullglases. Stufe zwei wird automatisch ausgeführt, wenn die Basislinien-Drift die erlaubte Schwelle überschreitet.

Die Autozero-Funktion generiert einen numerischen Offset-Wert "a", der bei der Berechnung des Detektorsignals einbezogen wird [\(siehe "Berech](#page-9-0)[nung des Signalwerts" auf Seite 5\)](#page-9-0).

Wenn Sie die Werkseinstellungen verwenden, wird der Autozero-Befehl automatisch beim Start eines Laufs ausgeführt.

### <span id="page-30-12"></span><span id="page-30-1"></span>Temperaturregelung

<span id="page-30-11"></span>Für analytische Applikationen kann die Temperatur der optischen Einheit mit der Software im Bereich von 30–55 °C in Schritten von 1 °C eingestellt werden. Wir empfehlen, eine um 5–10 °C höhere Temperatur gegenüber der Betriebsumgebung einzustellen, damit die Basislinienstabilität verbessert und sichergestellt ist.

Der voreingestellte Wert ist in einem anderen Abschnitt gelistet [\(siehe](#page-29-0)  ["Werkseinstellungen" auf Seite 25\).](#page-29-0)

Hinweis: Für den AZURA® Detektor RID 2.1L HighFlow ist die Temperaturregelung nur bis zu einer Flussrate von 50 ml/min effektiv.

# <span id="page-30-2"></span>**Signalart**

 $\mathbf{i}$ 

<span id="page-30-9"></span><span id="page-30-8"></span><span id="page-30-7"></span>Je nach Verhältnis der Brechungsindexe von Eluent zu Analyt können im Chromatogramm positive oder negative Peaks (auch innerhalb eines Laufs) auftreten. Positive Peaks entstehen, wenn der Analyt einen größeren Brechungsindex als der Eluent hat. Negative Peaks entstehen, wenn der Analyt einen kleineren Brechungsindex als der Eluent hat. Deshalb haben Sie die Möglichkeit, die Signale der Peaks (direkt oder invertiert) im Chromatogramm umzuwandeln über die Option Signalart in der Software.

Der voreingestellte Wert ist in einem anderen Abschnitt gelistet [\(siehe](#page-29-0)  ["Werkseinstellungen" auf Seite 25\).](#page-29-0)

# <span id="page-30-4"></span><span id="page-30-3"></span>Zeitkonstante & Datenrate

#### Ansprechzeit Die Zeitkonstante beeinflusst die Ansprechzeit des Detektors. Die Ansprechzeit beschreibt, wie schnell der Detektor auf eine Änderung des Signals reagiert. Als Faustregel bei der Auswahl der Zeitkonstante gilt, dass sie nicht größer als die Peak-Breite der Basislinie des ersten interessanten Peaks (in Sekunden) sein sollte. Mit einer vergrößerten Zeitkonstante lässt sich ein Signal besser auf einen Durchschnittswert bringen (auch digitaler Filter genannt) und das Rauschen der Basislinie verringern.

Wird jedoch die Basislinie zu weit vergrößert, kann diese Vergrößerung zu breiten Peaks führen, die flach und asymmetrisch sind. Daher muss ein Kompromiss gefunden werden.

Zeitkonstante Durch Verwendung der Zeitkonstante können Sie eine Signalglättung erzielen. Je größer Sie den Wert einstellen, desto stärker wird das Signal geglättet. Generell ist die ideale Zeitkonstante der Kehrwert der Datenrate (siehe nachfolgende Tabelle). Wird eine erhöhte Empfindlichkeit benötigt oder stört das Rauschen der Basislinie die Integration, muss die Zeitkonstante erhöht werden. Ist die Auflösung beeinträchtigt, muss die Zeitkonstante verringert werden.

<span id="page-31-3"></span><span id="page-31-1"></span><span id="page-31-0"></span>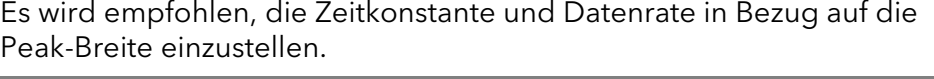

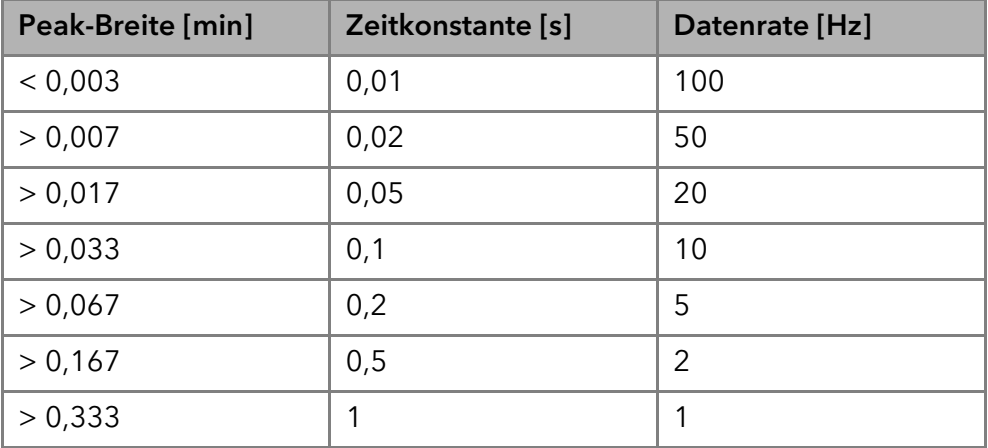

Datenrate Die Datenrate (oder Abtastrate) gibt wieder, wie viele Datenpunkte pro Sekunde (Hz) der Detektor an den Computer übermittelt. Der maximale Datenrate (digitales Signal) beträgt 100 Hz. Niedrigere Datenraten speichern für die Datenpunkte Durchschnittswerte. Eine Datenrate von 50 Hz speichert einen Durchschnitt von 2 Punkten. Eine Datenrate von 10 Hz speichert einen Durchschnitt von 10 Punkten. Die analoge Datenrate, die als analoges Spannungssignal ausgegeben wird, ist auf 20 Hz festgelegt. Der voreingestellte Wert ist in einem anderen Abschnitt gelistet [\(siehe](#page-29-0)  ["Werkseinstellungen" auf Seite 25\).](#page-29-0)

### Datenrate optimieren Welche Datenrate optimal ist, hängt von der Art der Anwendung ab. Werden zu wenige Punkte auf ein Peak verteilt (niedrige Datenrate), ist die Detailtiefe verringert und die Reproduzierbarkeit beeinträchtigt. Bei zu vielen Punkten (hohe Datenrate) wird vermehrtes Rauschen im System erzeugt und die entstehenden Dateien können sehr groß werden. Nachfolgend einige allgemeine Überlegungen dazu:

- <span id="page-31-4"></span><span id="page-31-2"></span> Jeder Peak sollte mit 20–30 Datenpunkten wiedergegeben werden. Für Chromatogramme mit koeluierenden Peaks oder einem geringen Signal-Rausch-Verhältnis werden 40–50 Datenpunkte empfohlen.
- Falls alle Peaks relativ breit sind, wählen Sie eine langsamere Datenrate.
- Falls einer der zu untersuchenden Peaks nur einige Sekunden auftaucht, wählen Sie eine schnellere Datenrate.
- **IST die Datenrate zu langsam, wird der Anfangs- und Endpunkt eines** Peaks nicht präzise bestimmt. Ist die Datenrate zu schnell, kann die hohe Datenmenge übermäßig viel Festplattenspeicher belegen und die nachfolgende Analyse der Ergebnisse wird verlängert.

### <span id="page-32-2"></span><span id="page-32-0"></span>LED-Leistungsfaktor

Der LED-Leistungsfaktor wird angepasst, um die Empfindlichkeit des Detektors zu regulieren. Ebenso beeinflusst der Parameter die Lebensdauer der Lichtquelle. Wird der Faktor erhöht oder gesenkt, wird der gesamte lineare Bereich des Detektors verringert. Diese Einstellungen passen Sie ggf. in den Erweiterten Einstellungen der Software an. Der voreingestellte Wert ist in einem anderen Abschnitt gelistet [\(siehe](#page-29-0)  ["Werkseinstellungen" auf Seite 25\).](#page-29-0)

- Empfindlichkeit Nachdem der LED-Leistungsfaktor umgestellt wurde, ändert sich die Stromversorgung der Lichtquelle und folglich die Gesamtmenge der Impulse für die beiden Dioden. Eine Erhöhung des LED-Leistungsfaktors (z. B. von 1 auf 1,8) bewirkt wahrscheinlich eine höhere Empfindlichkeit aufgrund niedrigeren Signalrauschens. Die Obergrenze ist eine Gesamtmenge von 2 Millionen Impulsen. Auf dieselbe Weise ist es möglich, die Empfindlichkeit durch einen niedrigeren LED-Leistungsfaktor (z. B. von 1 auf 0,5) zu senken.
- LED-Lebensdauer Ein gesenkter LED-Leistungsfaktor kann die Lebensdauer der LED-Lichtquelle erhöhen.

### <span id="page-32-4"></span><span id="page-32-1"></span>Erweiterter Messbereich

Die Option Erweiterter Messbereich ermöglicht die Erweiterung des linearen Messbereichs des Detektors um +100 % (–1000 μRIU Offset für AZURA® Detektor RID 2.1L und –2500 μRIU Offset für AZURA® Detektor RID 2.1L HighFlow) oder –100 % (+1000 μRIU Offset für AZURA® Detektor RID 2.1L und +2500 μRIU Offset für AZURA® Detektor RID 2.1L HighFlow).

<span id="page-32-3"></span>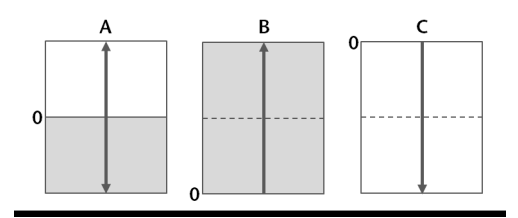

Wenn die Funktion Erweiterter Messbereich deaktiviert ist, werden positive und negative Signale bis +1000 μRIU für den AZURA® Detektor RID 2.1L oder bis +2500 μRIU für den AZURA® Detektor RID 2.1L HighFlow detektiert (A).

Wenn der positive erweiterte Messbereich aktiv ist (+100 %), wird die Nullstellung auf –1000 μRIU für den AZURA® Detektor RID 2.1L oder bis –2500 μRIU für den AZURA® Detektor RID 2.1L HighFlow versetzt und der Messbereich für positive Signale auf +2000 μRIU für den AZURA® Detektor RID 2.1L oder bis +5000 μRIU für den AZURA® Detektor RID 2.1L High-Flow erweitert (B).

Wenn der negative erweiterte Messbereich aktiv ist (–100 %), hat dies den gleichen Effekt wie bei dem positiven Messbereich, nur in umgekehrter Richtung (C).

Wenn die Option aktiv ist, wird der LED-Leistungsfaktor auf 1 gesetzt und blockiert. Zusätzlich ist die automatische Nullglas-Einstellung deaktiviert. Die Einstellung Erweiterter Messbereich passen Sie ggf. in den Erweiterten Einstellungen der Software an.

<span id="page-32-5"></span>Der voreingestellte Wert ist in einem anderen Abschnitt gelistet [\(siehe](#page-29-0)  ["Werkseinstellungen" auf Seite 25\).](#page-29-0)

# <span id="page-33-6"></span><span id="page-33-0"></span>Skalierung und Offset Analogausgang

Die Software ermöglicht die Auswahl eines Skalier- und Offset-Faktors für den Analogausgang. Die Skalierfaktoren sind 0,1 / 0,5 / 1 / 2 / 5 μRIU. Wenn Sie den Skalierfaktor reduzieren, reduzieren Sie auch den Ausgangssignalbereich und die Empfindlichkeit.

<span id="page-33-4"></span>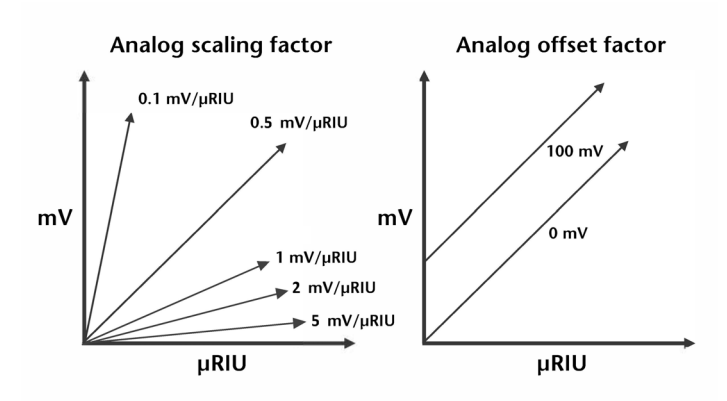

Weitere Informationen über den Analogausgang [\(siehe "Steckerbele](#page-25-1)[gung" auf Seite 21\):](#page-25-1) Der voreingestellte Wert ist in einem anderen Abschnitt gelistet [\(siehe "Werkseinstellungen" auf Seite 25\)](#page-29-0).

# <span id="page-33-1"></span>GLP

<span id="page-33-5"></span>Die folgenden GLP-Daten des Detektors finden Sie in der Software:

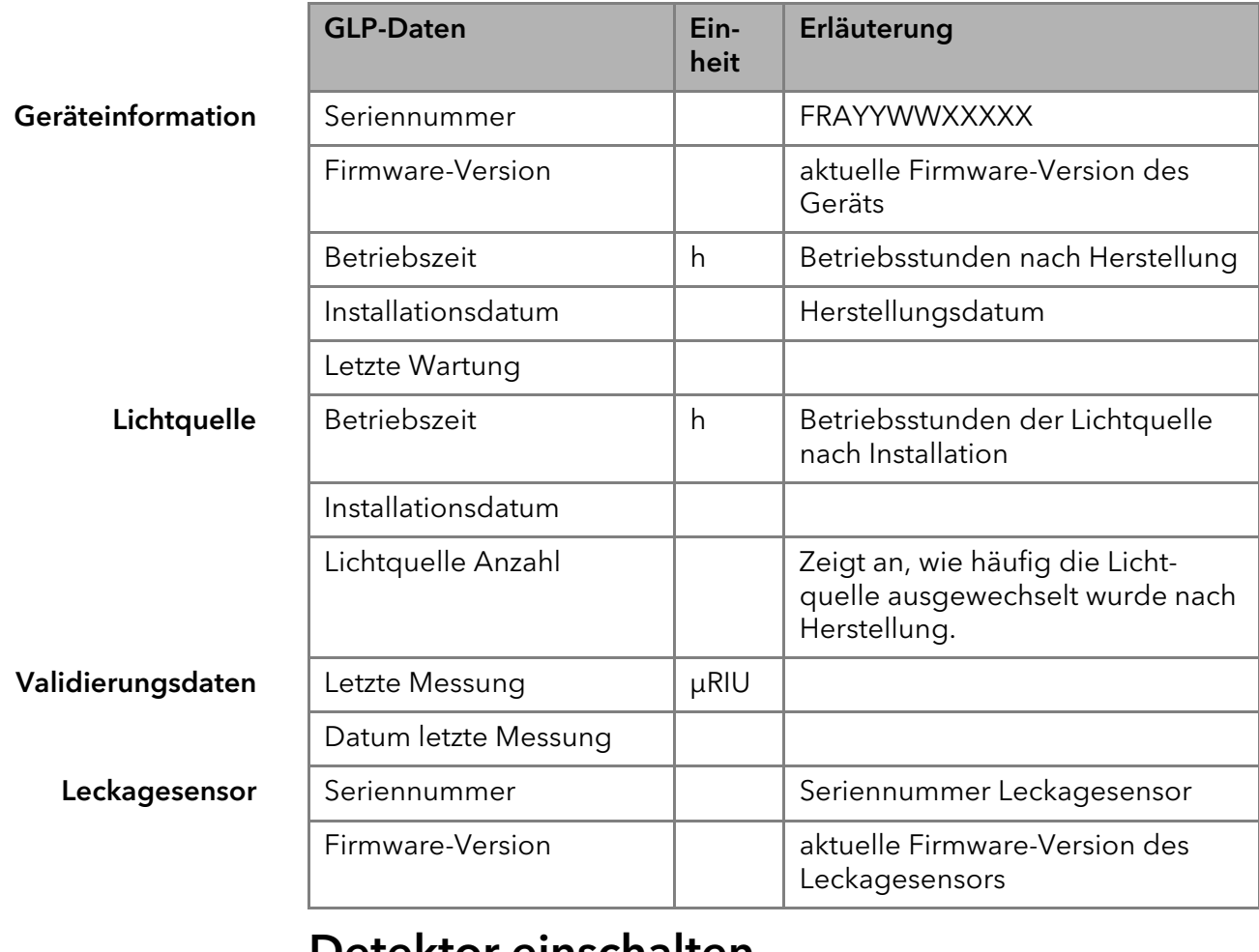

# <span id="page-33-3"></span><span id="page-33-2"></span>Detektor einschalten

Für den Detektor gilt eine empfohlene Aufwärmzeit von 60 Minuten. Berücksichtigen Sie diese Empfehlung nach dem Einschalten des Detektors ebenso wie nach der Reaktivierung aus dem Standby.

Voraussetzung · Die Rückseite muss zugänglich sein.

30 Bedienung

Der Detektor ist ausgeschaltet.

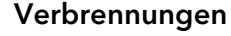

Eine überhöhte Konzentration organischer Lösungsmitteldämpfe führt zu Explosionen.

→ Prüfen Sie, ob alle Verbindungen dicht sind, bevor Sie organische Lösungsmittel einsetzen.

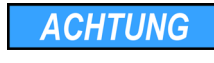

**AWARNUNG** 

#### Gerätedefekt

Änderung der Umgebungstemperatur führt zur Bildung von Kondenswasser im Gerät.

 Lassen Sie das Gerät 3 Stunden akklimatisieren, bevor Sie es an die Stromversorgung anschließen und in Betrieb nehmen.

**ACHTUNG** 

 $\mathbf{i}$ 

#### Gerätedefekt

Geräteschäden durch eintretende Flüssigkeiten möglich.

- Stellen Sie Lösungsmittelflaschen neben das Gerät oder in eine Flaschenwanne.
- Feuchten Sie Reinigungstücher nur an.

Hinweis: Ein sicherer Betriebsstatus ist auch nach einer Unterbrechung der Stromversorgung durch Stromausfälle oder Notabschaltung gewährleistet.

Ablauf

<span id="page-34-3"></span>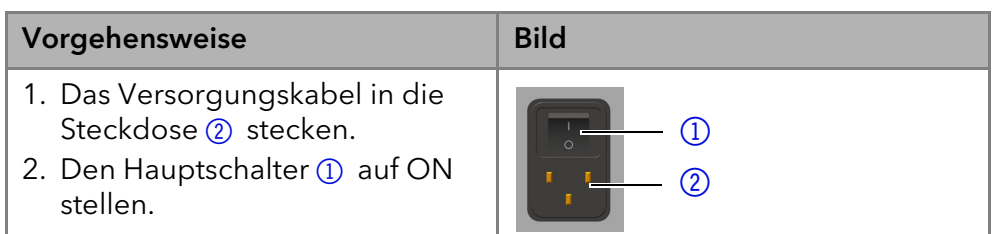

Ergebnis Die rechte und mittlere LED leuchten grün.

Nächste Schritte Spülen Sie die Durchflusszelle.

# <span id="page-34-0"></span>Durchflusszelle spülen

Spülen Sie das System (mit geöffnetem Spülventil) mit Wasser für 60 Minuten, bevor Sie den Gerätetest beginnen.

<span id="page-34-1"></span>Die Spülfunktion aktiviert das Magnetventil, damit die Referenzzelle mit Eluent gespült wird. Der Fließweg bei aktiver Spül-funktion wird in einem anderen Abschnitt beschrieben (siehe "Fließweg" [auf Seite 5\).](#page-9-1) 

<span id="page-34-4"></span>Das Spülventil kann mittels Software oder Analogsteuerung direkt einund ausgeschaltet werden; alternativ kann in der Software ein Spülprogramm eingerichtet werden, bei dem das Spülventil eingeschaltet und nach einer festen Zeitspanne (30 s, 60 s, 120 s, 400 s) automatisch ausgeschaltet wird. Das Spülprogramm kann jederzeit mit dem OFF-Befehl abgebrochen werden. Während das Spülventil aktiv ist, blinkt die linke LED grün.

Der voreingestellte Wert ist in einem anderen Abschnitt gelistet (siehe ["Werkseinstellungen" auf Seite 25\)](#page-29-0).

Voraussetzung Der Detektor wird mit Eluent versorgt. Der Detektor wurde eingeschaltet.

 $\mathbf{i}$ 

Werkzeuge Software oder Mobile Control

<span id="page-34-2"></span>Hinweis: Mittels Software oder Mobile Control wird der Spülprozess gestartet. Spülen Sie mit dem Eluenten, der in der nächsten Messung verwendet wird. Wenn Sie den Eluenten wechseln, müssen Sie sicherstellen, dass der neue Eluent mit dem vorher verwendeten mischbar ist. Ansons-

#### Bedienung 31

ten spülen Sie die Durchflusszelle mit einem Lösungsmittel, das mit beiden Eluenten mischbar ist.

#### Ablauf Vorgehensweise

- 1. Das Spülprogramm starten.
- 2. Prüfen, dass die LED grün blinkt.
- 3. Nach frühestens 30 Sekunden das Spülprogramm anhalten.
- 4. Auf das Programmende warten.

Ergebnis Der Detektor ist betriebsbereit.

Nächste Schritte Starten Sie die Messung.

# <span id="page-35-0"></span>Standby aktivieren

Voraussetzung Der ist Fluss abgeschaltet.

<span id="page-35-2"></span>Hinweis: Systemausfälle durch wiederholten Standby möglich. Den Detektor nach wiederholtem Standby am Netzschalter ein- und wieder ausschalten, um den Speicher im Detektor zurückzusetzen.

Ablauf

 $\mathbf{i}$ 

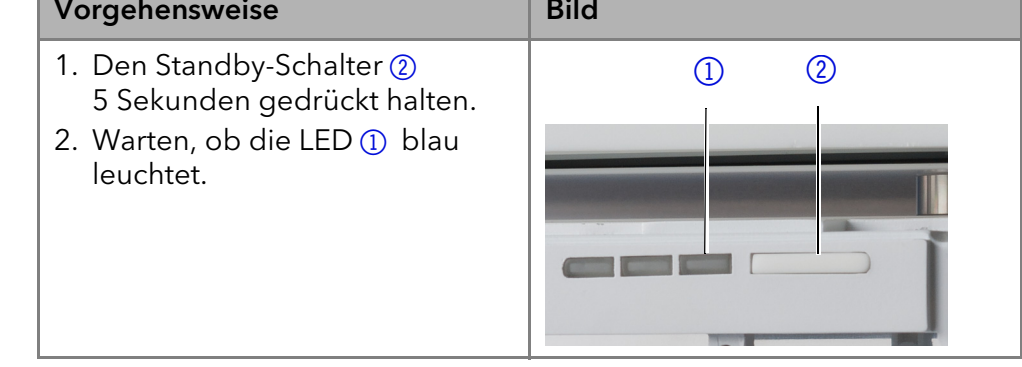

Ergebnis Wenn Sie erfolgreich waren, leuchtet die rechte LED blau.

Nächste Schritte Den Standby beenden Sie, indem Sei den Schalter erneut drücken.

# <span id="page-35-1"></span>Detektor ausschalten

Der Detektor ist für den Einsatz unterschiedlicher Lösungsmittel konzipiert. Wird der Detektor über mehrere Wochen nicht genutzt, können Lösungsmittelrückstände Schäden verursachen. Falls Sie vorhaben, den Detektor für einen längeren Zeitraum außer Betrieb zu nehmen, füllen Sie die Kapillare vor dem Ausschalten mit Alkohol (z. B. Isopropanol).

Voraussetzung • Die Rückseite muss zugänglich sein.

- Der Detektor ist eingeschaltet.
- Die Durchflusszelle wurde gespül[t \(siehe Seite 30\)](#page-34-0).

Ablauf Vorgehensweise Bild

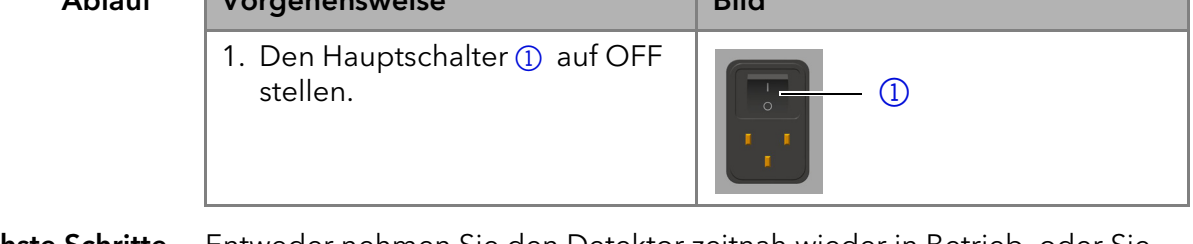

Nächste Schritte Entweder nehmen Sie den Detektor zeitnah wieder in Betrieb, oder Sie bereiten ihn für die Lagerung vor [\(siehe Seite 37\)](#page-41-0).

# <span id="page-36-0"></span>Funktionstests

<span id="page-36-4"></span><span id="page-36-3"></span>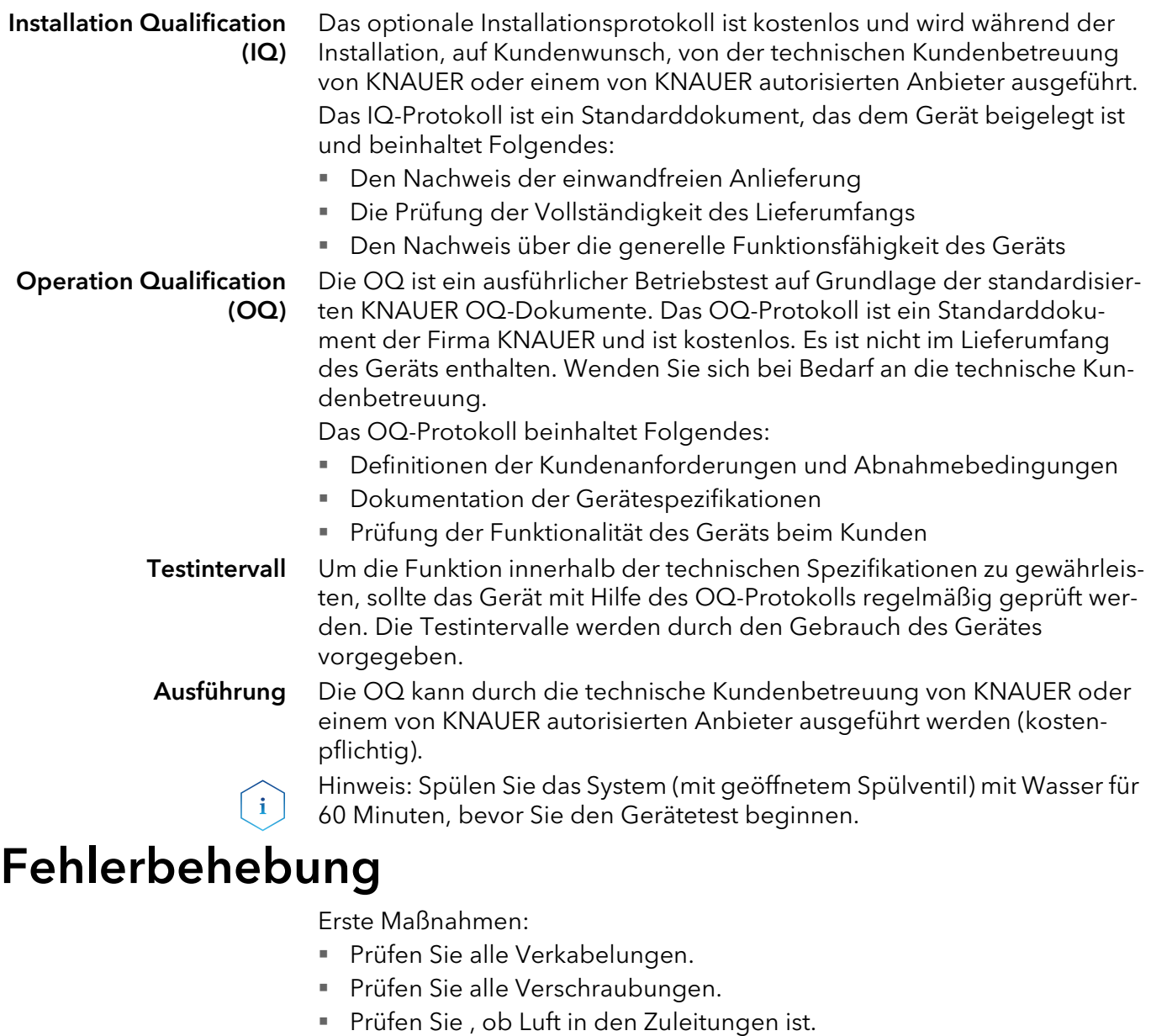

<span id="page-36-1"></span>Untersuchen Sie den Detektor auf Leckagen.

# <span id="page-36-2"></span>Fehlerdiagnose

bestimmt mit:

In der Software werden einige Diagnoseparameter ausgegeben, um den Gerätestatus zu überwachen. Prüfen Sie diese Parameter, bevor Sie eine Messung beginnen, damit die Ergebnisse optimal dargestellt werden.

Das Detektorsignal wird durch die Formel [\(siehe "Signalwert" auf Seite 5\)](#page-9-2) 

#### Lichtintensität und -balance

- Impulse Kanal 1 ( $I_1$ ) gemessen auf Diode 1
- Impulse Kanal 2 ( $I_2$ ) gemessen auf Diode 2

Bevor Sie eine Messung durchführen, müssen beide Dioden im Gleichgewicht sein: Wenn beispielsweise dieselbe Lichtmenge auf beide Dioden fällt, verzeichnen Kanal 1 und Kanal 2 ungefähr dieselbe Anzahl an Impulsen.

Nullglas-Position Idealerweise ist die Position des Nullglases bei etwa 0, bevor eine Messung gestartet wird (erweiterter Messbereich OFF) Dadurch wird der Messbereich maximal für positive und negative Peaks. Die Nullglas-Position kann mit dem Adjust-Befehl erneut berechnet werden.

LED-Stromstärke Die tatsächliche Stromstärke der Lichtquelle wird in % und mA angezeigt. Der Wert kann dafür genutzt werden, die Alterung der LED zu überwachen. Das gilt jedoch nur, wenn dieselbe Gesamtanzahl an Impulsen über einen Zeitraum verglichen wird. Die LED-Stromstärke in % entspricht dem LED-Leistungsfaktor 1. Für die LED-Stromstärke in mA gibt es keine Entsprechung.

# <span id="page-37-0"></span>LAN

Prüfen Sie die folgenden Punkte, wenn über das LAN keine Verbindung zwischen Computer und Geräten hergestellt werden kann. Prüfen Sie nach jedem Punkt, ob das Problem behoben wurde. Wenn der Fehler nicht gefunden wird, rufen Sie die Technische Kundenbetreuung an.

- <span id="page-37-2"></span>1. Status der LAN-Verbindung in der Taskleiste von Windows prüfen:
	- Verbindung hergestellt Verbindung nicht hergestellt

Wenn keine Verbindung besteht, folgende Tests machen:

- **Ist der Router eingeschaltet?**
- **Ist das Patch-Kabel am Router und am Computer korrekt angeschlos**sen?
- 2. Routereinstellungen prüfen:
- Ist der Router als DHCP-Server eingestellt?
- Ist ein genügend großer IP-Adressbereich für alle Geräte angegeben?
- 3. Alle Steckverbindungen prüfen:
- Sind die Patch-Kabel an die LAN-Anschlüsse angeschlossen und nicht an den Internetanschluss?
- Sind alle Geräte und der Computer korrekt verkabelt?
- Sind die Stecker der Patch-Kabel fest eingesteckt?
- 4. Wenn der Router an ein Firmennetzwerk angeschlossen ist, das Patch-Kabel vom Internetanschluss des Routers abziehen.
- Können Geräte und Computer kommunizieren, wenn der Router vom Firmennetzwerk getrennt ist?
- 5. Geräte, Router und Computer ausschalten. Erst den Router anschalten und warten bis dieser seinen Selbsttest erfolgreich durchgeführt hat. Dann die Geräte und den Computer einschalten.
- War die Maßnahme erfolgreich?
- 6. Patch-Kabel des Geräts austauschen, zu dem keine Verbindung hergestellt werden kann.
- War die Maßnahme erfolgreich?
- 7. Sicherstellen, dass der IP-Port des Geräts mit dem in der Chromatografie-Software übereinstimmt.

# <span id="page-37-1"></span>Geräteprobleme

Die Leistung des Detektors hängt maßgeblich von der Leistung des HPLC-Systems ab.

- Rauschen kann u. a. mit Faktoren wie der Stabilität der Pumpe, der Sauberkeit der Durchflusszelle, der Qualität der Lampen, der Zusammensetzung der mobilen Phase zusammenhängen.
- Drift lässt sich meistens auf längerfristige Veränderungen der Umgebungsbedingungen zurückführen, wie z. B. die Aufwärmzeit des Detektors, Temperaturschwankungen oder die Zusammensetzung der mobilen Phase.

- Weitere Maßnahmen Wartungs-Software (Service Tool) installieren.
	- Geräteinformationen speichern und an KNAUER senden.
	- Technischen Kundenbetreuung informieren.

# <span id="page-38-0"></span>Systemmeldungen

Werden andere Systemmeldungen als die unten aufgeführten angezeigt, den Detektor einmal aus- und einschalten. Bei Wiederholung der Systemmeldung die Technische Kundenbetreuung des Herstellers informieren. Die Systemmeldungen sind alphabetisch sortiert.

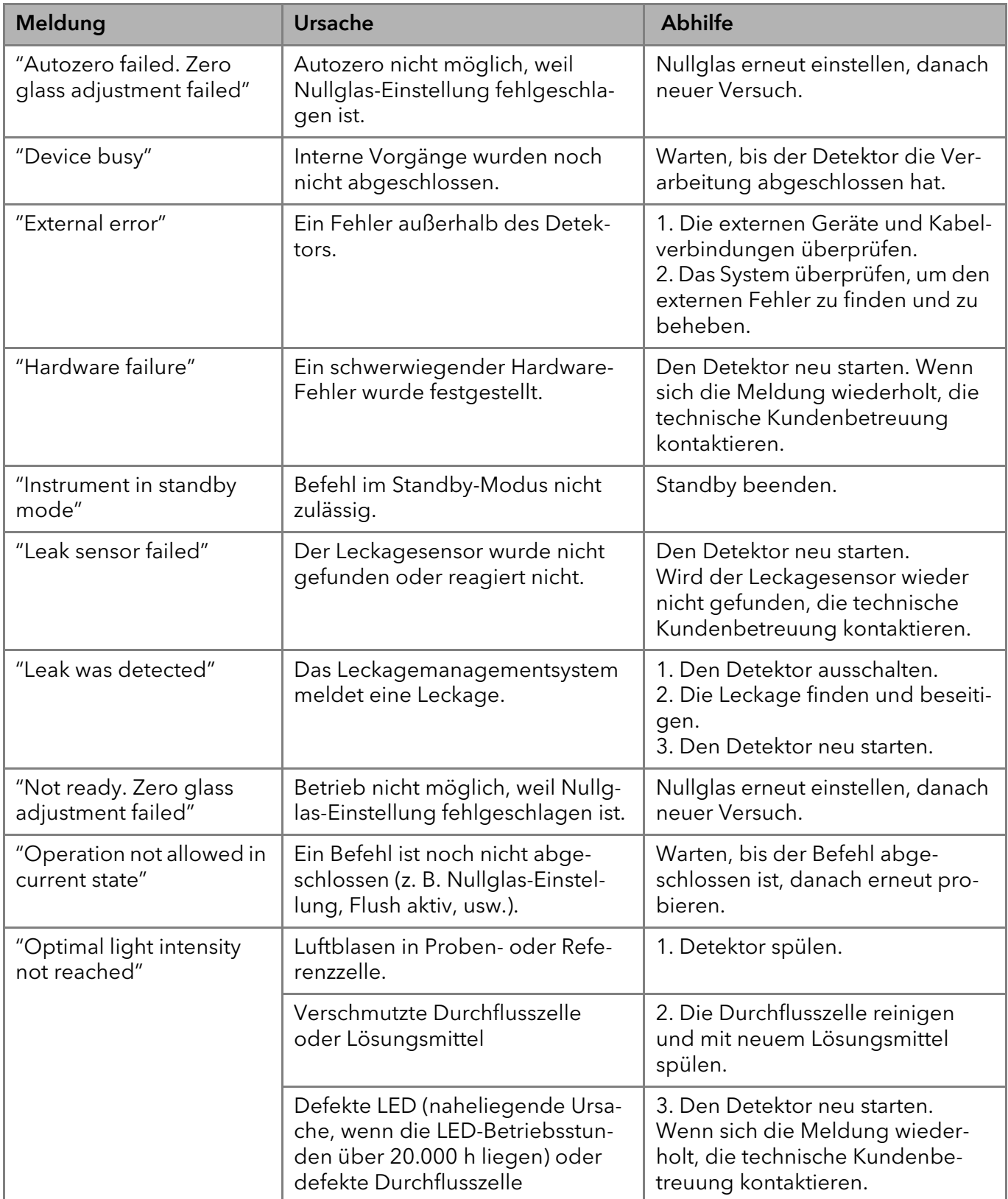

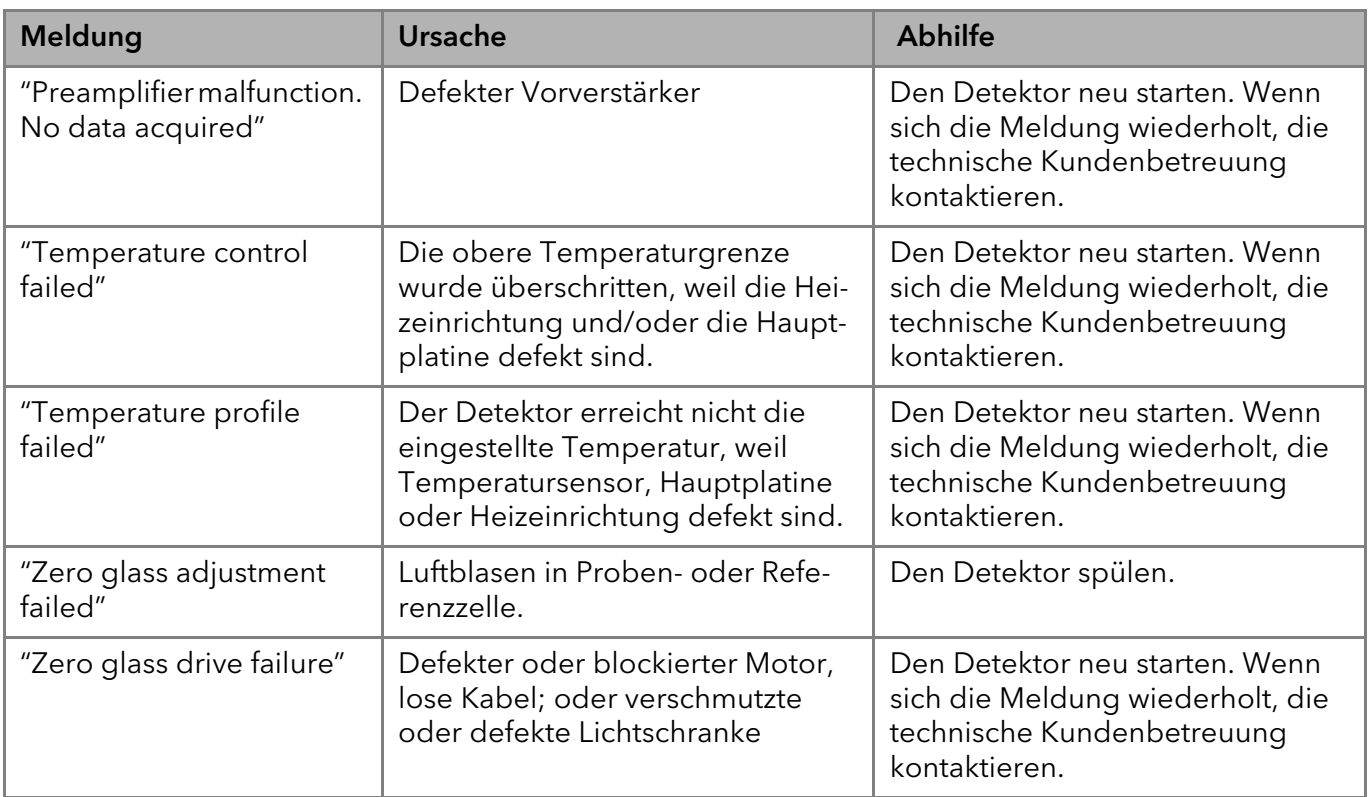

# <span id="page-39-0"></span>Nach einer Leckage weiter arbeiten

- Voraussetzung Der Detektor ist eingeschaltet [\(siehe Seite 31\).](#page-35-1)
	- **Halten Sie einen Lappen zum Trocknen bereit.**

<span id="page-39-3"></span>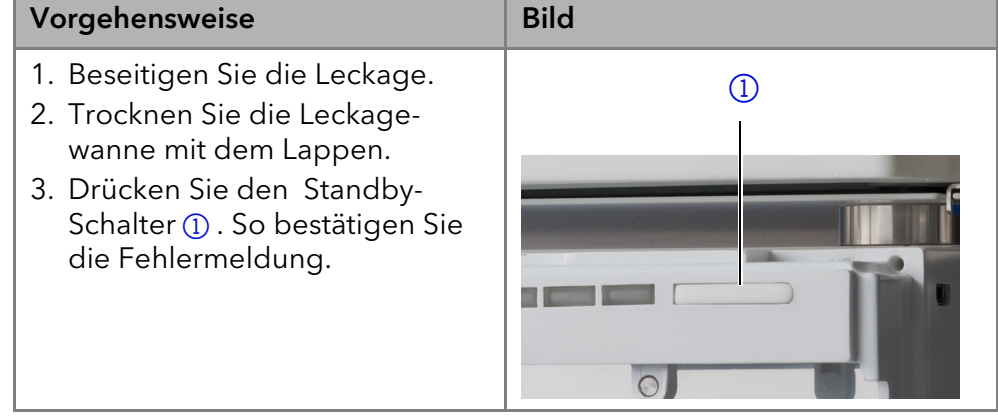

Nächste Schritte Nehmen Sie den Detektor in Betrieb.

# <span id="page-39-1"></span>Wartung und Pflege

 $\mathbf{i}$ 

<span id="page-39-4"></span><span id="page-39-2"></span>Die Wartung eines Geräts für die HPLC entscheidet maßgeblich über den Erfolg von Analysen und die Reproduzierbarkeit der Ergebnisse. In diesem Kapitel sind die Schritte beschrieben, die für die Wartung, Pflege und Lagerung notwendig sind. Zudem finden Sie hier Anleitungen für Wartungsarbeiten, die Sie selbst ausführen dürfen. Falls Wartungsarbeiten erforderlich sind, für die Sie an dieser Stelle keine Beschreibung finden, wenden Sie sich an Ihren Händler oder die Technische Kundenbetreuung. Hinweis: Alle für die Fluidik notwendigen Baugruppen der Geräte, wie die Durchflusszellen bei Detektoren, müssen Sie vor der Wartung, der

Demontage oder der Entsorgung zuerst mit Isopropanol und danach mit Wasser spülen.

Wartungsvertrag Lassen Sie den Detektor ausschließlich von der Technischen Kundenbetreuung von KNAUER oder einer von KNAUER autorisierten Firma öffnen. Diese Wartungsarbeiten sind Teil eines separaten Wartungsvertrags.

**Organische Eluenten** Organische Eluenten sind ab einer bestimmten Konzentration toxisch. Arbeitsraum immer gut belüften. Bei Wartungsarbeiten am Detektor immer Schutzbrille mit Seitenschutz, Schutzhandschuhe sowie einen Laborkittel tragen.

# <span id="page-40-5"></span><span id="page-40-4"></span><span id="page-40-3"></span><span id="page-40-0"></span>Anwenderaufgaben und Intervalle

GLP-Daten Mittels der Mobile Control oder der Software können Sie die Betriebsstunden des Detektors auszulesen. Eine detaillierte Beschreibung zum Auslesen der GLP-Daten finden Sie in der zugehörigen Betriebsanleitung.

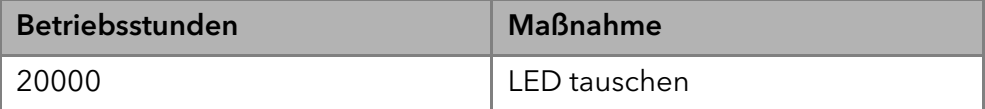

### <span id="page-40-6"></span>Anwenderaufgaben Folgende Wartungen können Sie als Anwender selbstständig durchfüh-

# ren:

<span id="page-40-2"></span>Die Durchflusszelle reinigen.

Lebensgefährliche Verletzung

- Die Kalibrierung (Validierung) prüfen.
- Den Wert der Validierung prüfen.
- Regelmäßig prüfen, ob alle Verschraubung fest sitzen (5 Nm für Edelstahlverschraubungen, 0,5 Nm für PEEK-Verschraubungen).
- Alle glatten Oberflächen des Detektors können Sie mit einer milden handelsüblichen Reinigungslösung oder mit Isopropanol reinigen.

# **A GEFAHR**

**ACHTUNG** 

Gefahr durch den Kontakt mit toxischen, infektiösen oder radioaktiven Substanzen.

→ Bevor Sie das Gerät entsorgen oder zur Reparatur verschicken, müssen Sie eine fachgerechte Dekontamination durchführen.

### Gerätedefekt

Geräteschäden durch eintretende Flüssigkeiten möglich.

- → Stellen Sie Lösungsmittelflaschen neben das Gerät oder in eine Flaschenwanne.
- → Feuchten Sie Reinigungstücher nur an.

# <span id="page-40-1"></span>Kalibrierung/Validierung prüfen

Voraussetzung Sie haben eine Kalibrierlösung angesetzt: Wiegen Sie 350 mg Saccharose in einem 100 ml-Messkolben ab und füllen bis zur Markierung mit entionisiertem Wasser auf.

- Hilfsmittel · Kalibrierlösung
	- entionisiertes Wasser
	- Spritze

### Ablauf Vorgehensweise

- 1. Öffnen Sie das Spülventil.
- 2. Spülen Sie den Detektor 5 Minuten bei 1 ml/min mit entionisiertem Wasser.
- 3. Schließen Sie das Spülventil.
- 4. Spülen Sie mit gleicher Flussrate weiter, bis der Basislinien-Drift unter 1 μRIU/h liegt.

Ablauf Vorgehensweise

- <span id="page-41-1"></span>6. Entfernen Sie die Kapillare vom IN-Anschluss.
- 7. Füllen Sie die Spritze mit der vorbereiteten Kalibrierlösung.
- 8. Setzen Sie die Spritze am IN-Anschluss an.
- 9. Injizieren Sie langsam und vorsichtig die Saccharoselösung in den IN-Anschluss.
- <span id="page-41-2"></span>10.Warten Sie, bis sich die Basislinie stabilisiert.

### Ergebnis Wenn sich die Basislinie stabilisiert hat, lesen Sie den Messwert aus. Der Wert sollte um 512  $\mu$ RIU  $\pm$  5% liegen.

Nächste Schritte Falls das Ergebnis nicht erreicht wurde, muss das Vorgehen wiederholt werden.

# <span id="page-41-0"></span>Detektor für Lagerung oder Transport vorbereiten

Achten Sie darauf, dass vor der Lagerung alle Schläuche und Kapillaren leer oder mit einer geeigneten Spüllösung (z. B. Isopropanol) gefüllt sind. Vermeiden Sie die Verwendung von reinem Wasser, um Algenbildung vorzubeugen.

<span id="page-41-4"></span>Wir empfehlen, für die Lagerung dieselben Umgebungsbedingungen (Temperaturbereich und Luftfeuchtigkeit) wie während des Betriebes einzuhalten [\(siehe Seite 38\).](#page-42-3)

Voraussetzung Die Durchflusszelle ist mit Isopropanol gefüllt.

<span id="page-41-3"></span>Der Detektor ist ausgeschaltet.

Werkzeuge Maulschlüssel

 $\Lambda$  Gefahr

### Lebensgefährliche Verletzung

Gefahr durch den Kontakt mit toxischen, infektiösen oder radioaktiven Substanzen.

→ Bevor Sie das Gerät entsorgen oder zur Reparatur verschicken, müssen Sie eine fachgerechte Dekontamination durchführen.

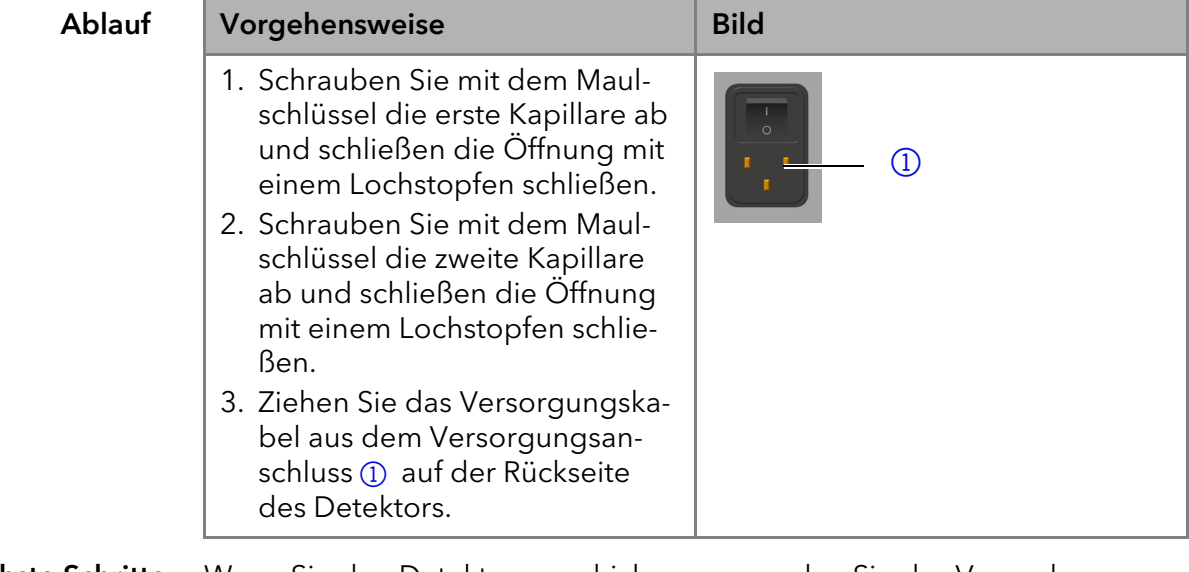

Nächste Schritte Wenn Sie den Detektor verschicken, verwenden Sie das Verpackungsmaterial, in dem der Detektor geliefert wurde.

# <span id="page-42-0"></span>Technische Daten

# <span id="page-42-1"></span>Hauptmerkmale

<span id="page-42-10"></span><span id="page-42-9"></span><span id="page-42-8"></span><span id="page-42-5"></span>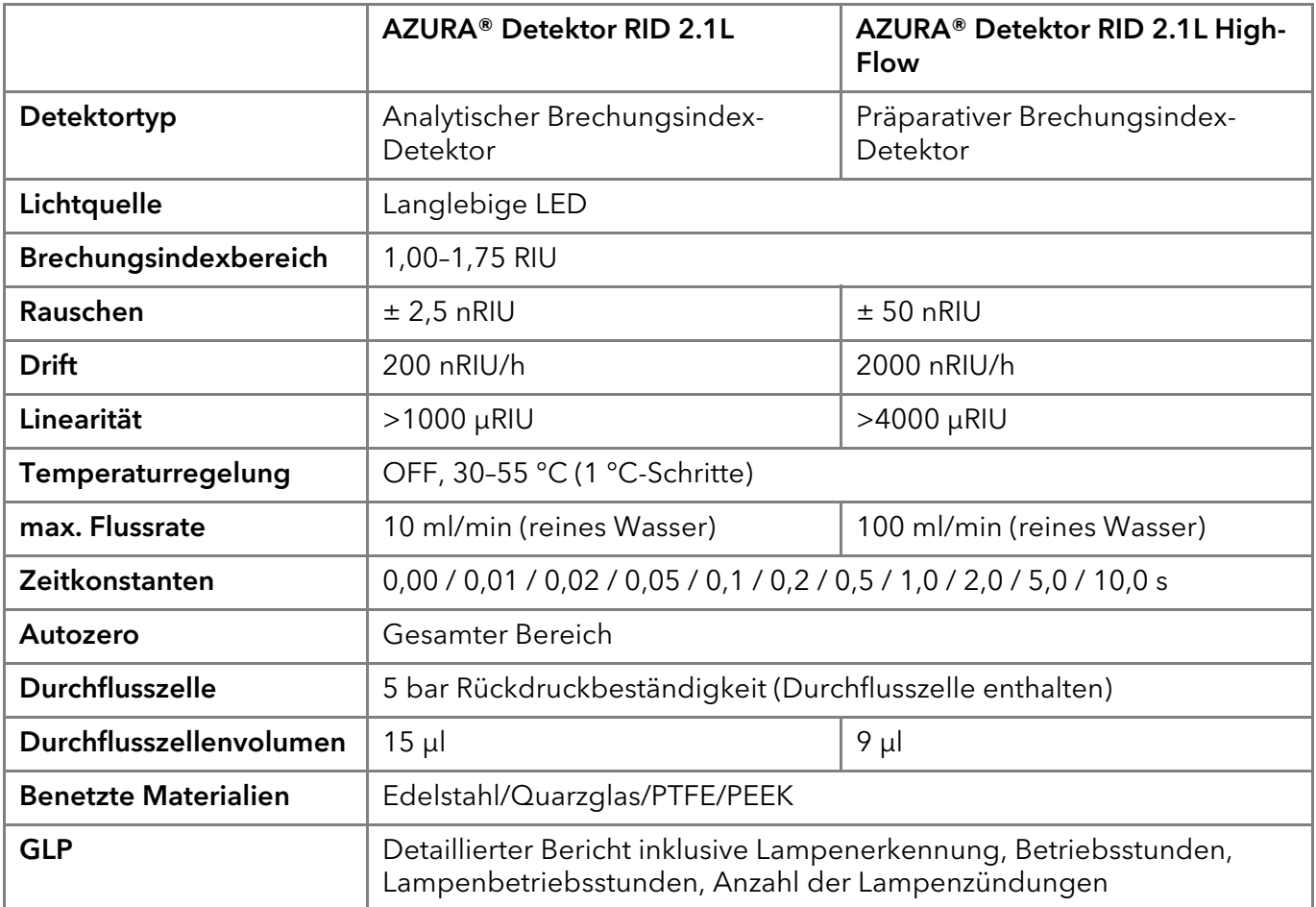

# <span id="page-42-7"></span><span id="page-42-6"></span><span id="page-42-2"></span>Kommunikation

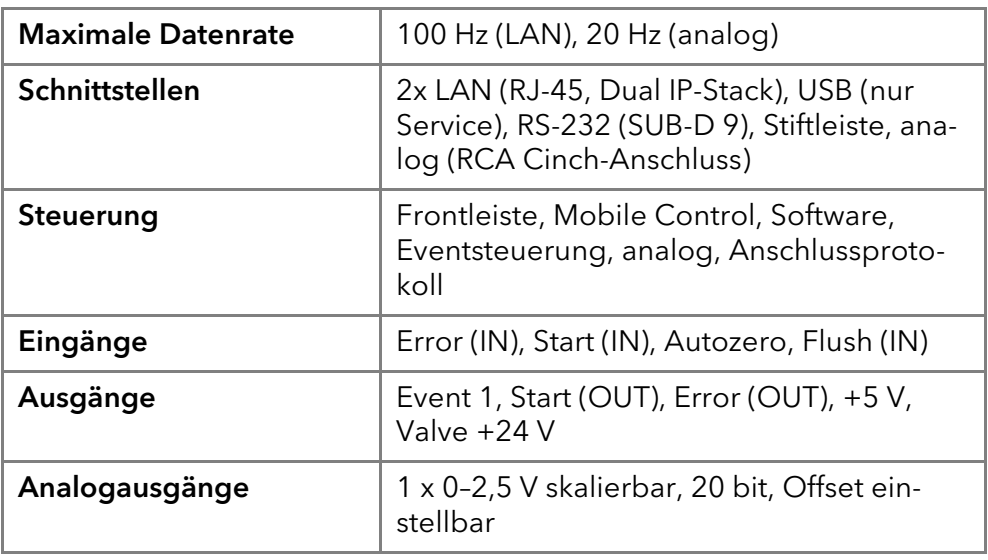

# <span id="page-42-3"></span>Allgemein

<span id="page-42-4"></span>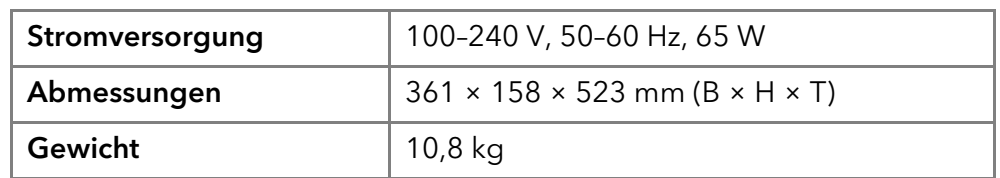

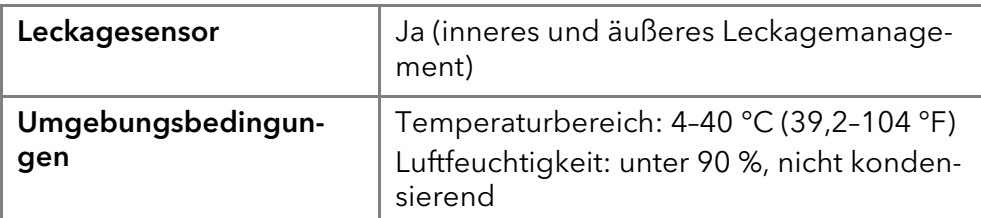

# <span id="page-43-0"></span>Chemische Beständigkeit der benetzten Materialien

Hinweis: Der Anwender übernimmt die Verantwortung dafür, dass Flüssigkeiten und Chemikalien bedarfsgerecht und sicher eingesetzt werden. In Zweifelsfällen kontaktieren Sie die technische Kundenbetreuung.

Hinweis: Die Verwendung von Tetrahydrofuran (THF) als Lösungsmittel kann unter bestimmten Umständen zu vergrößertem Rauschen und zu einem stärkeren Drift führen. Dies ist insbesondere bei der Verwendung von unstabilisiertem und nicht entgastem THF zu beobachten, aber auch beim Betrieb eines HPLC-Systems im Recyclingmodus. KNAUER empfiehlt daher für Arbeiten mit THF und dem Detektor die Verwendung von stabilisiertem THF und eines THF-beständigen Entgasers. Wir raten außerdem von einer Förderung von THF in einem Kreislauf (z.B. Recycling-HPLC) ab. Verschlechtern sich das Rauschen und/oder der Drift über einen längeren Zeitraum, empfiehlt KNAUER die Referenzzelle des Detektors regelmäßig mit frischem Lösungsmittel zu spülen.

# <span id="page-43-1"></span>Allgemein

 $\mathbf{i}$ 

 $\mathbf{i}$ 

Das Gerät ist sehr beständig gegenüber einer Vielzahl von allgemein eingesetzten Eluenten. Achten Sie trotzdem darauf, dass keine Eluenten oder Wasser auf das Gerät kommen oder ins Innere des Geräts laufen. Verschiedene organische Lösungsmittel (z. B. Chlorkohlenwasserstoffe, Ether) können bei unsachgemäßer Handhabung Lackschäden verursachen oder geklebte Bauteile lösen. Schon die Zugabe kleiner Mengen anderer Substanzen wie Additive, Modifier oder Salze können die Beständigkeit der Materialien beeinflussen. Einwirkzeit und Konzentration haben einen großen Einfluss auf die Beständigkeit.

Die folgende Liste enthält Informationen zu der chemischen Beständigkeit aller benetzten Materialien, die in den Geräten von KNAUER verwendet werden. Die Informationen beruhen auf einer Literaturrecherche der Herstellerangaben der Materialien. Die benetzten Materialien des vorliegenden Geräts sind im Kapitel "Technische Daten" aufgeführt.

Alle hier genannten Beständigkeiten beziehen sich auf einen Einsatz bei Temperaturen bis 40 °C, wenn nicht anders angegeben. Bitte beachten Sie, dass höhere Temperaturen die Stabilität verschiedener Materialien erheblich beeinflussen können.

# <span id="page-43-2"></span>Kunststoffe

# Polyetheretherketon (PEEK)

PEEK ist ein haltbarer und beständiger Kunststoff und neben Edelstahl das Standardmaterial in der HPLC. Es kann bei Temperaturen bis 100 °C eingesetzt werden und verfügt über eine sehr hohe chemische Beständigkeit gegenüber fast allen gängigen Lösungsmitteln innerhalb eines pH-Bereichs von 1–12,5. PEEK ist unter Umständen nur mäßig beständig gegen oxidierende und reduzierende Lösungsmittel.

#### 40 Chemische Beständigkeit der benetzten Materialien

Daher sollten folgende Lösungsmittel nicht eingesetzt werden: Konzentrierte oder oxidierende Säuren (wie Salpetersäure, Schwefelsäure), halogenhaltige Säuren wie Fluorwasserstoffsäure und Bromwasserstoffsäure sowie reine gasförmige Halogene. Salzsäure ist für die meisten Anwendungen zugelassen.

Darüber hinaus können folgende Lösungsmittel quellend wirken und beeinträchtigen somit ggf. die Funktionsfähigkeit der verbauten Teile: Methylenchlorid, THF und DMSO jeglicher Konzentration sowie Acetonitril in höheren Konzentrationen.

#### Polyethylenterephthalat (PET, veraltet PETP)

PET ist ein thermoplastischer, teilkristalliner und stabiler Kunststoff mit hohem Verschleißwiderstand. Er ist beständig gegenüber verdünnten Säuren, aliphatischen und aromatischen Kohlenwasserstoffen, Ölen, Fetten und Alkoholen, jedoch nicht gegenüber halogenierten Kohlenwasserstoffen und Ketonen. Da PET chemisch zu den Estern gehört, ist es unbeständig gegenüber anorganischen Säuren, heißem Wasser und Alkalien. Einsatztemperatur: bis 120 °C.

#### Polyimid (Vespel®)

Der Kunststoff ist verschleißfest und dauerhaft thermisch (bis 200 °C) als auch extrem mechanisch belastbar. Er ist chemisch weitgehend inert (pH-Wert 1–10) und besonders beständig gegenüber sauren bis neutralen und organischen Eluenten, jedoch anfällig für pH-starke chemische bzw. oxidative Umgebungen: Es ist inkompatibel mit konzentrierten Mineralsäuren (z. B. Schwefelsäure), Eisessig, DMSO und THF. Außerdem wird es durch nukleophile Substanzen wie Ammoniak (z. B. Ammoniumsalze unter basischen Bedingungen) oder Acetate abgebaut.

### Ethylen-Tetrafluorethylen-Copolymer (ETFC, Tefzel®)

Das fluorierte Polymer besitzt eine sehr hohe Lösemittelbeständigkeit im neutralen und basischen Bereich. Einige chlorierte Chemikalien in Verbindung mit diesem Kunststoff sind mit Vorsicht zu benutzen. Maximale Einsatztemperatur ist 80 °C.

#### Perfluorethylenpropylen-Copolymer (FEP), Perfluoralkoxy-Polymer (PFA)

Diese fluorierten Polymere besitzen ähnliche Eigenschaften wie PTFE, allerdings mit einer niedrigeren Einsatztemperatur (bis 205 °C). PFA eignet sich für hochreine Anwendungen, während FEP ein universell einsetzbares Material ist. Sie sind beständig gegen nahezu alle organischen und anorganischen Chemikalien, außer elementares Fluor unter Druck oder bei hohen Temperaturen und Fluor-Halogen-Verbindungen.

#### Polyoxymethylen (POM, POM-H-TF)

POM ist ein teilkristalliner, hochmolekularer thermoplastischer Kunststoff, der sich durch hohe Steifigkeit, niedrige Reibwerte und thermische Stabilität auszeichnet und in vielen Fällen sogar Metall ersetzen kann. POM-H-TF ist eine Kombination aus PTFE-Fasern und Acetalharz und ist weicher und gleitfähiger als POM. Der Kunststoff ist beständig gegen verdünnte Säuren (pH > 4) sowie verdünnte Laugen, aliphatische, aromatische und halogenierte Kohlenwasserstoffe, Öle und Alkohole. Er ist unbeständig gegen konzentrierte Säuren und Flusssäure sowie Oxidationsmittel. Maximale Einsatztemperatur ist 100 °C.

#### Polyphenylensulfid (PPS)

PPS ist ein nachgiebiges Polymer und bekannt für hohen Bruchwiderstand und sehr gute chemische Beständigkeit. Es kann ohne Bedenken bei Raumtemperatur mit den meisten organischen, pH-neutralen bis pHhohen, und wasserhaltigen Lösungsmitteln verwendet werden. Jedoch ist Chemische Beständigkeit der benetzten Materialien 41

es nicht für den Einsatz mit chlorierten sowie oxidierenden bzw. reduzierenden Lösungsmitteln, anorganischen Säuren oder bei erhöhten Temperaturen zu empfehlen. Maximale Einsatztemperatur: 50 °C.

### Polytetrafluorethylen (PTFE, Teflon®)

PTFE ist sehr weich und antihaftend. Der Kunststoff ist beständig gegenüber nahezu allen Säuren, Laugen und Lösungsmitteln, außer gegen flüssiges Natrium und Fluorverbindungen. Außerdem ist er temperaturbeständig von -200 °C bis +260 °C.

### Systec AF™

Das nichtkristalline perfluorinierte Copolymer ist gegenüber allen gebräuchlichen Lösungsmitteln inert. Jedoch ist es löslich in perfluorinierten Lösungsmitteln wie Fluorinert® FC-75, FC-40 und Fomblin Perfluor-Polyether-Lösungsmitteln von Ausimont. Außerdem wird es von Freon® Lösungsmitteln beeinträchtigt.

# Polychlortrifluorethylen (PCTFE, Kel-F®)

Der teilkristalline Thermoplast-Kunststoff ist weichmacherfrei und formstabil, auch über einem weiten Temperaturbereich (−240 °C bis +205 °C). Er ist bedingt beständig gegen Ether, halogenhaltige Lösungsmittel und Toluol; nicht verwendet werden sollten halogenhaltige Lösungsmittel über +60 °C und Chlorgas.

### Fluorkautschuk (FKM)

Das Fluorkohlenwasserstoff-Elastomer zeichnet sich durch eine sehr gute Beständigkeit gegen Mineralöle, synthetische Hydraulikflüssigkeiten, Kraftstoffe, Aromate, viele organische Lösungsmittel und Chemikalien aus. Allerdings ist es nicht beständig gegen stark basische Lösungsmittel (pH-Wert >13) wie Ammoniak, sowie saure Lösungsmittel (pH-Wert <1), Pyrrol und THF. Einsatztemperatur: Zwischen -40 °C und +200 °C.

# Perfluorkautschuk (FFKM)

Das Perfluor-Elastomer besitzt einen höheren Fluorgehalt als Fluorkautschuk und ist somit chemisch beständiger. Es kann bei höheren Temperaturen eingesetzt werden (bis 275 °C). Es ist nicht beständig gegen Pyrrol.

# <span id="page-45-0"></span>Nichtmetalle

# Diamantartiger Kohlenstoff (DLC)

Der diamantartige Kohlenstoff (engl.: diamond-like carbon, DLC) zeichnet sich durch eine hohe Härte, einem geringen Reibekoeffizienten und somit geringem Verschleiß aus. Außerdem besitzt das Material eine extrem hohe Biokompatibilität. DLC ist gegenüber allen gebräuchlichen Säuren, Basen und Lösungsmittel für HPLC-Anwendungen inert.

# Keramik

Keramik ist korrosions- und verschleißbeständig und ist vollständig biokompatibel. Eine Inkompatibilität mit gebräuchlichen Säuren, Basen und Lösungsmittel für HPLC-Anwendungen ist nicht bekannt.

# Aluminiumoxid (Al2O3)

Durch ihre hohe Verschleiß- und Korrosionsbeständigkeit wird Aluminiumoxidkeramik als Beschichtung von mechanisch stark beanspruchten Oberflächen verwendet. Sie ist ein biokompatibles Material mit geringer Wärmeleitfähigkeit sowie geringer Wärmeausdehnung.

# Zirkoniumoxid (ZrO2)

Zirkoniumoxidkeramik zeichnet sich durch ihre hohe mechanische Beständigkeit aus, was sie besonders verschleiß- und korrosionsbeständig macht. Sie ist außerdem biokompatibel, besitzt eine geringe Wärmeleitfähigkeit und ist beständig gegen hohe Drücke.

42 Chemische Beständigkeit der benetzten Materialien

#### Saphir

Synthetischer Saphir ist quasi reines monokristallines Aluminiumoxid. Es ist biokompatibel und sehr beständig gegen Korrosion und Verschleiß. Das Material zeichnet sich durch eine hohe Härte sowie eine hohe Wärmeleitfähigkeit aus.

#### Rubin

Synthetischer Rubin ist monokristallines Aluminiumoxid und erhält seine rote Färbung durch die Beimischung von etwas Chromoxyd. Es ist biokompatibel und sehr beständig gegen Korrosion und Verschleiß. Das Material zeichnet sich durch eine hohe Härte sowie eine hohe Wärmeleitfähigkeit aus.

#### **Mineralwolle**

Der Dämmstoff besteht aus Glas- oder Steinwollfasern und isoliert selbst unter starken oxidierenden Bedingungen und hohen Temperaturen. Mineralwolle gilt als allgemein inert gegenüber organischen Lösungsmitteln und Säuren.

#### Glas, Glasfaser, Quarz, Quarzglas

Diese Mineralstoffe sind glatt, korrosions- und verschleißbeständig und chemisch weitgehend inert. Sie sind gegen Öle, Fette und Lösungsmittel beständig und zeigen eine gute Beständigkeit gegen Säuren und Laugen bis zu pH-Werten von 3–9. Konzentrierte Säuren (v.a. Flusssäure) können die Stoffe verspröden und verätzen. Laugen tragen die Oberfläche langsam ab.

# <span id="page-46-0"></span>Metalle

#### Edelstahl

Edelstahl ist neben PEEK das Standardmaterial in der HPLC. Verwendet werden Stähle mit WNr. 1.4404 (316L) oder eine Mischung mit höherer Beständigkeit.

Sie sind gegen nahezu alle Lösungsmittel inert. Ausnahmen sind für Metallionen-empfindliche biologische Anwendungen und Anwendungen mit extrem korrosiven Bedingungen. Die verwendeten Stähle haben im Vergleich zu herkömmlichem Stahl eine erhöhte Beständigkeit gegenüber Salzsäure, Cyaniden und anderen Halogensäuren, sowie bei Chloriden oder chlorhaltigen Lösungsmitteln.

Der Einsatz in der Ionenchromatografie ist nicht zu empfehlen. Bei elektrochemischen Anwendungen muss vorher eine Passivierung erfolgen.

#### Hastelloy®-C

Diese Nickel-Chrom-Molybdän-Legierung ist extrem korrosionsbeständig, besonders gegenüber oxidierenden, reduzierenden und gemischten Lösungsmitteln, auch bei erhöhten Temperaturen. Die Legierung kann bei Chlor, Ameisensäure, Essigsäure und Salzlösungen eingesetzt werden.

#### Titan, Titanlegierung (TiA16V4)

Titan hat bei geringem Gewicht eine hohe Härte und Festigkeit. Es zeichnet sich durch eine sehr hohe chemische Beständigkeit und Biokompatibilität aus. Titan wird dort eingesetzt, wo weder Edelstahl noch PEEK zu gebrauchen sind.

# <span id="page-47-0"></span>Nachbestellungen

Die Liste der Nachbestellungen ist aktuell für den Zeitpunkt der Veröffentlichung. Abweichungen zu späteren Zeitpunkten sind möglich.

<span id="page-47-2"></span>Nutzen Sie die beiliegende Packliste für die Nachbestellung von Ersatzteilen. Kontaktieren Sie die Technische Kundenbetreuung, wenn sich Fragen zu Ersatzteilen oder Zubehör ergeben.

Weitere Informationen Aktuelle Informationen zu Ersatzteilen und Zubehör finden Sie im Internet unter [www.knauer.net](http://www.knauer.net).

<span id="page-47-1"></span>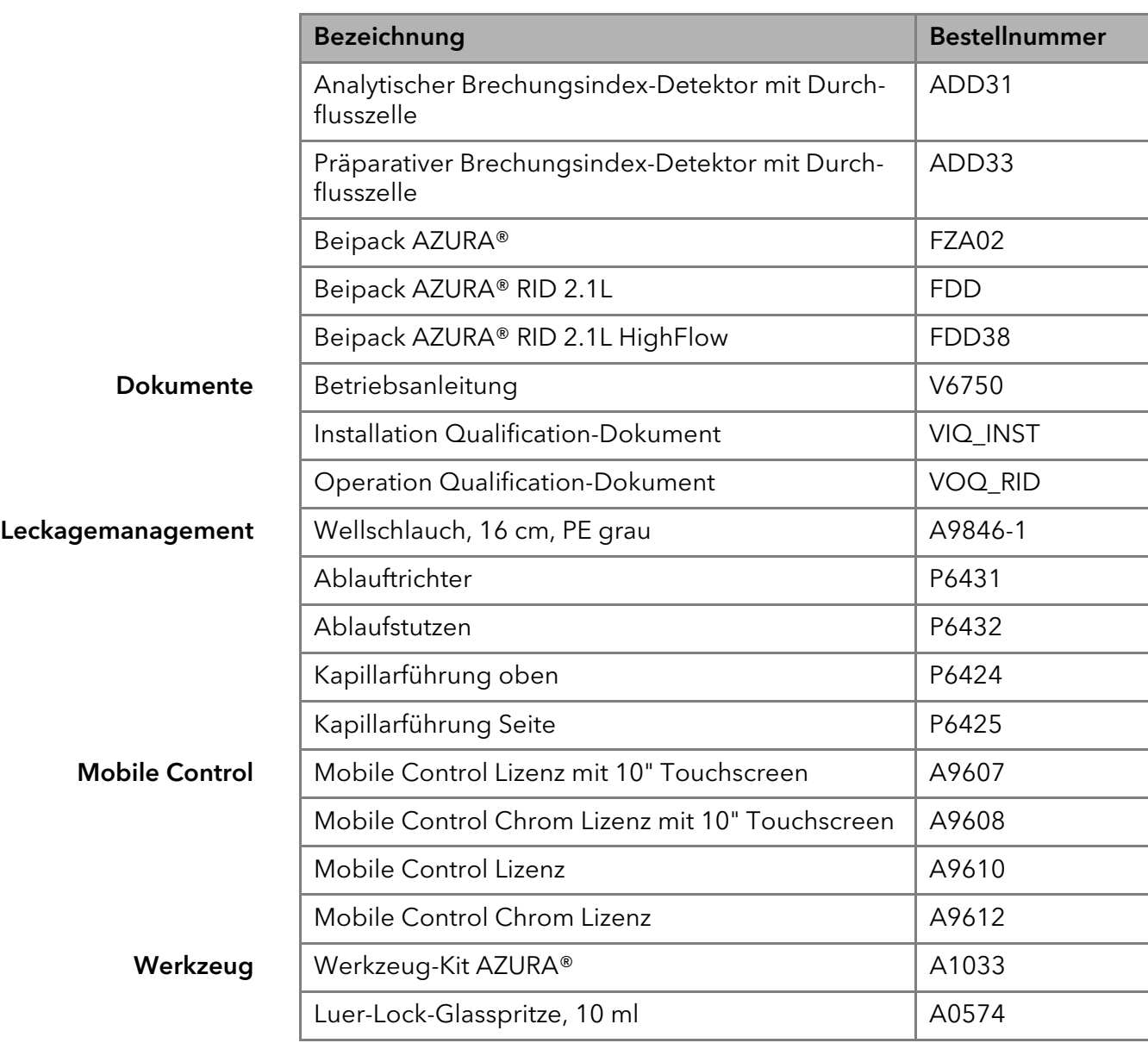

# <span id="page-48-0"></span>Rechtliche Hinweise

# <span id="page-48-8"></span><span id="page-48-1"></span>Transportschäden

Die Verpackung unserer Geräte stellt einen bestmöglichen Schutz vor Transportschäden sicher. Die Verpackung auf Transportschäden prüfen. Im Fall einer Beschädigung die technische Kundenbetreuung des Herstellers innerhalb von drei Werktagen kontaktieren und den Spediteur informieren.

# <span id="page-48-6"></span><span id="page-48-2"></span>Gewährleistungsbedingungen

Die werkseitige Gewährleistung für das Gerät ist vertraglich vereinbart. Während der Gewährleistungszeit ersetzt oder repariert der Hersteller kostenlos jegliche material- oder konstruktionsbedingten Mängel. Bitte informieren Sie sich über unsere AGBs auf der Website.

Die Gewährleistungsansprüche erlöschen bei unbefugtem Eingriff in das Gerät. Außerdem von der Gewährleistung ausgenommen sind:

- Unbeabsichtigte oder vorsätzliche Beschädigungen
- Schäden oder Fehler, verursacht durch zum Schadenszeitpunkt nicht an den Hersteller vertraglich gebundene Dritte
- Verschleißteile, Sicherungen, Glasteile, Säulen, Leuchtquellen, Küvetten und andere optische Komponenten
- Schäden durch Nachlässigkeit oder unsachgemäße Bedienung des Geräts und Schäden durch verstopfte Kapillaren
- Verpackungs- und Versandschäden

Wenden Sie sich bei Fehlfunktionen Ihres Geräts direkt an den Hersteller: KNAUER Wissenschaftliche Geräte GmbH

Hegauer Weg 38 14163 Berlin, Germany [Telefon: +49 30 809727-111](mailto:support@knauer.net) Telefax: +49 30 8015010 [E-Mail:](mailto:support@knauer.net) support@knauer.net Internet: www.knauer.net

# <span id="page-48-7"></span><span id="page-48-3"></span>Gewährleistungssiegel

An einigen Geräten ist ein Gewährleistungssiegel angebracht. Das Gewährleistungssiegel ist farblich gekennzeichnet. Ein blaues Siegel wird von der Fertigung oder der Technischen Kundenbetreuung bei KNAUER für Verkaufsgeräte verwendet. Nach der Reparatur bringt der Servicetechniker ein orangefarbenes Siegel an identischer Stelle an. Wenn Unbefugte in das Gerät eingreifen oder das Siegel beschädigt ist, verfällt der Gewährleistungsanspruch.

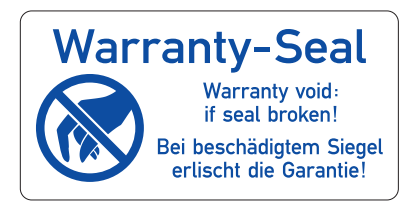

# <span id="page-48-4"></span>Konformitätserklärung

[Die Konformitätserklärung liegt als separates Dokument dem Produkt bei](https://www.knauer.net/de/Support/Declarations-of-conformity)  [und ist online erhältlich unter:](https://www.knauer.net/de/Support/Declarations-of-conformity) https://www.knauer.net/de/Support/Declarations-of-conformity.

# <span id="page-48-5"></span>Entsorgung

Altgeräte oder demontierte alte Baugruppen können bei einem zertifizierten Entsorgungsunternehmen zur fachgerechten Entsorgung abgegeben werden.

# <span id="page-49-8"></span><span id="page-49-0"></span>AVV-Kennzeichnung in Deutschland

Die Altgeräte der Firma KNAUER haben nach der deutschen Abfallverzeichnisverordnung (Januar 2001) folgende Kennzeichnung für Elektround Elektronik-Altgeräte: 160214.

# <span id="page-49-1"></span>WEEE-Registrierungsnummer

Die Firma KNAUER ist im Elektroaltgeräteregister (EAR) registriert unter der WEEE-Registrierungsnummer DE 34642789 in der Kategorie 8 und 9. Allen Händlern und Importeuren von KNAUER-Geräten obliegt im Sinne der WEEE-Richtlinie die Entsorgungspflicht für Altgeräte. Endkunden können, wenn dies gewünscht wird, die Altgeräte der Firma KNAUER auf ihre Kosten (frei Haus) zum Händler, Importeur oder an die Firma KNAUER zurücksenden und gegen eine Gebühr entsorgen lassen.

# <span id="page-49-2"></span>Eluenten und andere Betriebsstoffe

Alle Eluenten und anderen Betriebsstoffe müssen getrennt gesammelt und fachgerecht entsorgt werden.

Alle für die Fluidik notwendigen Baugruppen der Geräte, z. B. Durchflusszellen bei Detektoren oder Pumpenköpfe und Drucksensoren bei Pumpen, sind vor der Wartung, der Demontage oder der Entsorgung zuerst mit Isopropanol und danach mit Wasser zu spülen.

<span id="page-49-13"></span><span id="page-49-12"></span><span id="page-49-11"></span><span id="page-49-10"></span><span id="page-49-9"></span><span id="page-49-7"></span><span id="page-49-6"></span><span id="page-49-5"></span><span id="page-49-4"></span>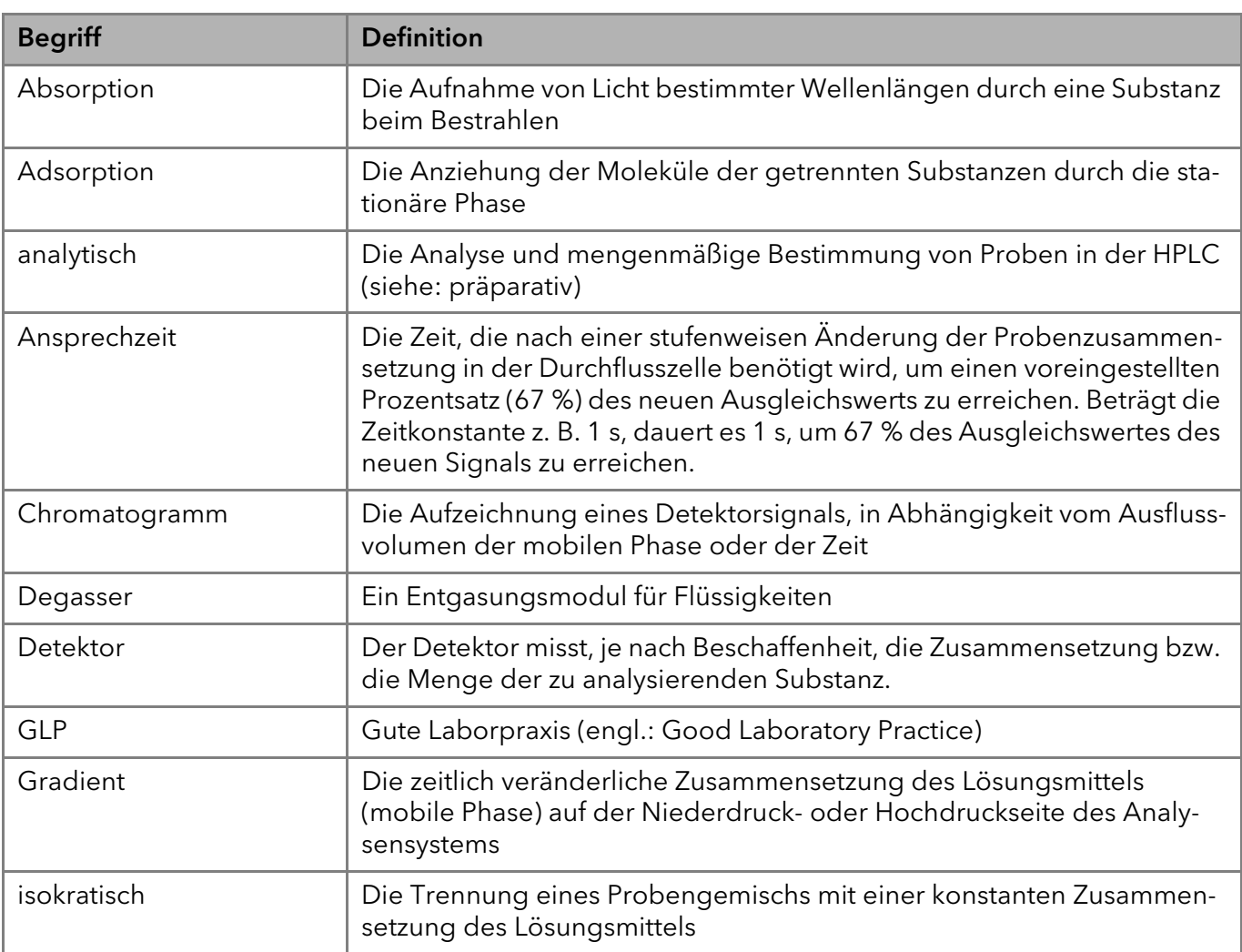

# <span id="page-49-3"></span>HPLC-Glossar

<span id="page-50-14"></span><span id="page-50-13"></span><span id="page-50-12"></span><span id="page-50-11"></span><span id="page-50-10"></span><span id="page-50-9"></span><span id="page-50-8"></span><span id="page-50-7"></span><span id="page-50-6"></span><span id="page-50-5"></span><span id="page-50-4"></span><span id="page-50-3"></span><span id="page-50-2"></span><span id="page-50-1"></span><span id="page-50-0"></span>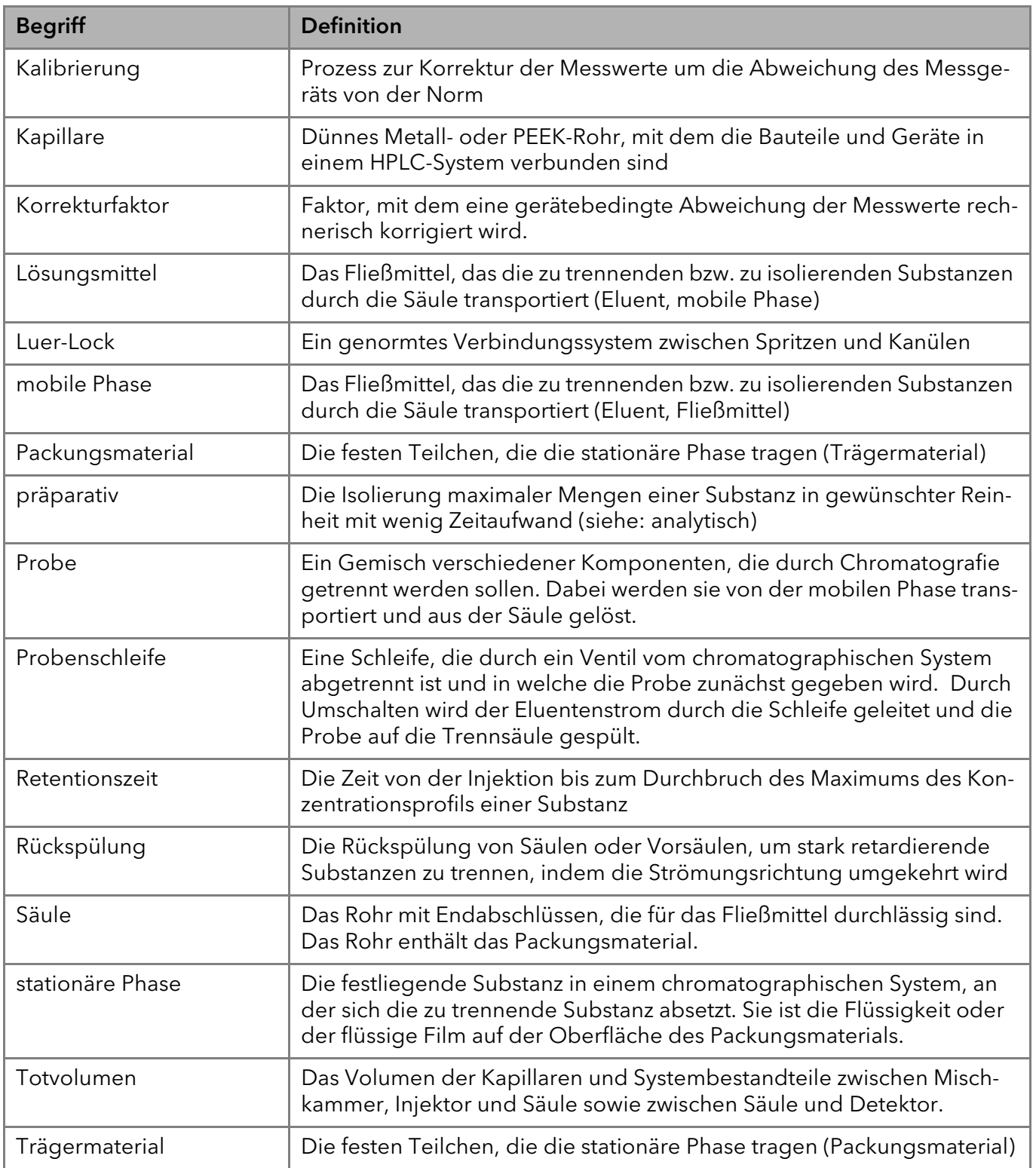

# <span id="page-51-0"></span>Stichwortverzeichnis

# A

[Absorption 45](#page-49-4) [Adsorption 45](#page-49-5) [analytisch 45](#page-49-6) Ansicht [Vorderseite 2](#page-6-3) [Ansprechzeit 26,](#page-30-4) [45](#page-49-7) [Aufwärmzeit 29](#page-33-3) [Autozero 26,](#page-30-5) [37](#page-41-1) [AVV-Kennzeichnung 45](#page-49-8) [AZURA Neo 3](#page-7-2) B [Basislinie 26,](#page-30-6) [27,](#page-31-0) [37](#page-41-2) Betrieb [Operation Qualification 32](#page-36-3) [Betriebsumgebung 9](#page-13-3) [Brechungsindex 1,](#page-5-3) [3,](#page-7-3) [4,](#page-8-1) [15,](#page-19-1) [26,](#page-30-7) [38](#page-42-5) C [Chromatogramm 45](#page-49-9) D [Datenrate 3](#page-7-4) [Degasser 45](#page-49-10) [Dekontamination 8](#page-12-6) [Detektor 45](#page-49-11) [Druck 1,](#page-5-4) [15,](#page-19-2) [38](#page-42-6) [Durchflusszelle 3,](#page-7-5) [4,](#page-8-2) [36,](#page-40-2) [37,](#page-41-3) [38](#page-42-7) [Empfindlichkeit 15](#page-19-3) E [Eignung 1](#page-5-5) [Eignung, negativ 1](#page-5-6) Elektronikplattform [AZURA Neo 3](#page-7-6) [Eluent 26,](#page-30-8) [30](#page-34-1) [Eluenten 36](#page-40-3) [Empfindlichkeit 9,](#page-13-4) [27,](#page-31-1) [28,](#page-32-2) [29](#page-33-4) [Erdbebengebiete 10](#page-14-1) [Ersatzteile 6](#page-10-3) [Erweiterter Messbereich 3,](#page-7-7) [28](#page-32-3) F [Fehlerdiagnose 3](#page-7-8) [Fließweg 5](#page-9-3) [Flussrate 1,](#page-5-7) [38](#page-42-8) Funktionstest  $IO$  32 [OQ 32](#page-36-3) G [Gewährleistung 44](#page-48-6) [Gewährleistungssiegel 44](#page-48-7) [GLP 3](#page-7-9) [Gradient 45](#page-49-12) I Installation

[Aufstellort 10](#page-14-2) [Installation Qualification 32](#page-36-4) [isokratisch 45](#page-49-13) K [Kalibrierung 46](#page-50-0) [Kapillare 46](#page-50-1) [Klemmring 13,](#page-17-2) [14](#page-18-0) [Verschraubung 13,](#page-17-3) [14](#page-18-1) [Kennschild 2](#page-6-4) [Korrekturfaktor 46](#page-50-2) L [Lagerung 35](#page-39-2) [LAN 15–](#page-20-2)[17](#page-22-1) [Aufbau 16](#page-21-3) [Eigenschaften 16](#page-20-3) [Port 17](#page-22-2) [Router 17](#page-21-4) [Verbindungsprobleme 33](#page-37-2) Leckagesensor [Fehlfunktion 10](#page-14-3) [Leistungsübersicht 3](#page-7-10) [Lieferumfang 6](#page-10-4) [Lösungsmittel 46](#page-50-3) [Entflammbarkeit 7](#page-11-2) [Selbstentzündungstemperatur 7](#page-11-3) [Toxizität 7](#page-11-4) [Luer-Lock 46](#page-50-4) [Lüftung 10](#page-14-4) [Luftzug 10](#page-14-5) M [Mobile Control 3,](#page-7-11) [24,](#page-28-2) [30,](#page-34-2) [36,](#page-40-4) [43](#page-47-1) [mobile Phase 46](#page-50-5) N [Netzkabel 11,](#page-15-2) [30](#page-34-3) P [Packliste 11,](#page-15-3) [43](#page-47-2) [Packungsmaterial 46](#page-50-6) [Peak 1,](#page-5-8) [26,](#page-30-9) [27](#page-31-2) [Breite 27](#page-31-3) [Platzbedarf 10](#page-14-2) [Port \(LAN\) 17](#page-22-2) [präparativ 46](#page-50-7) [Probe 46](#page-50-8) [Probenschleife 46](#page-50-9) R [Rauschen 27,](#page-31-4) [28,](#page-32-4) [38](#page-42-9) [Retentionszeit 46](#page-50-10) [Router \(LAN\) 17](#page-21-4) S [Säule 46](#page-50-11) [Schnittstelle 3](#page-7-12) [Schutzausrüstung 7](#page-11-5)

[Seriennummer 29](#page-33-5) [Serviceschnittstelle 2,](#page-6-5) [3](#page-7-13) [Software 3,](#page-7-14) [15,](#page-20-4) [24,](#page-28-3) [26,](#page-30-10) [28,](#page-32-5) [29,](#page-33-6) [30,](#page-34-4) [36](#page-40-5) [Sonneneinstrahlung 10](#page-14-6) [Standby 25,](#page-29-1) [31,](#page-35-2) [35](#page-39-3) [stationäre Phase 46](#page-50-12) [Stromversorgung 7,](#page-11-6) [11](#page-15-4) T [Temperatur 1,](#page-5-9) [26](#page-30-11) [Lagerung 37](#page-41-4) [-regelung 3,](#page-7-15) [26,](#page-30-12) [38](#page-42-10) [Stabilität 9](#page-13-5) [Totvolumen 46](#page-50-13) [Trägermaterial 46](#page-50-14) [Transportschäden 44](#page-48-8) U [Umgebungsbedingungen 9](#page-13-6) V [Verwendung 1](#page-5-10) [Vibration 10](#page-14-7) W [Wartung 35](#page-39-4) [Benutzer 36](#page-40-6) Z [Zubehör 6](#page-10-5) [zurücksetzen 25](#page-29-2)

# **Science Together**

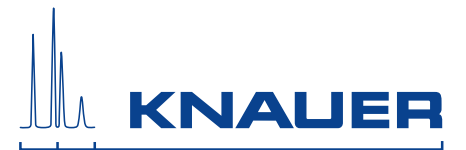

Aktuelle KNAUER Betriebsanleitungen online: <https://www.knauer.net/de/support/dokumente>

> Wissenso Hegauer Weg 38 14163 Berlin

Fax: E-M Interne +49 30 809727-0 info@knauer.net www.knauer.net